**Taking Machine Learning Research to Production: Solving Real Problems**

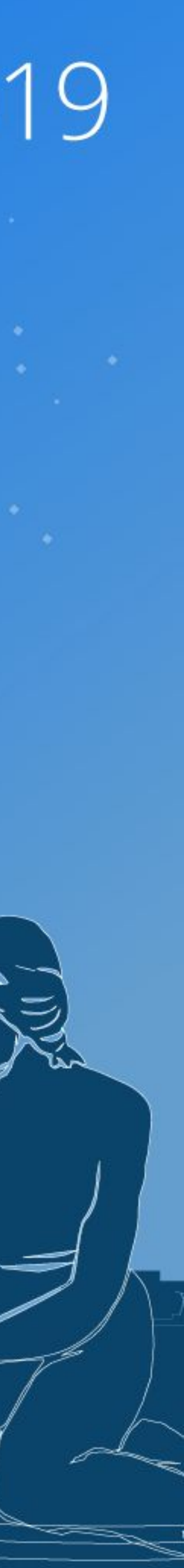

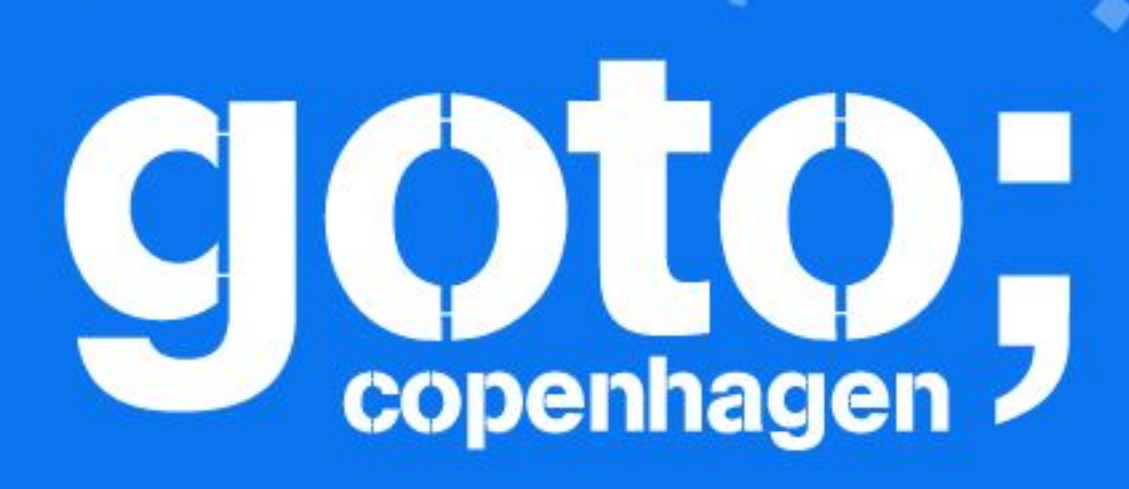

*Robert Crowe Google*

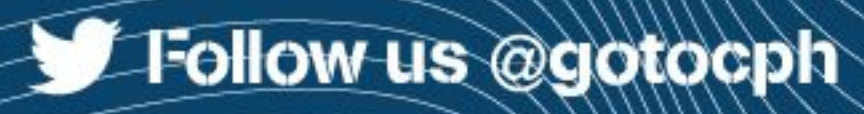

#### GOTO Copenhagen 2019 Conference Nov. 18 - 20

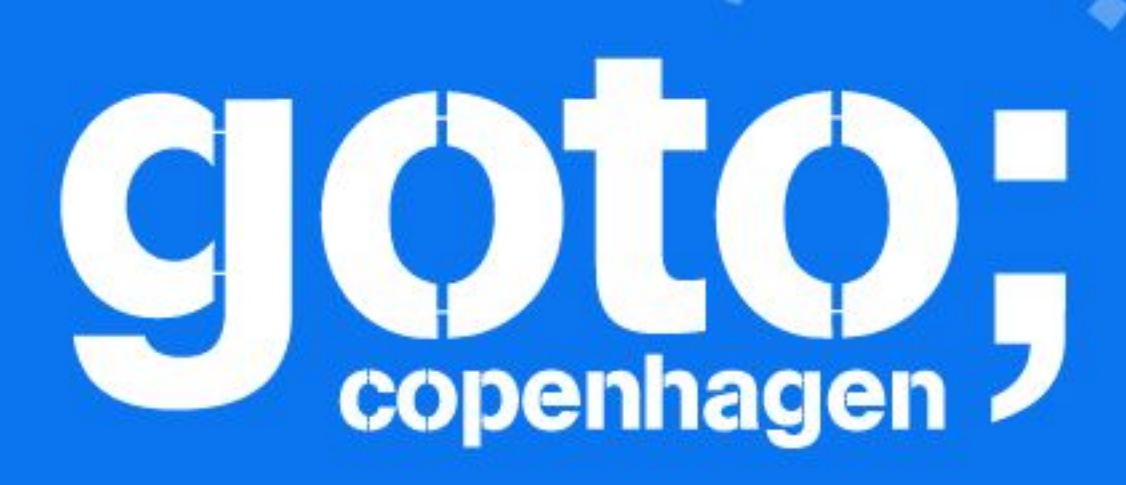

#### Let us know What you think  $(\cdot)$

TILL T

**E-Follow us @gotocph** 

#### GOTO Copenhagen 2019 Conference Nov. 18 - 20

**Click 'Rate Session'** to rate session and ask questions.

 $\begin{bmatrix} 1 \\ 1 \end{bmatrix}$ 

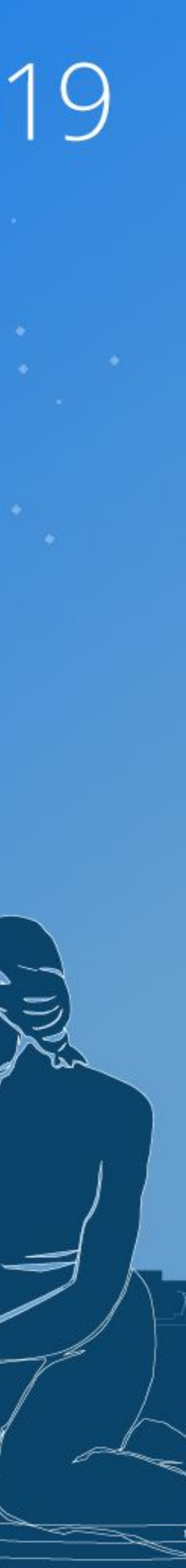

# Imagine if you will ...

You're an Online Retailer Selling Shoes ...

Your model predicts **click-through rates (CTR)**, helping you decide how much inventory to order

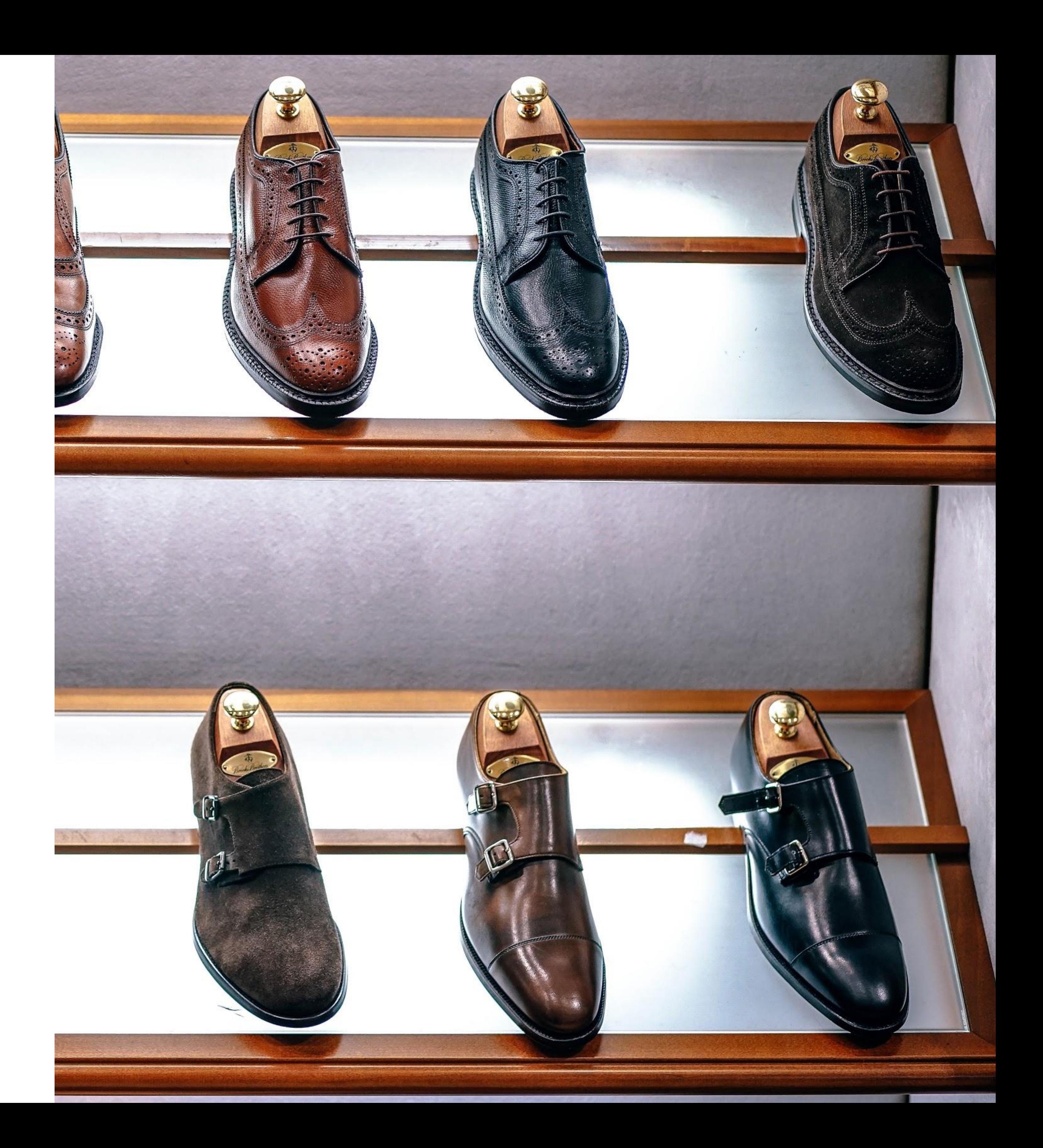

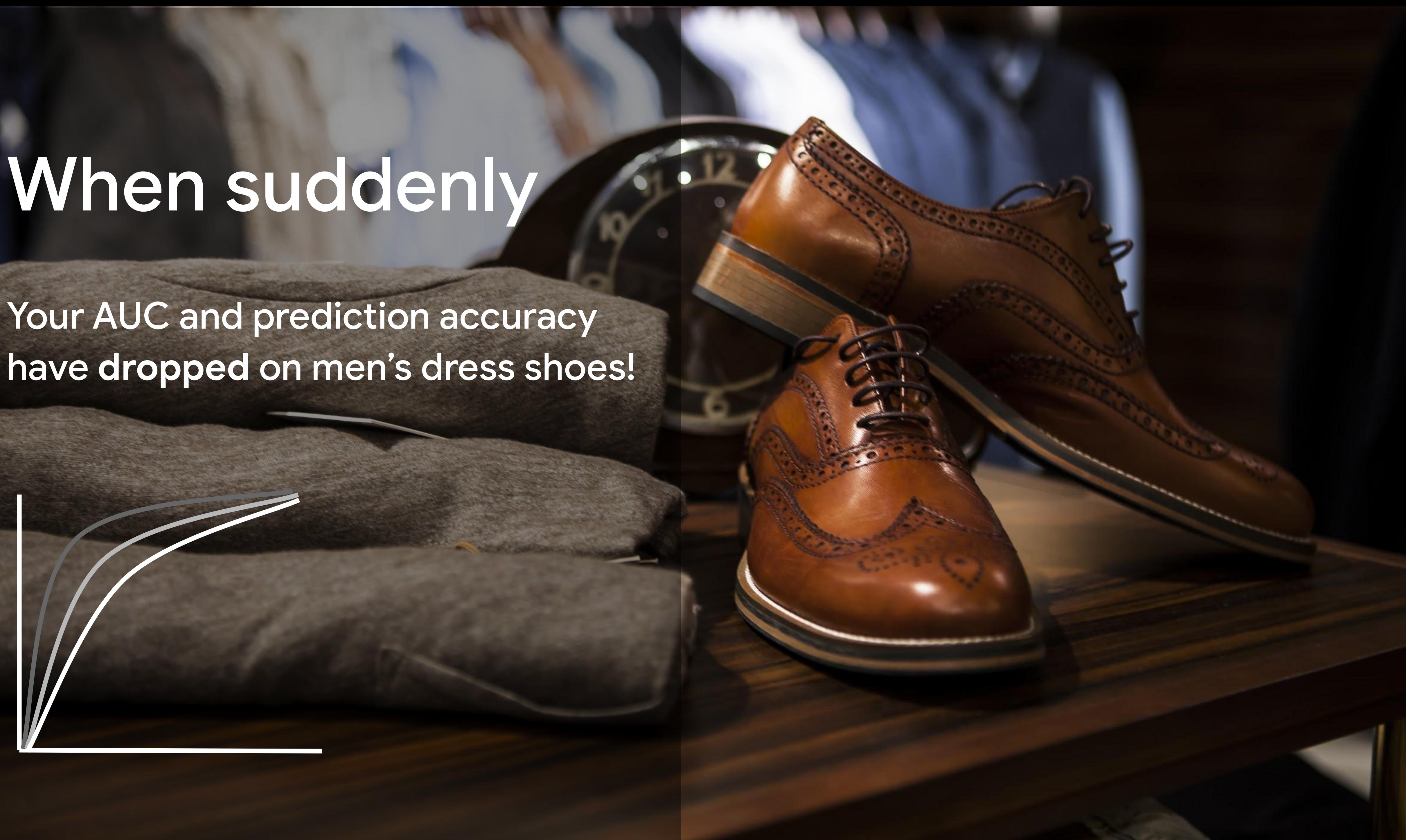

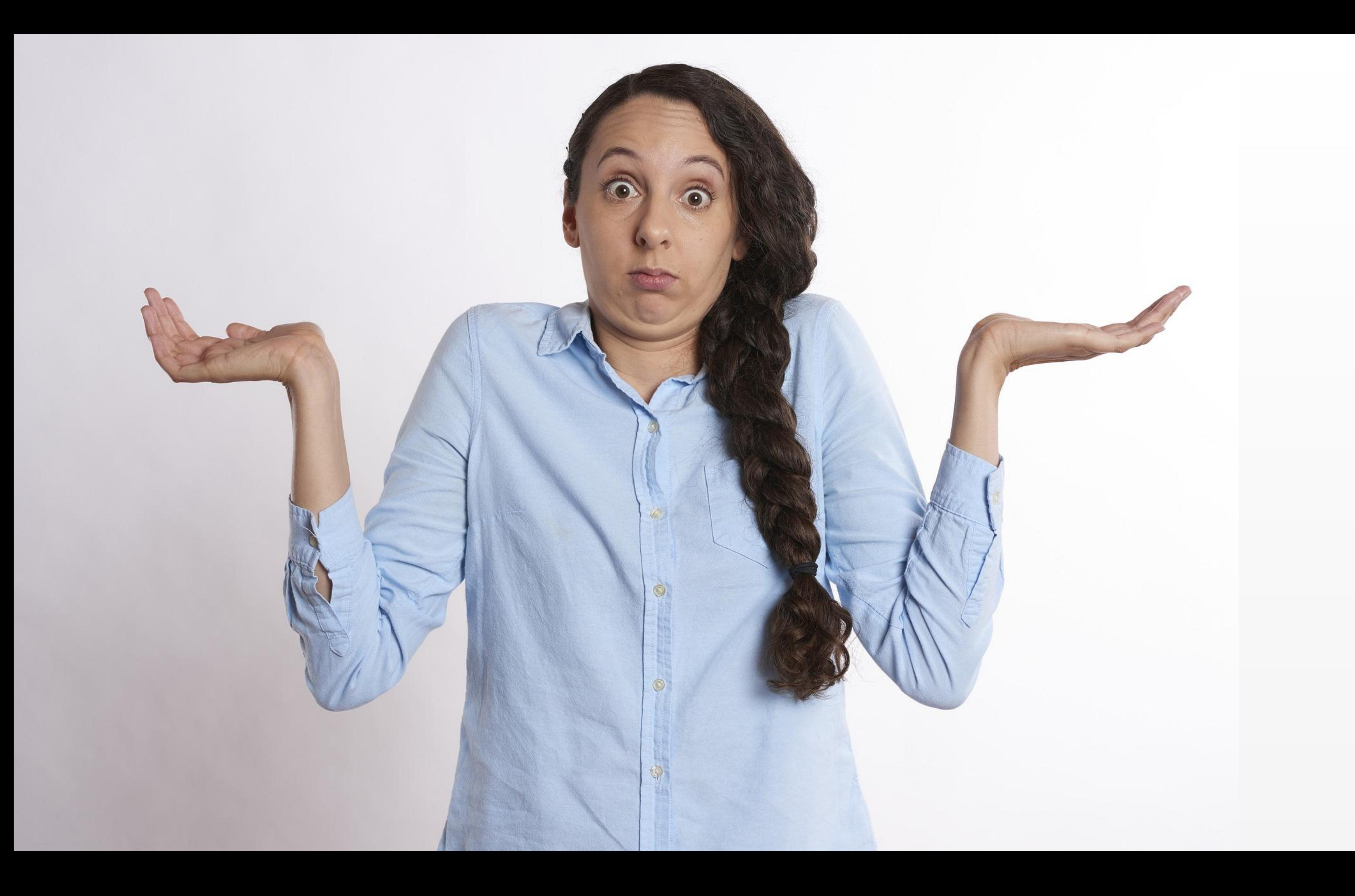

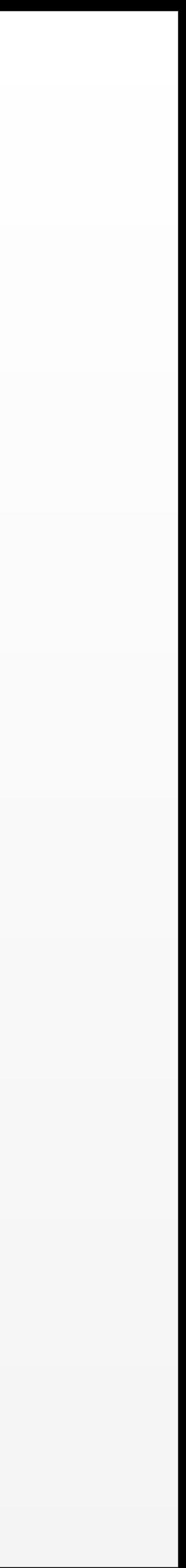

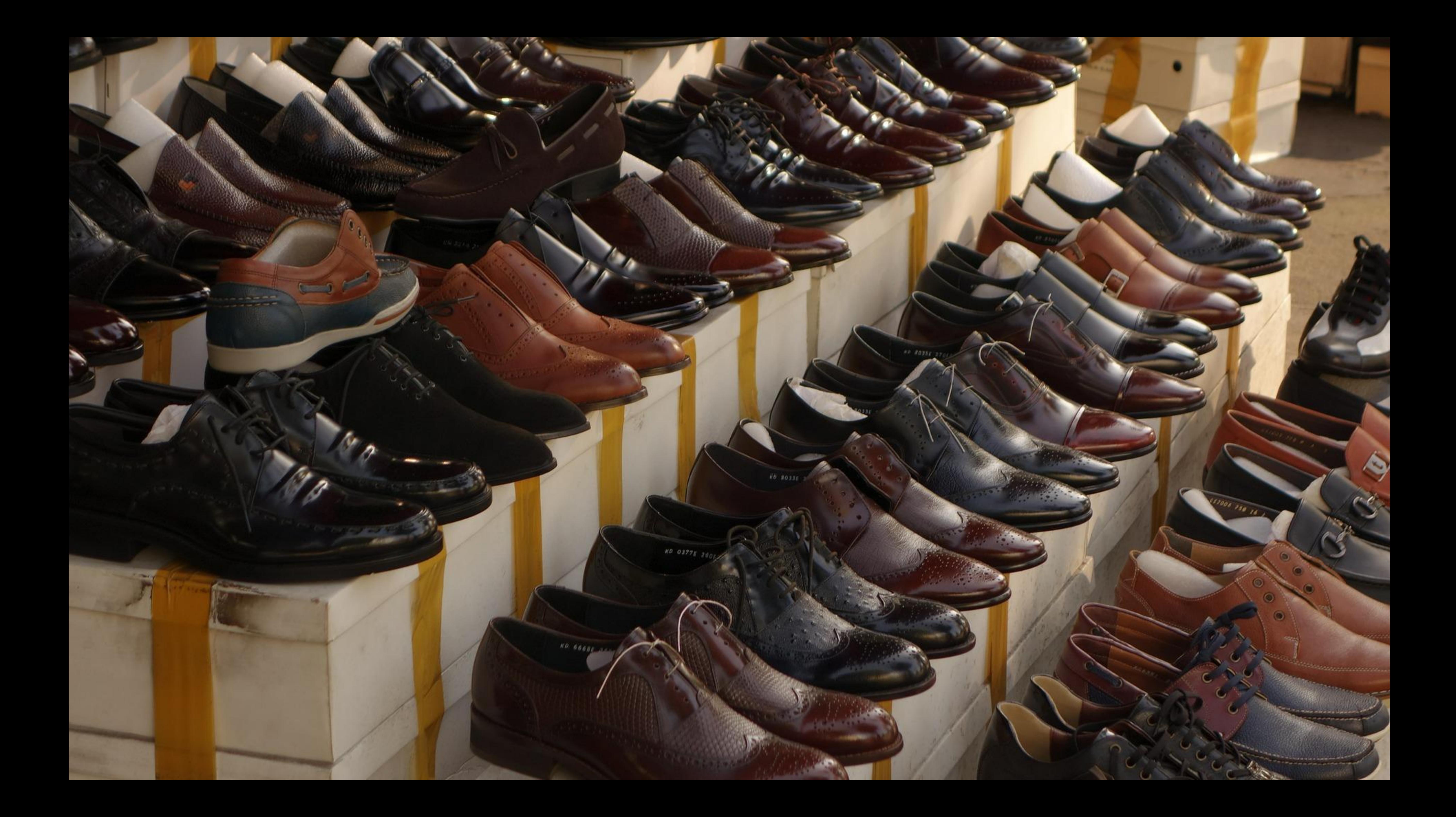

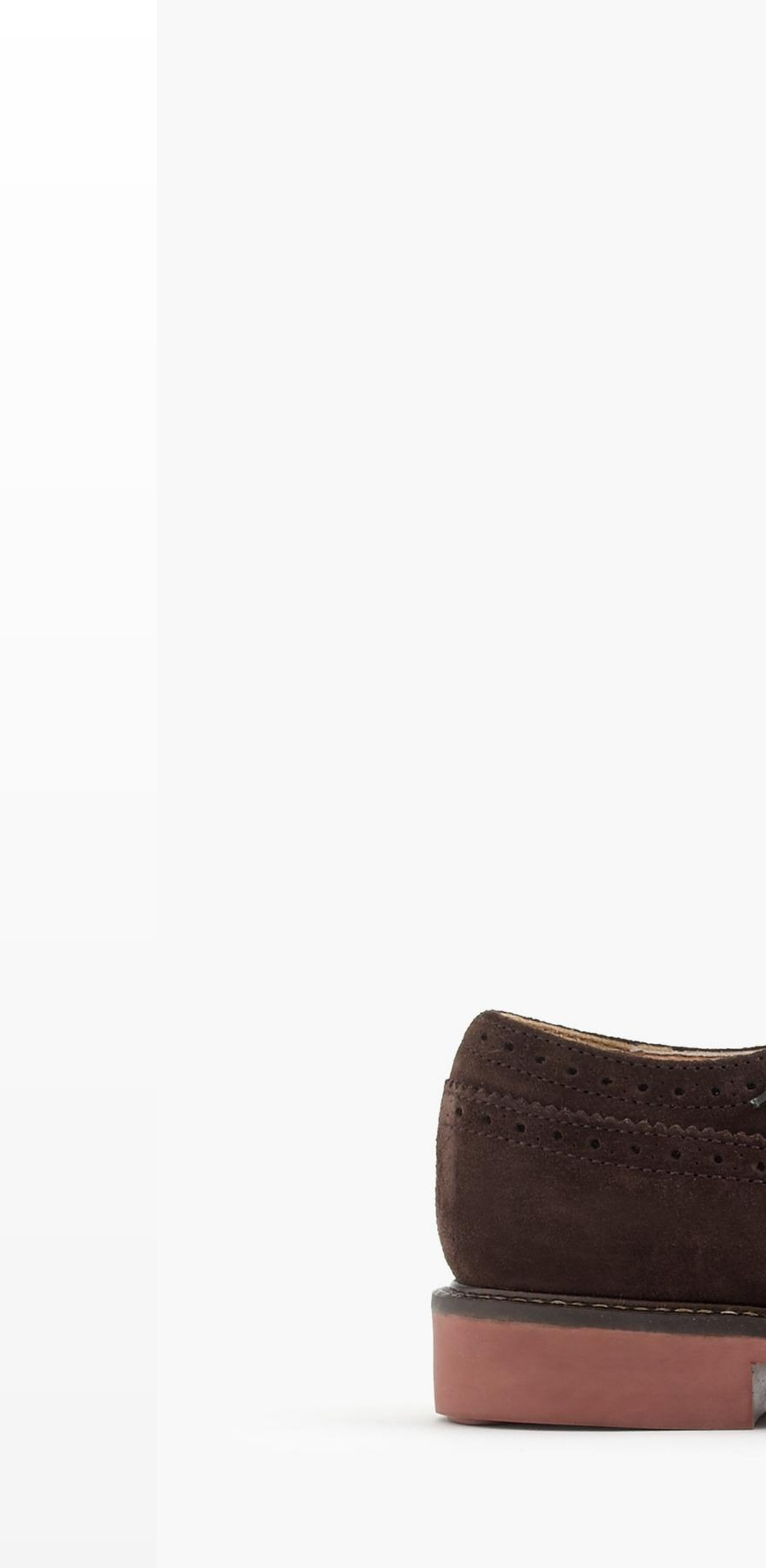

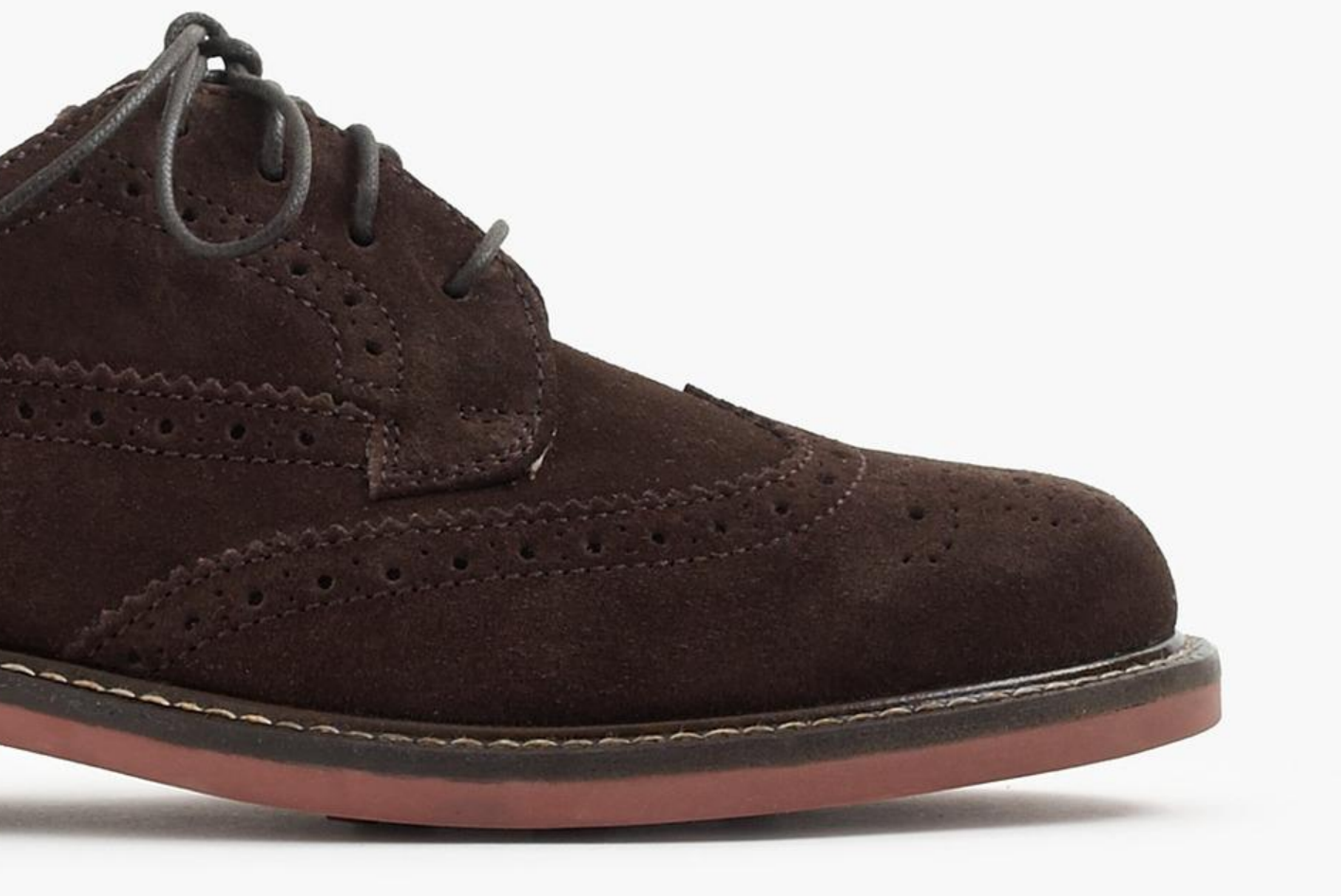

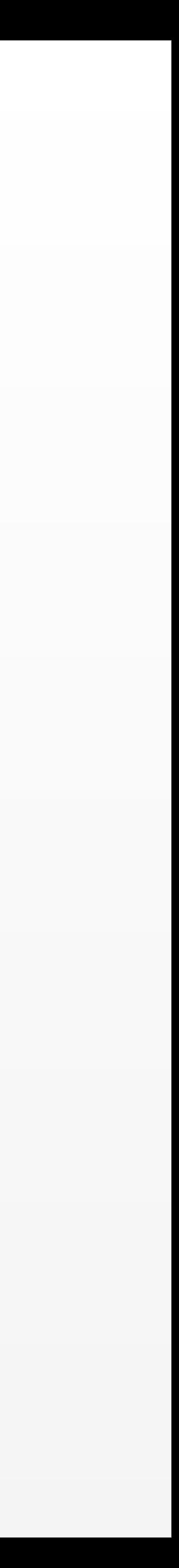

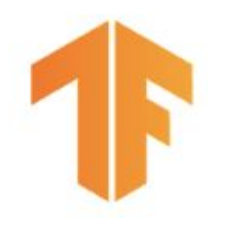

## What causes problems?

#### Kinds of problems

#### ● Fast - Example: bad sensor, bad software update

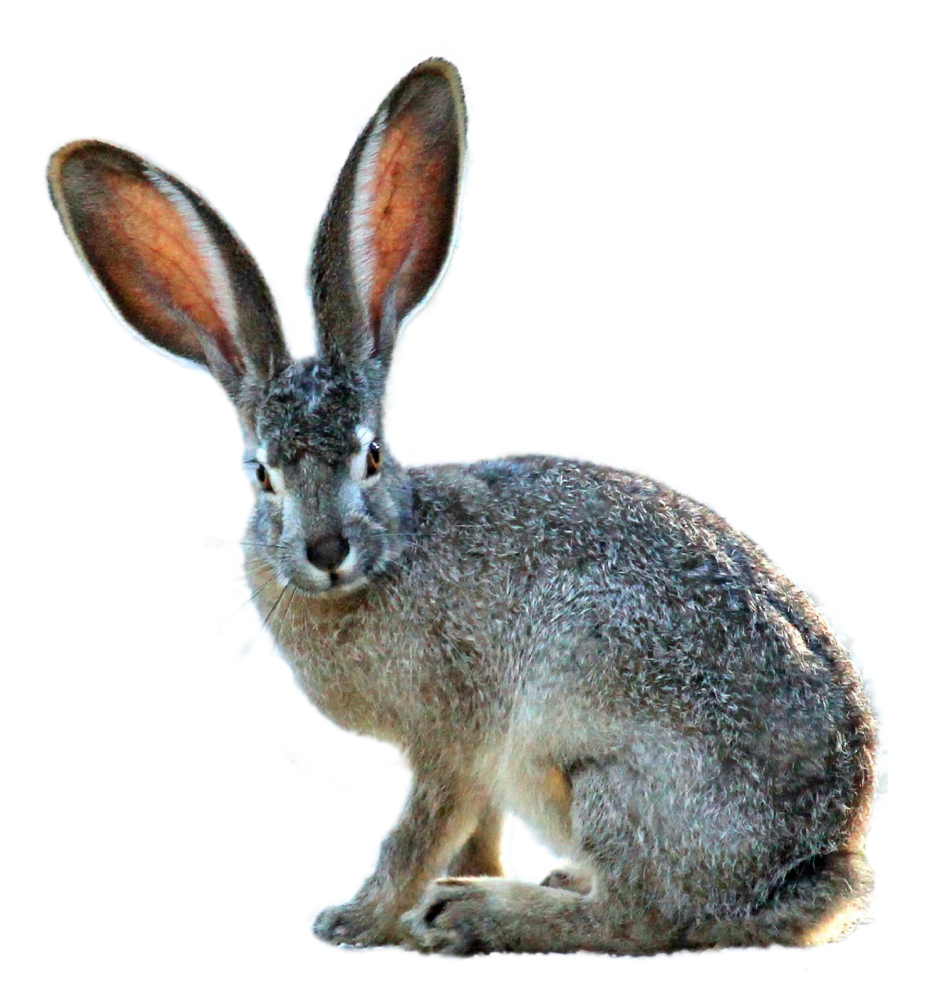

- 
- Slow Example: drift

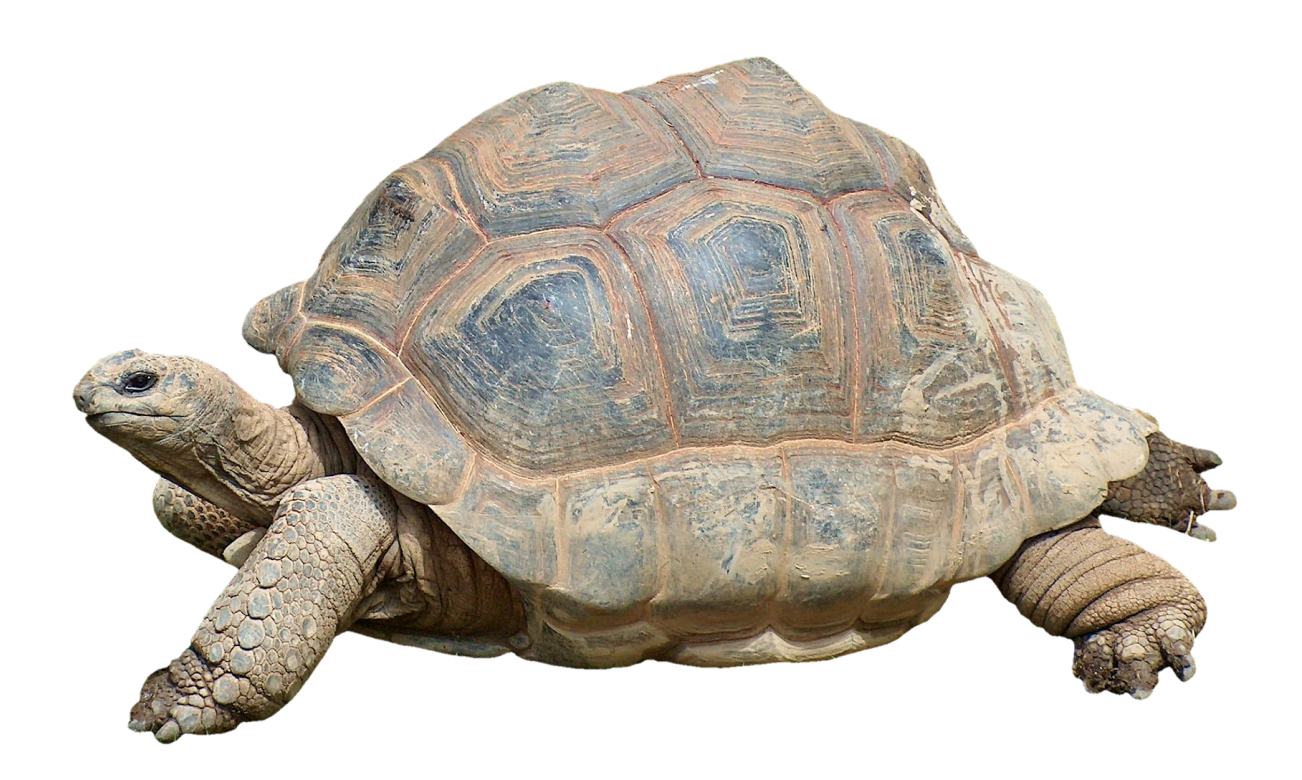

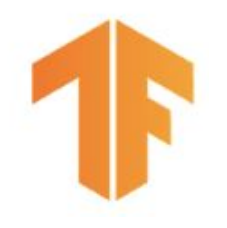

## Sudden Problems

Problem with data collection

- Bad sensor/camera
- Bad log data
- Moved or disabled sensors/cameras

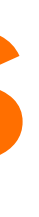

#### Systems problem

- Bad software update
- Loss of network connectivity
- System down
- Bad credentials

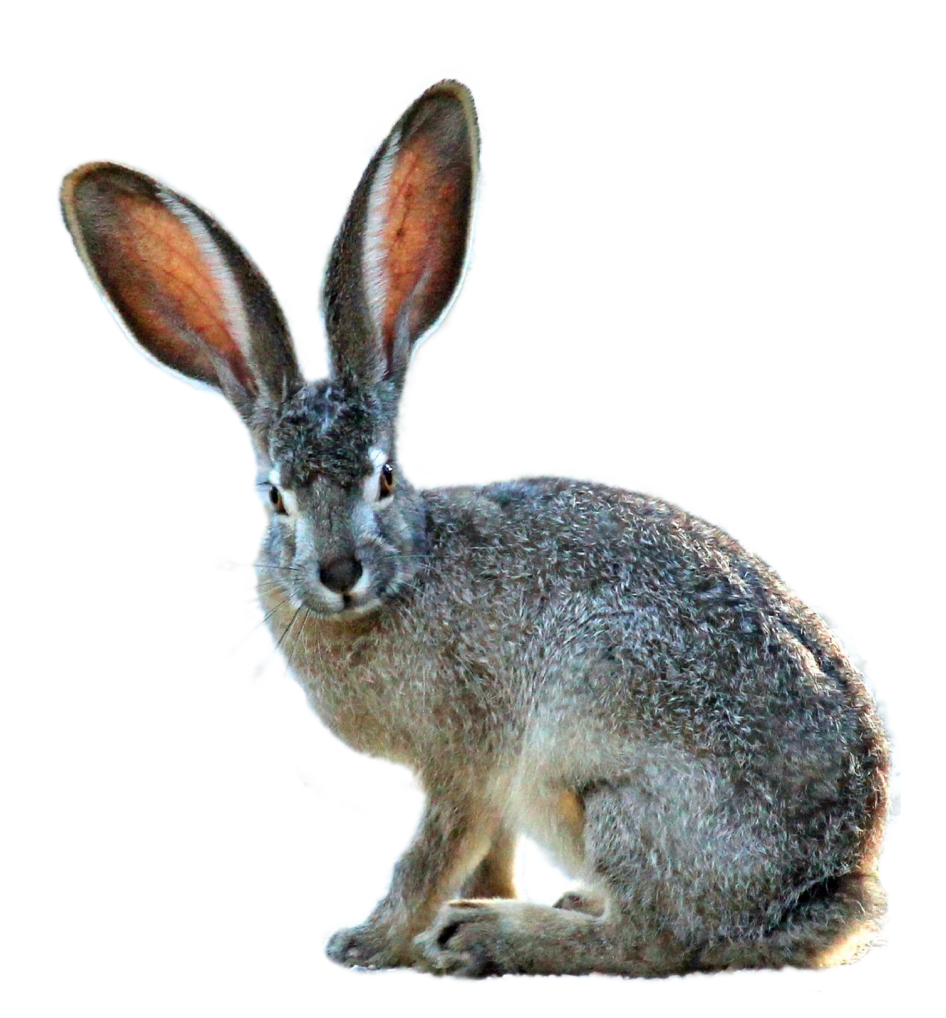

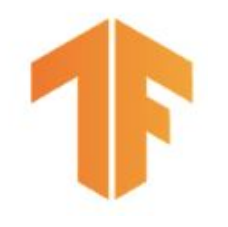

## Gradual Problems

#### Data changes

○ Trend and seasonality ○ Distribution of features changes ○ Relative importance of features changes

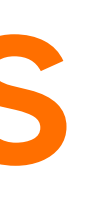

#### World changes

- Styles change
- Competitors change
- Business expands to other geos

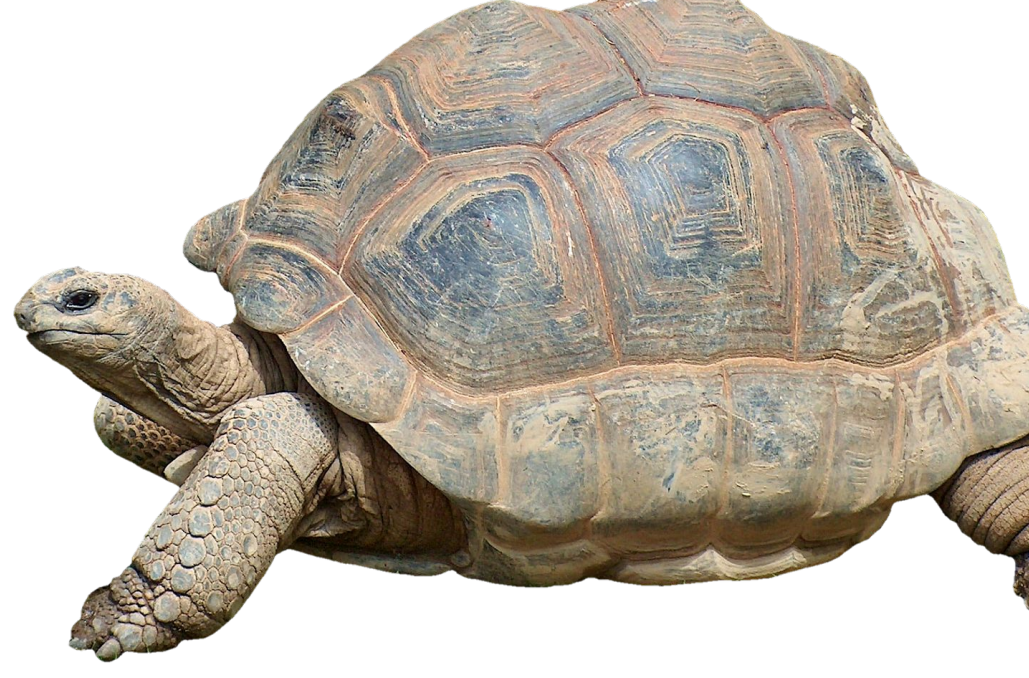

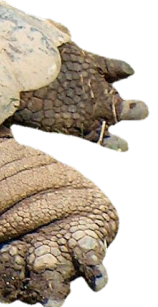

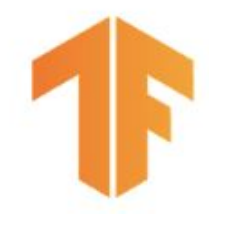

## Why "Understand" the model?

Mispredictions do not have uniform **cost** to your business.

The **data you have** is rarely the data you wish you had.

- 
- 
- Model objective is nearly always a **proxy** for your business objectives
	-

Some percentage of your customers may have a **bad experience**

### **The real world doesn't stand still**

# Production ML and Change

- Ground truth changes slowly (months, years)
- Model retraining driven by:
	- Model improvements, better data
	- Changes in software and/or systems
- Labeling
	- Curated datasets
	- Crowd-based

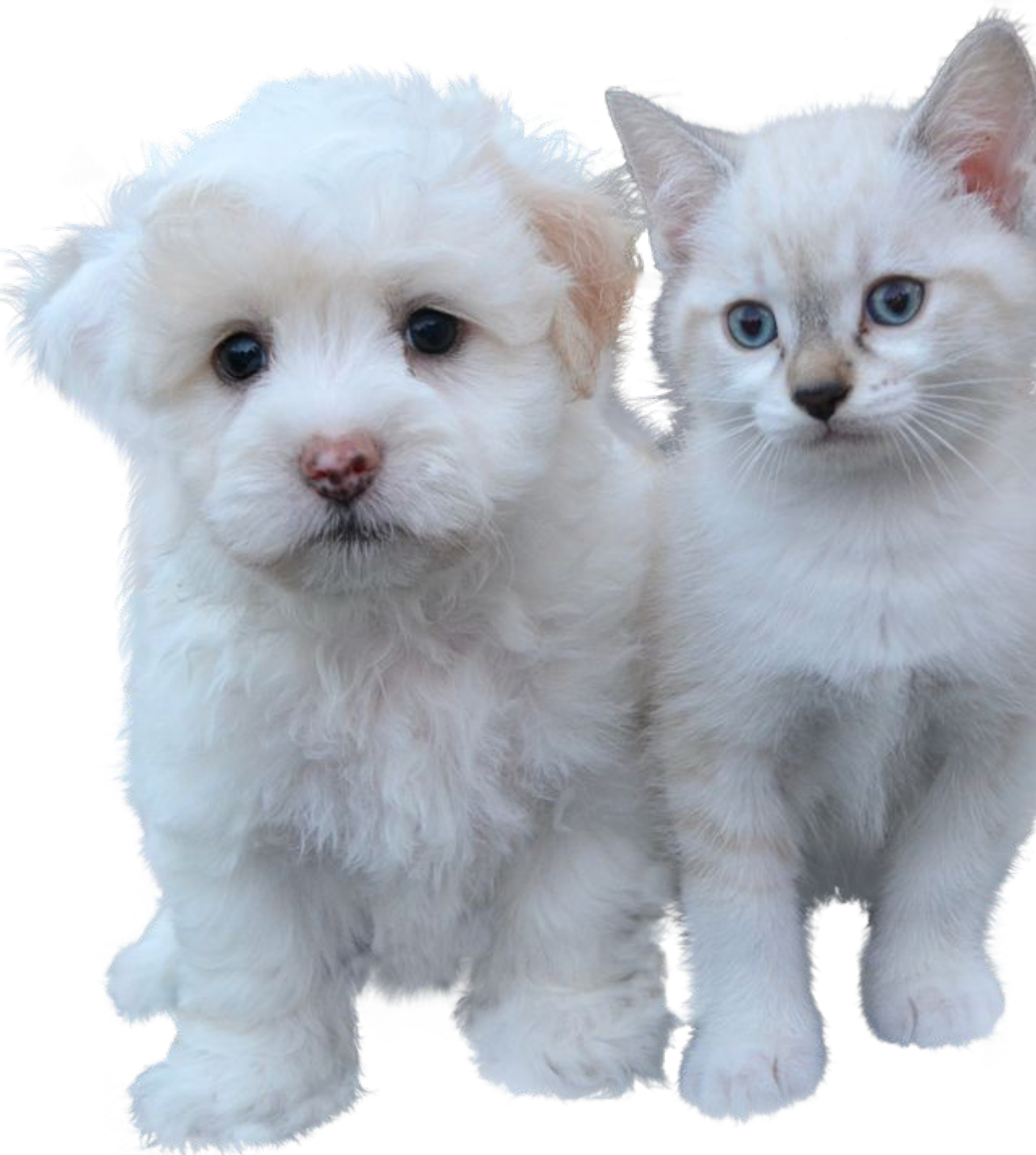

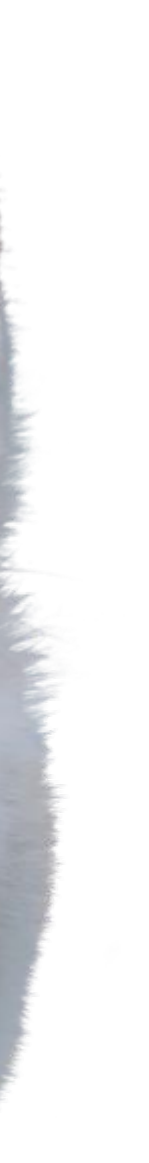

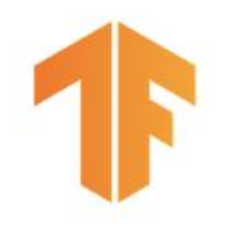

## Easy Problems

- Ground truth changes faster (weeks)
- Model retraining driven by:
	- **○ Declining model performance**
	- Model improvements, better data
	- Changes in software and/or systems
- Labeling
	- Direct feedback
	- Crowd-based

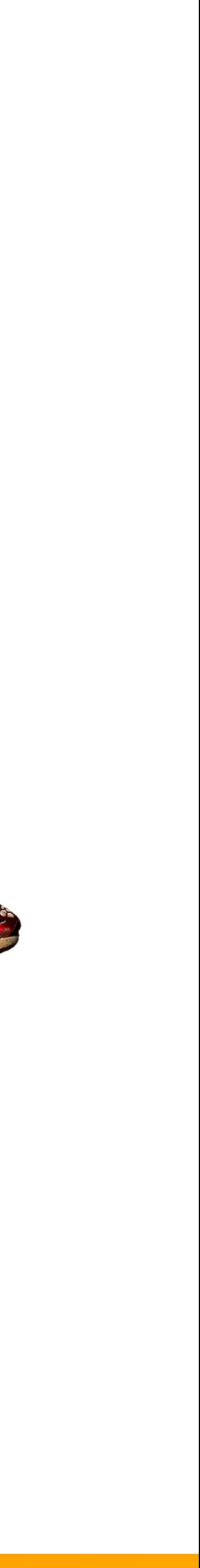

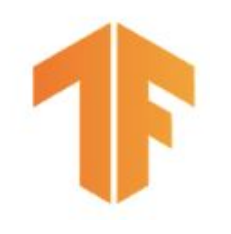

## Harder Problems

- 
- Model retraining driven by:
	- Declining model performance
	- Model improvements, better data
	- Changes in software and/or systems
- Labeling
	- Direct feedback
	- Weak supervision

# • Ground truth changes very fast (days, hours, min)

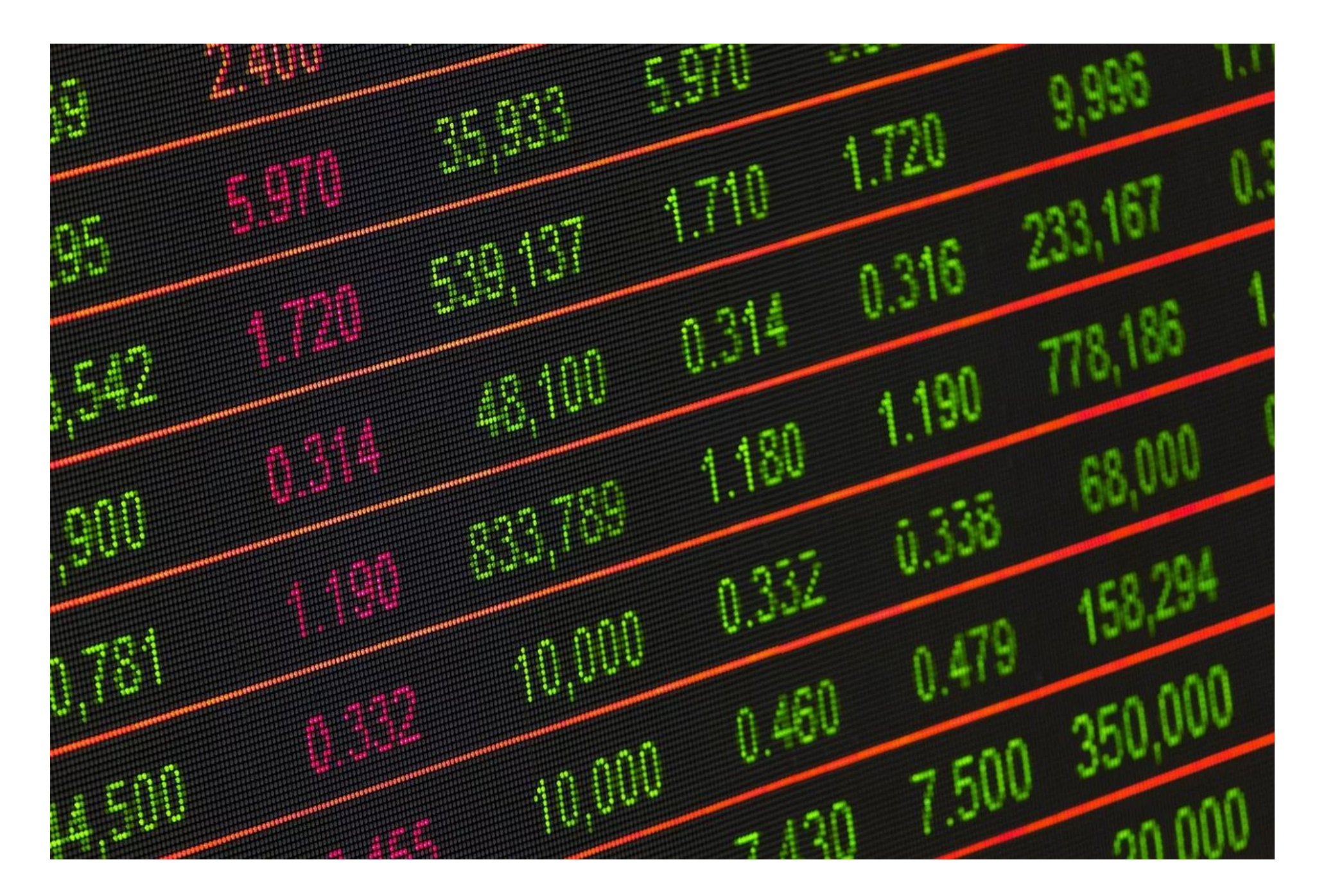

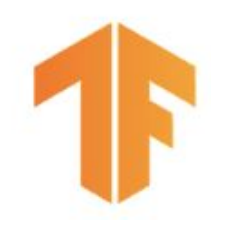

## Really Hard Problems

# Machine Learning

#### In addition to training an amazing model ...

#### Modeling Code

### … a production solution requires so much more

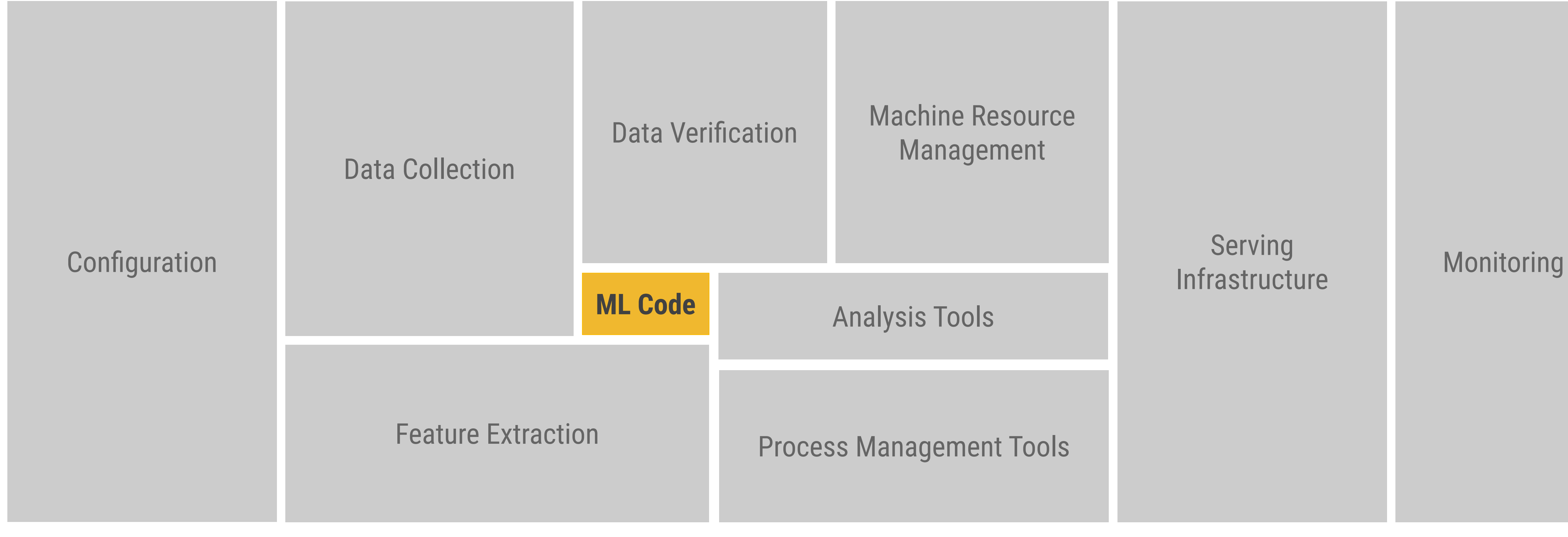

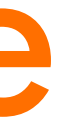

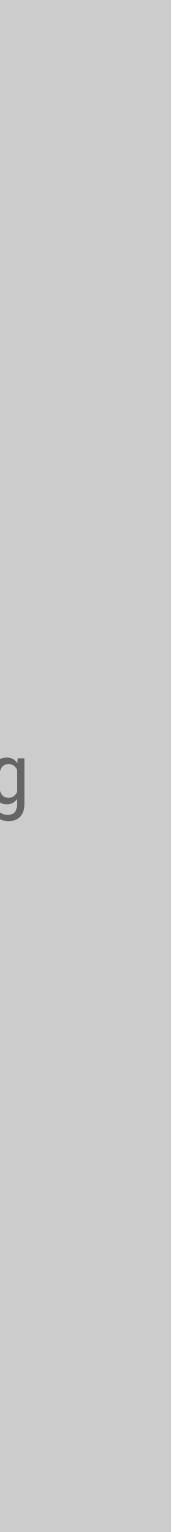

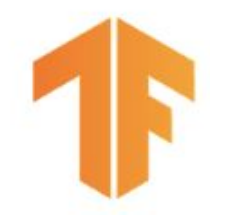

## Tales From The Trenches

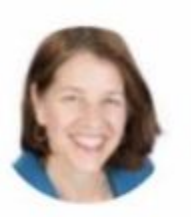

ginablaber @ginablaber

10:19 AM - 7 Mar 2018

https://twitter.com/ginablaber/status/971450218095943681

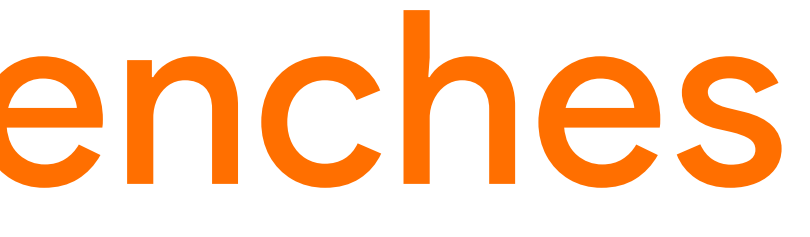

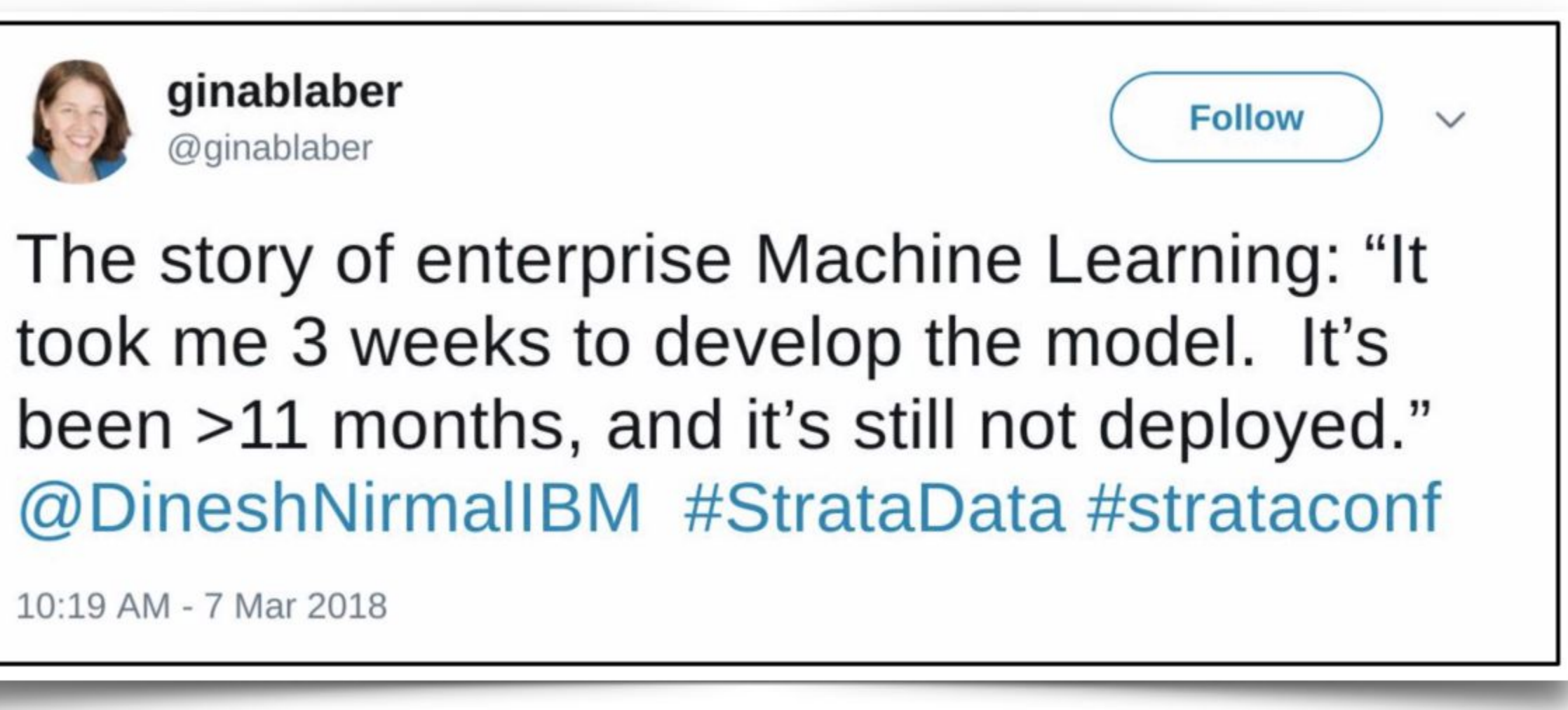

# TensorFlow Extended (TFX)

#### Powers Alphabet's most important bets and products

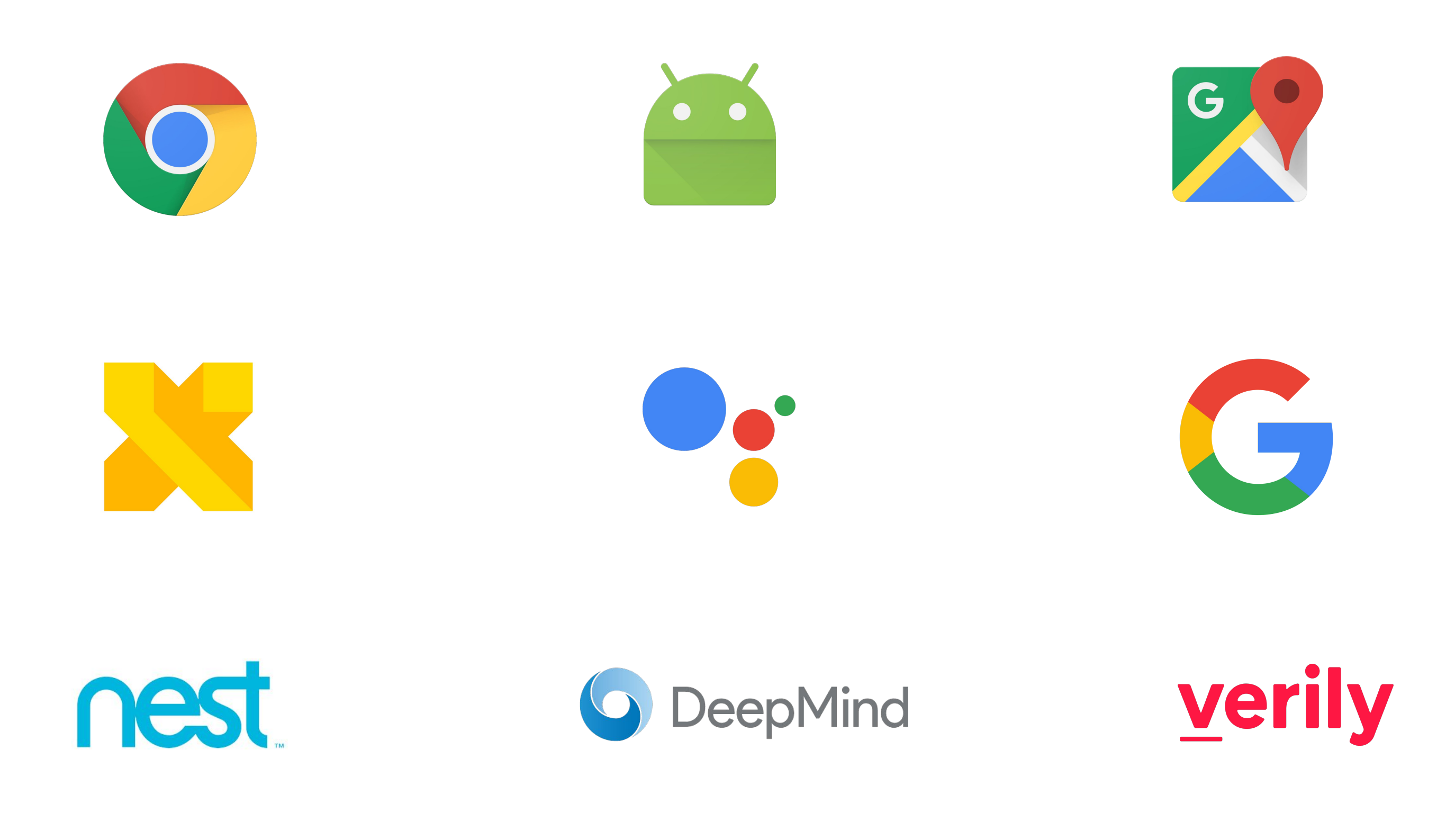

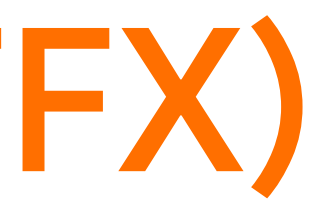

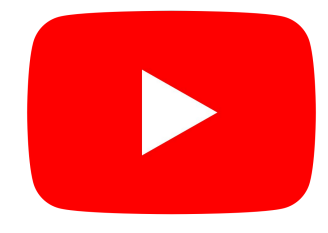

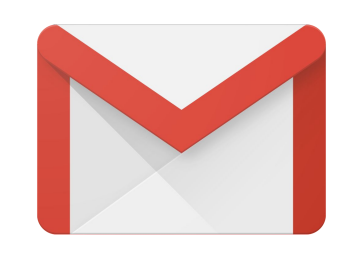

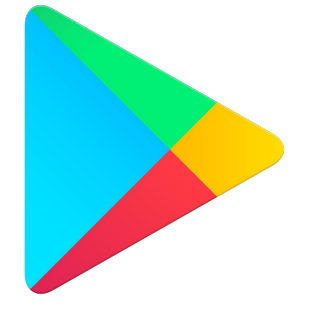

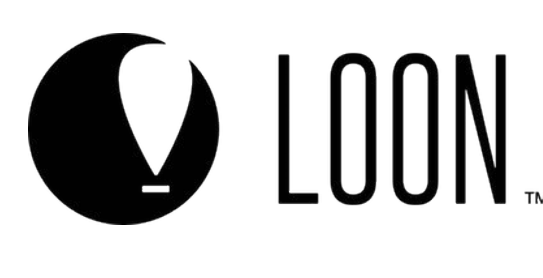

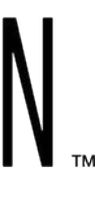

### Tensorflow Extended (TFX)

#### **Ranking Tweets with TensorFlow - Twitter**

https://goo.gle/tf-twitter-rank

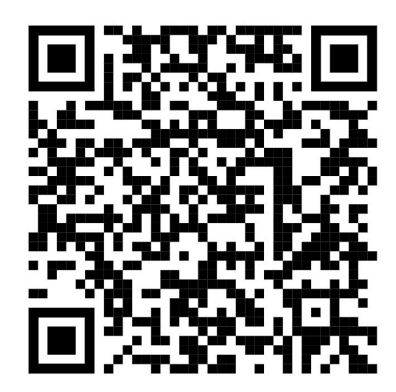

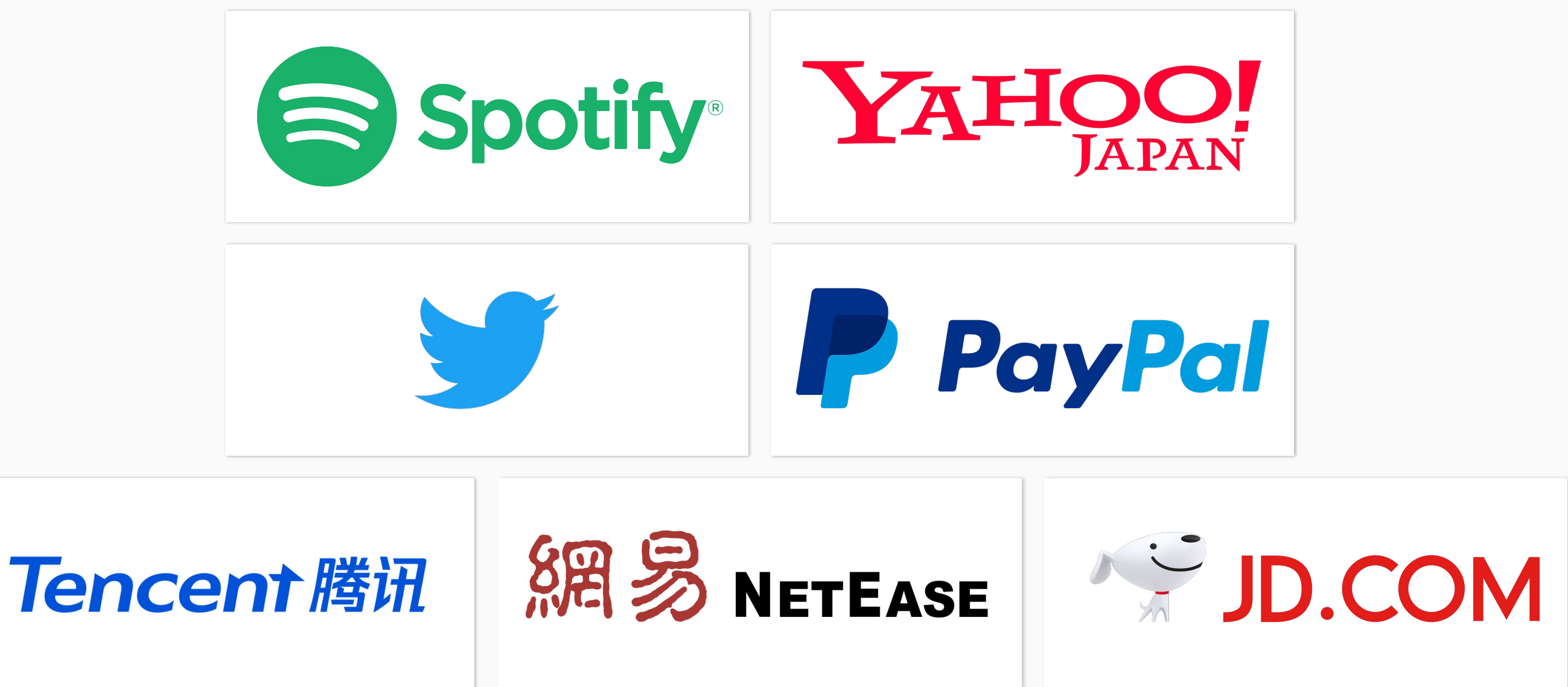

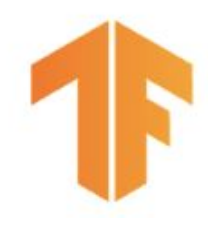

"... we have re-tooled our machine learning platform to use TensorFlow. This yielded significant productivity gains while positioning ourselves to take advantage of the latest industry research."

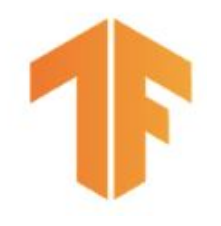

## Production Machine Learning

Machine Learning Development

- Labeled data
- Feature space coverage
- Minimal dimensionality
- **Maximum predictive data**
- Fairness
- Rare conditions
- Data lifecycle management

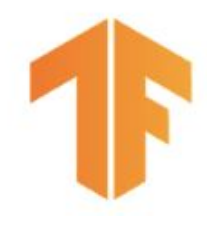

## Production Machine Learning

#### Modern Software Development

- Labeled data
- Feature space coverage
- Minimal dimensionality
- Maximum predictive data
- Fairness
- Rare conditions
- Data lifecycle management
- Scalability
- **•** Extensibility
- Configuration
- Consistency & Reproducibility
- **Modularity**
- Best Practices
- **•** Testability
- Monitoring
- Safety & Security

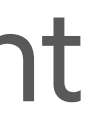

Machine Learning Development

**+**

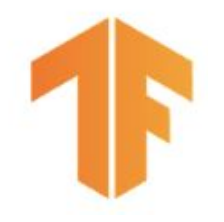

## Production Machine Learning

*"Hidden Technical Debt in Machine Learning Systems"* NIPS 2015

<http://bit.ly/ml-techdebt>

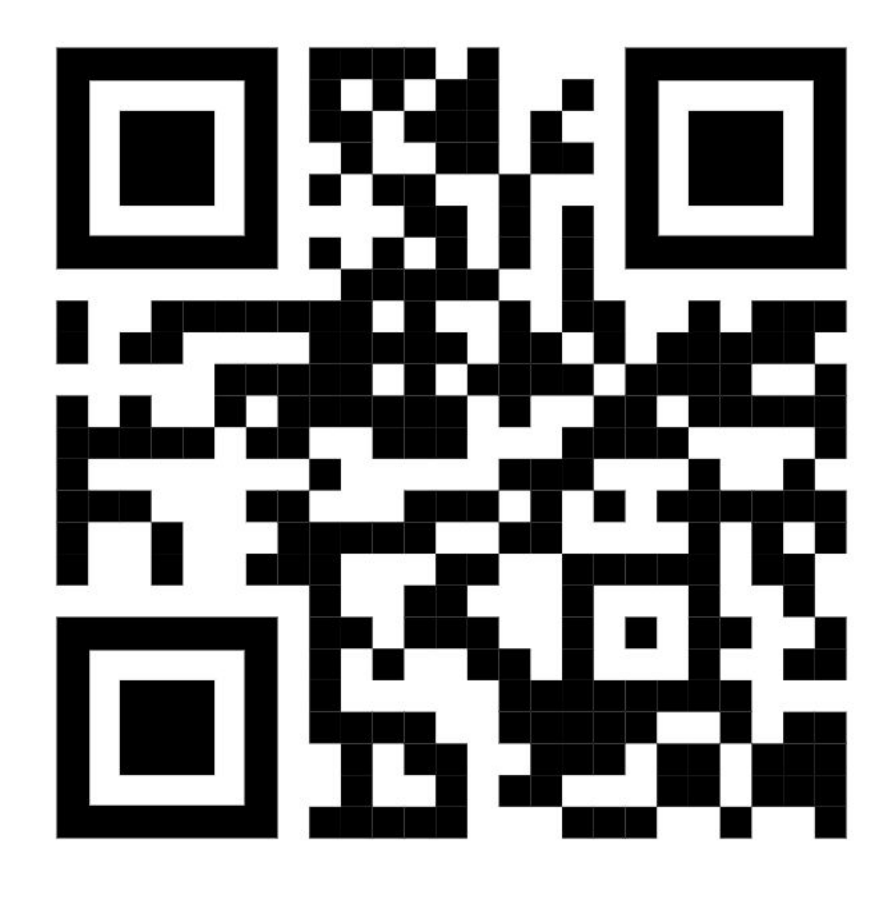

# TFX Production Components

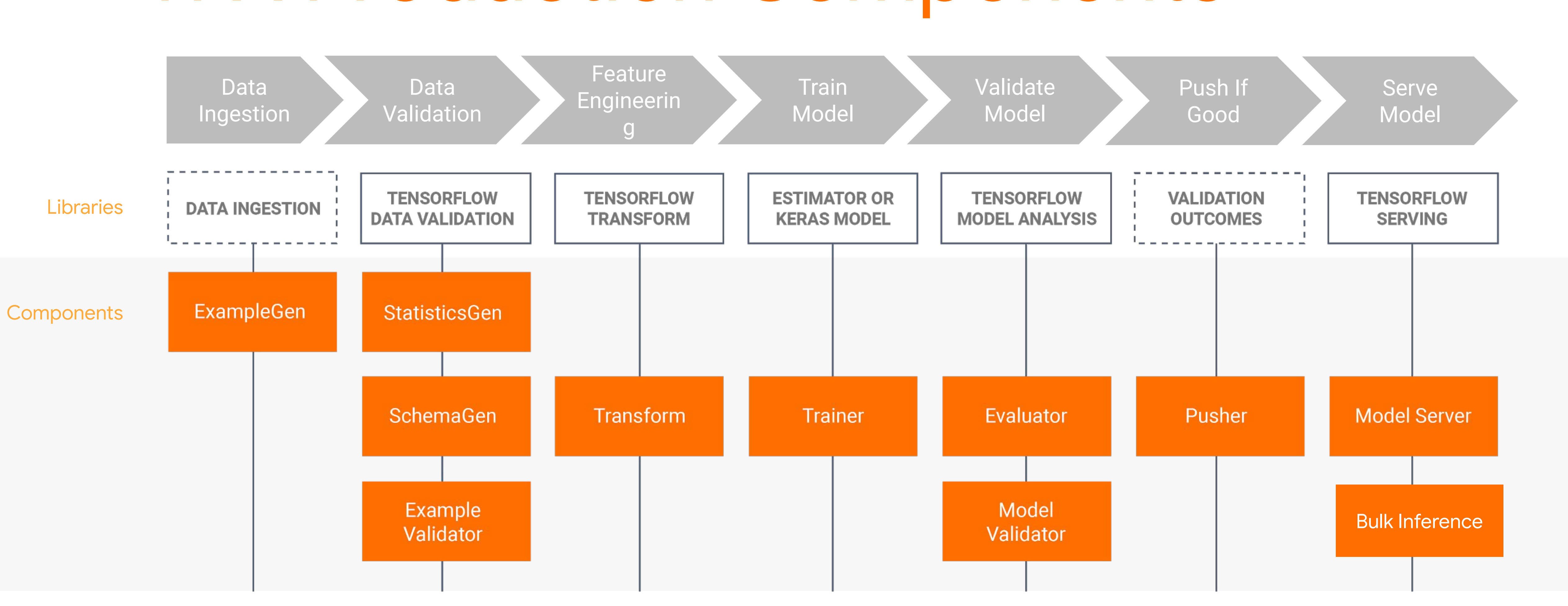

## Horizontal Layers Coordinate Components

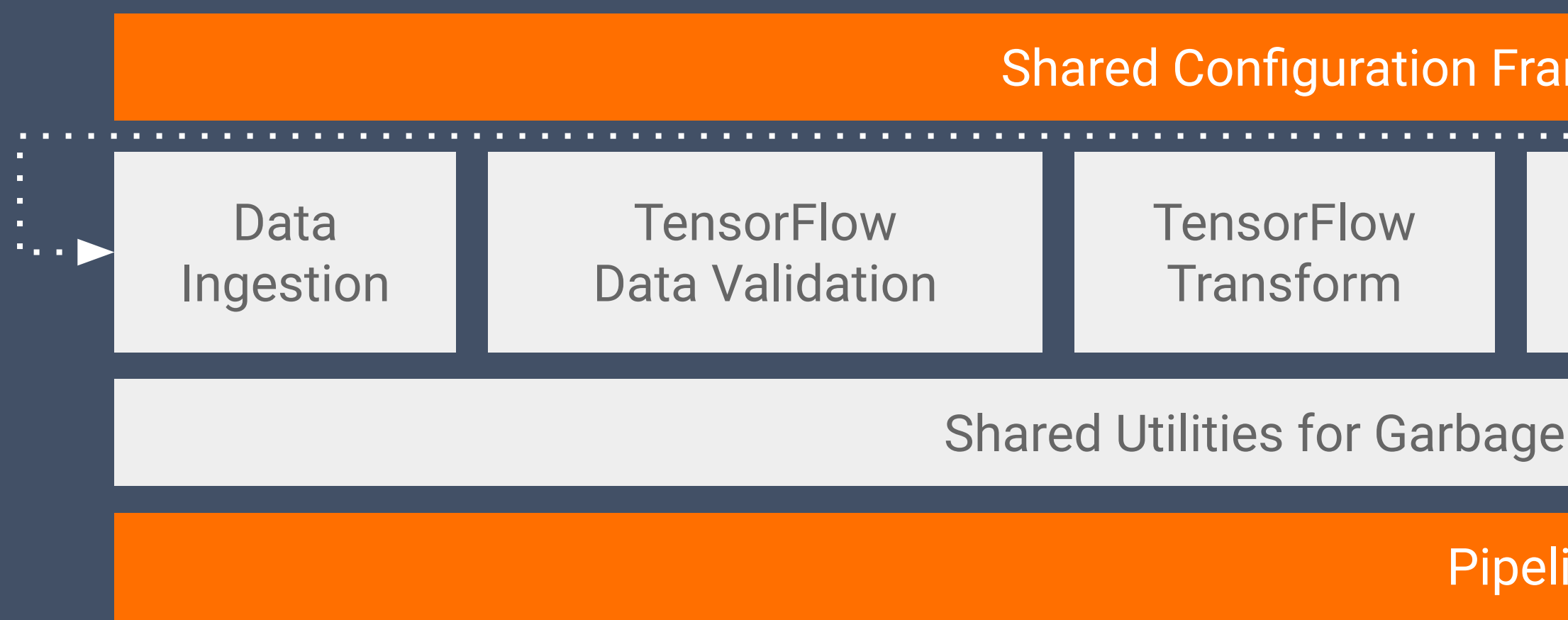

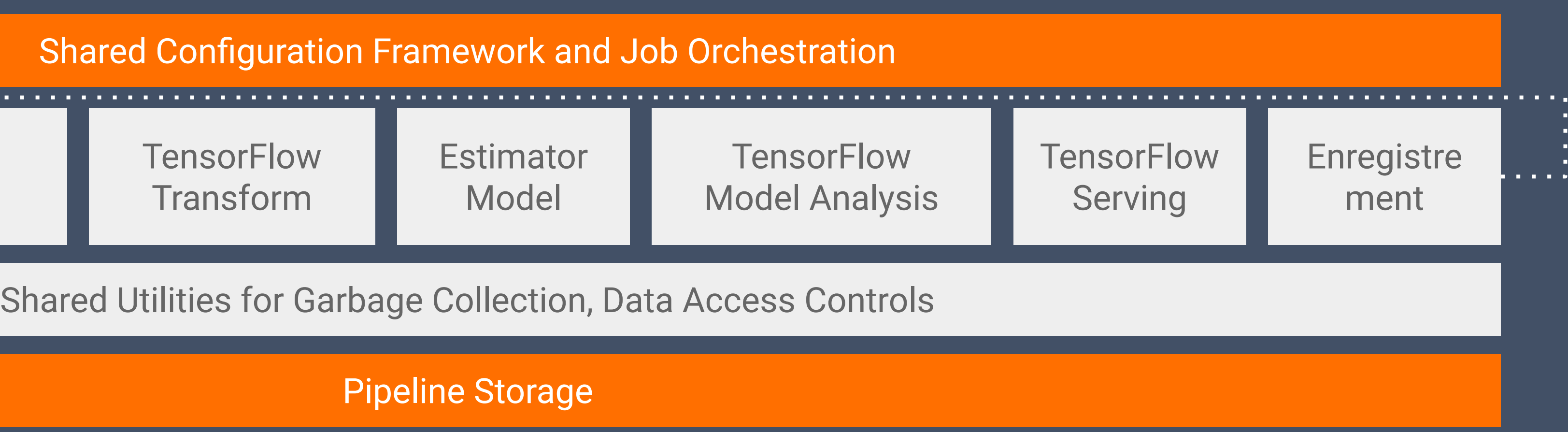

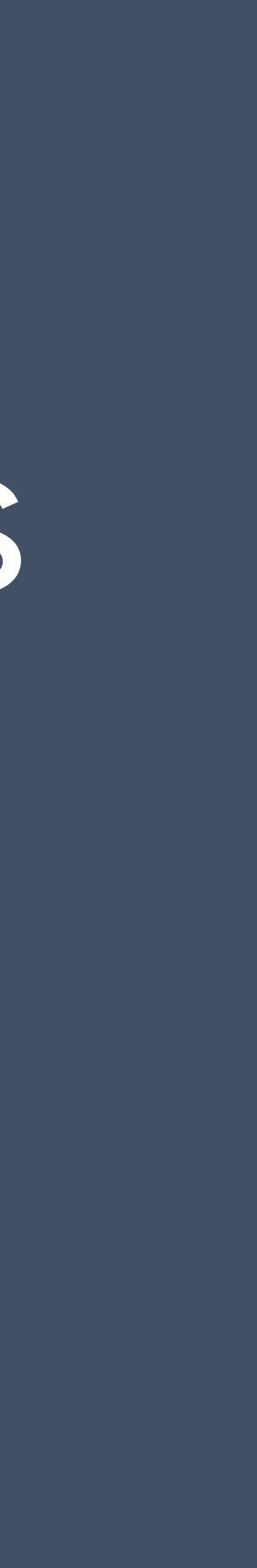

#### Integrated Frontend for Job Management, Monitoring, Debugging, Data/Model/Evaluation Visualization

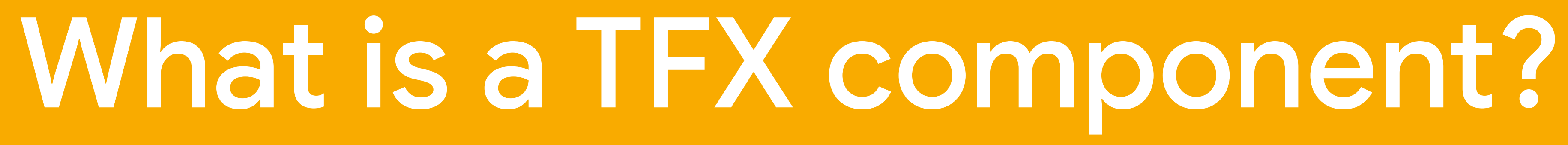

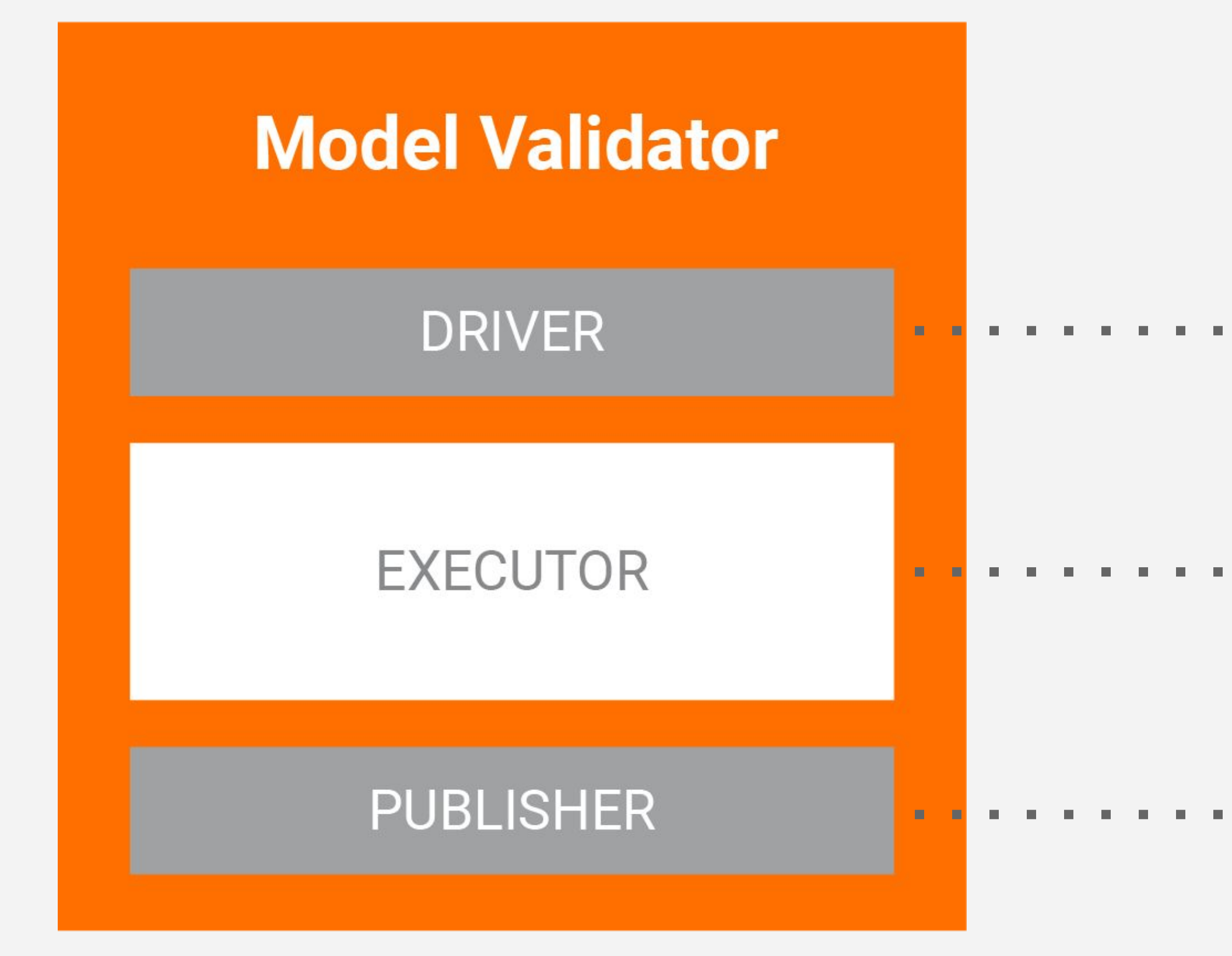

### What makes a Component

....... Coordinates job execution

- Performs the work
- Updates ml.metadata

## What makes a Component?

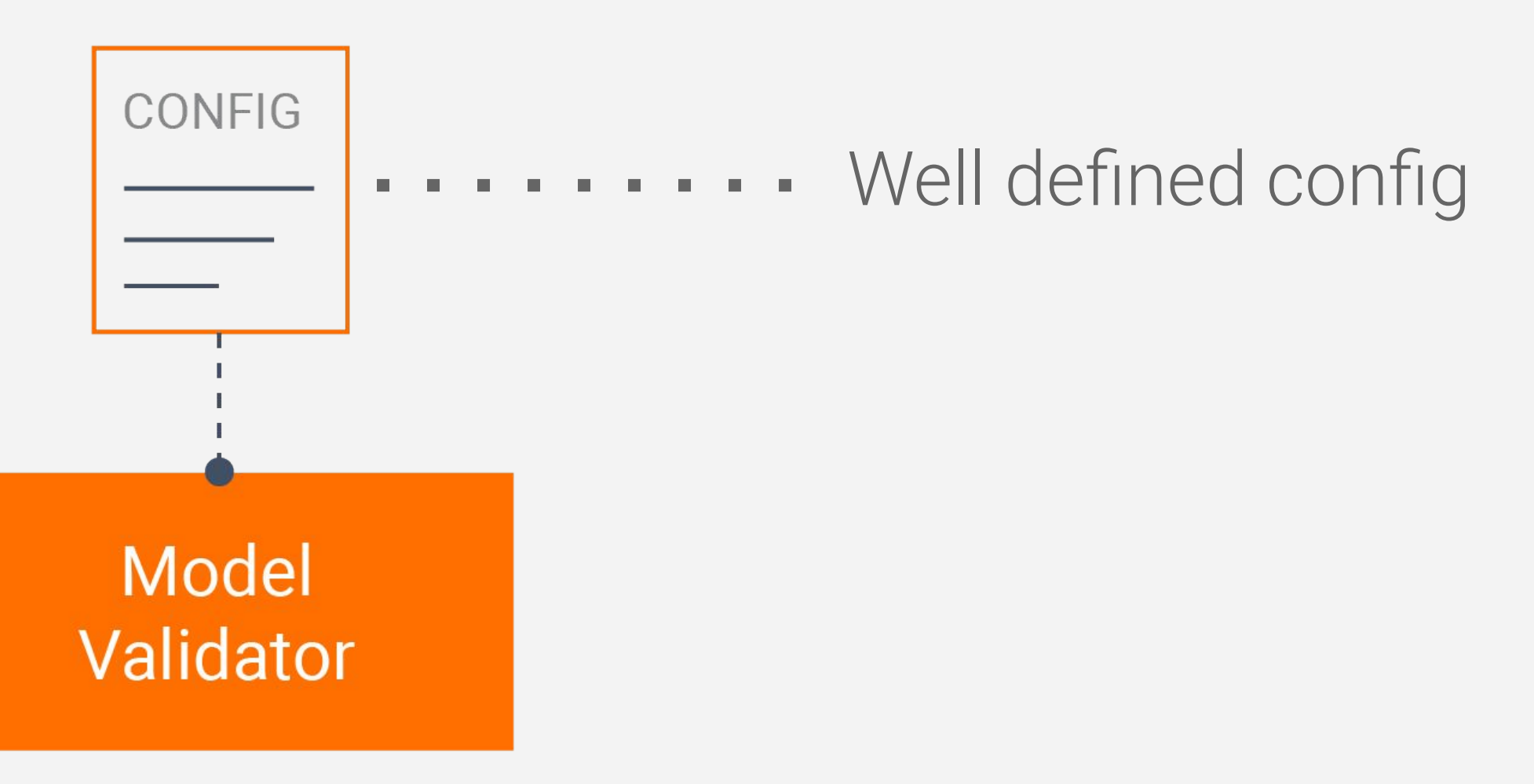

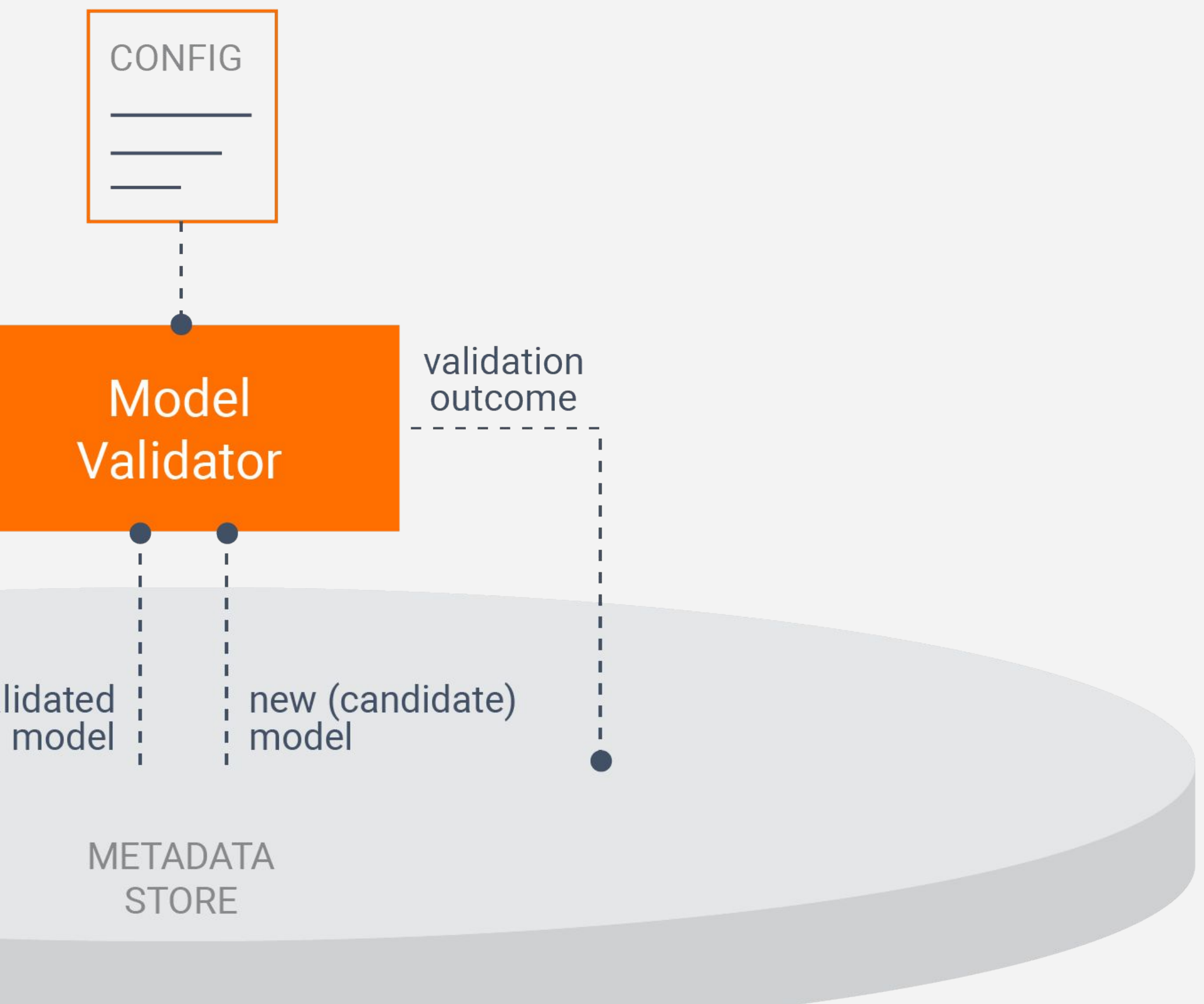

last validated<br>model

## What makes a Component?

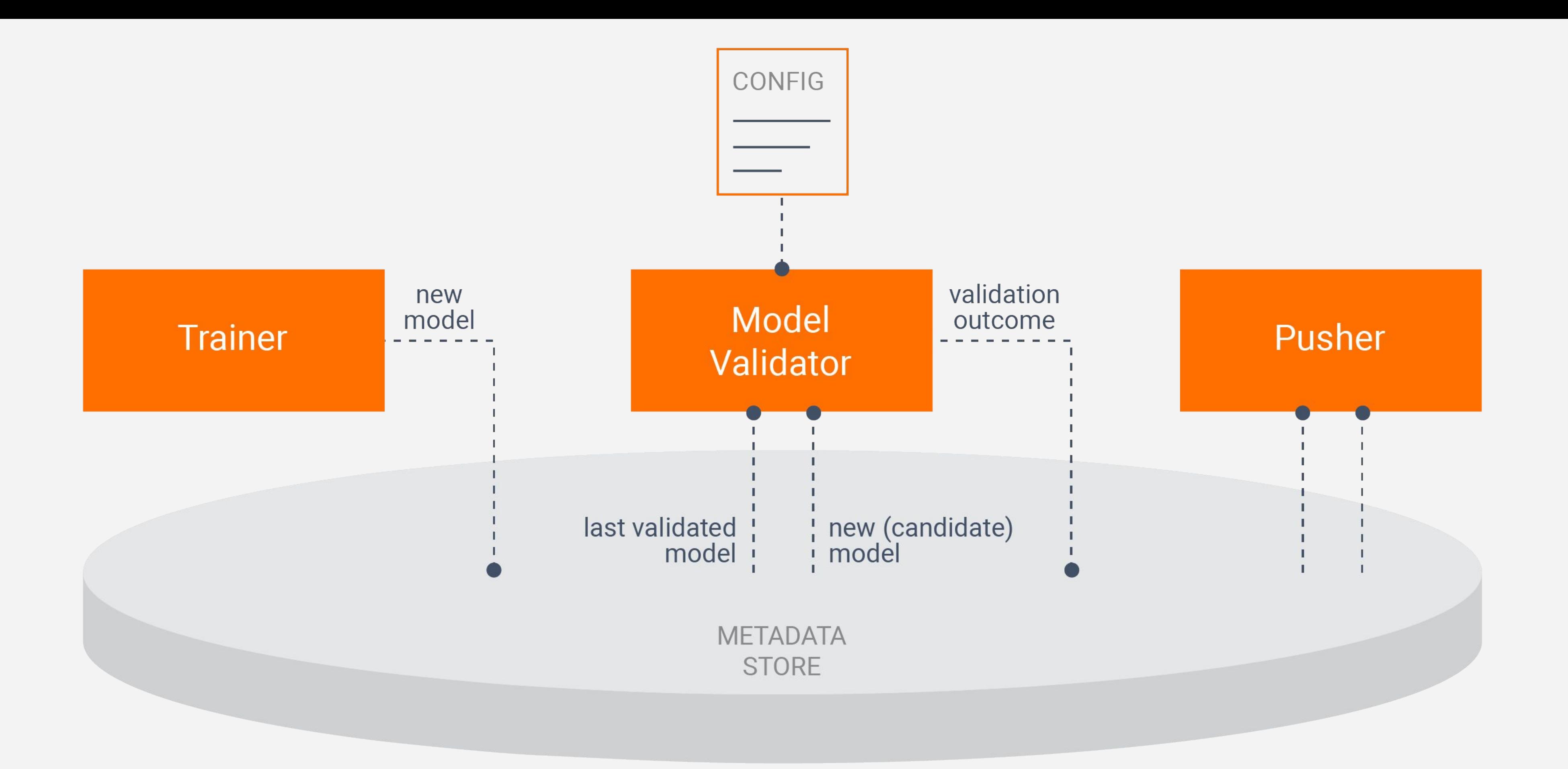

## What makes a Component?

Orchestration Styles

Transform

#### Task-Aware Pipelines

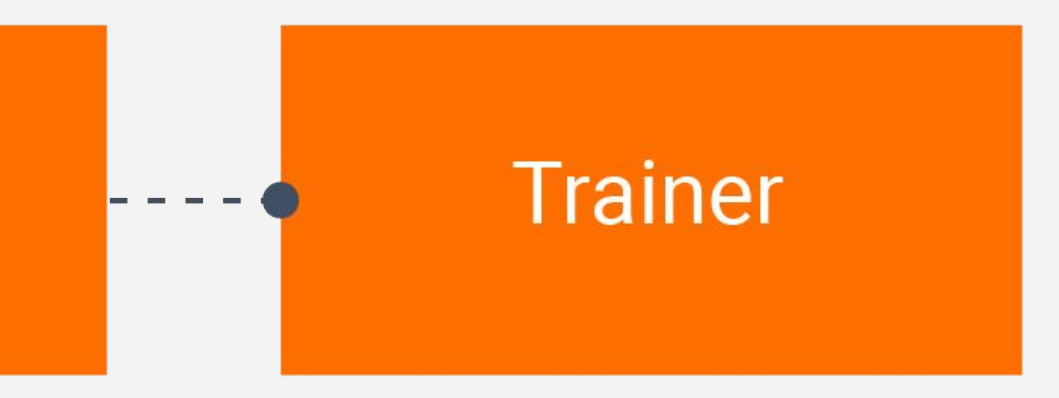

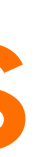

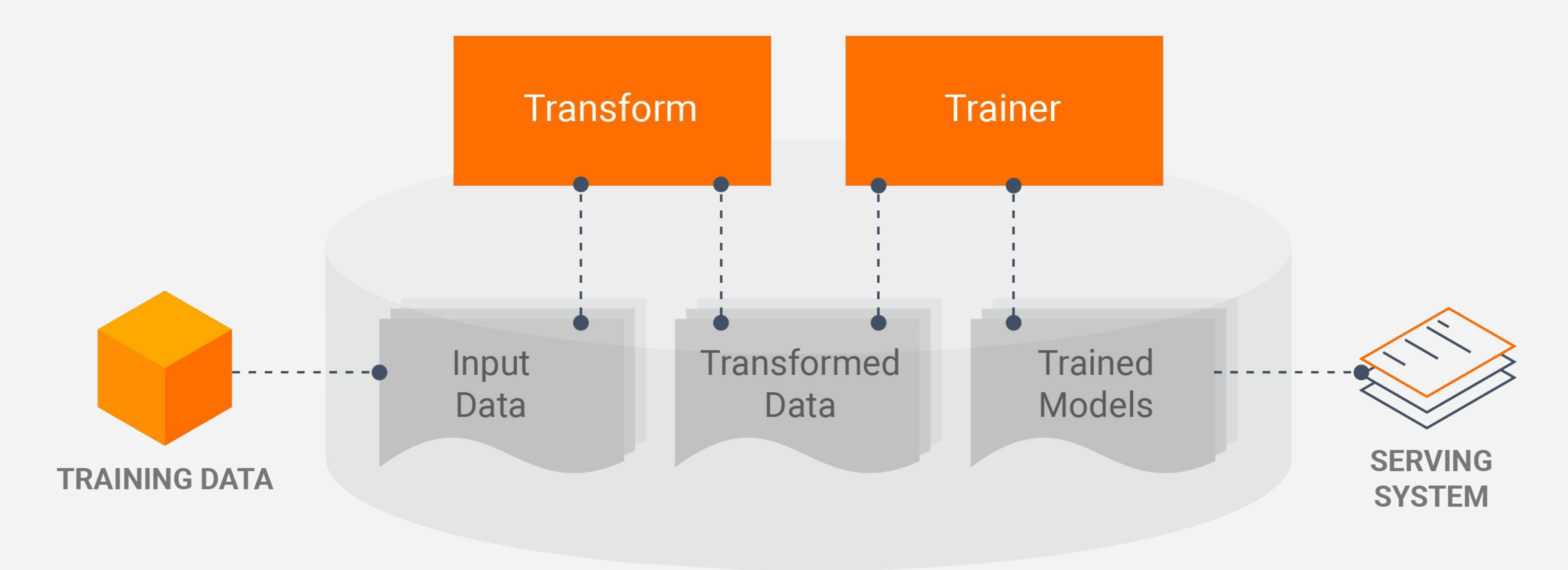

**PIPELINE + METADATA STORAGE** 

### Task- and Data-Aware Pipelines

Metadata Store
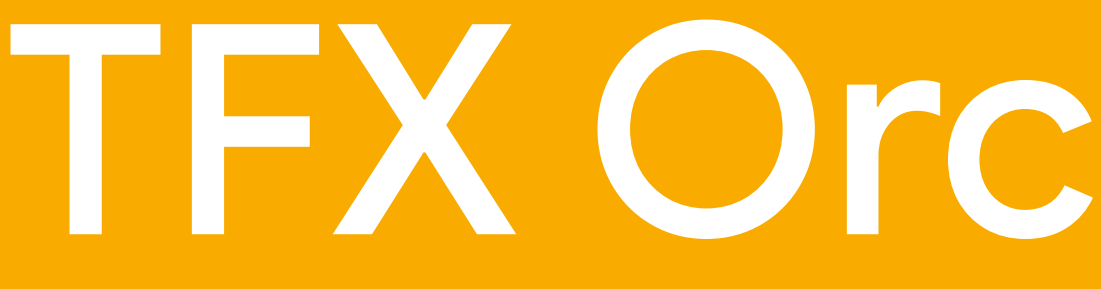

# TFX Orchestration

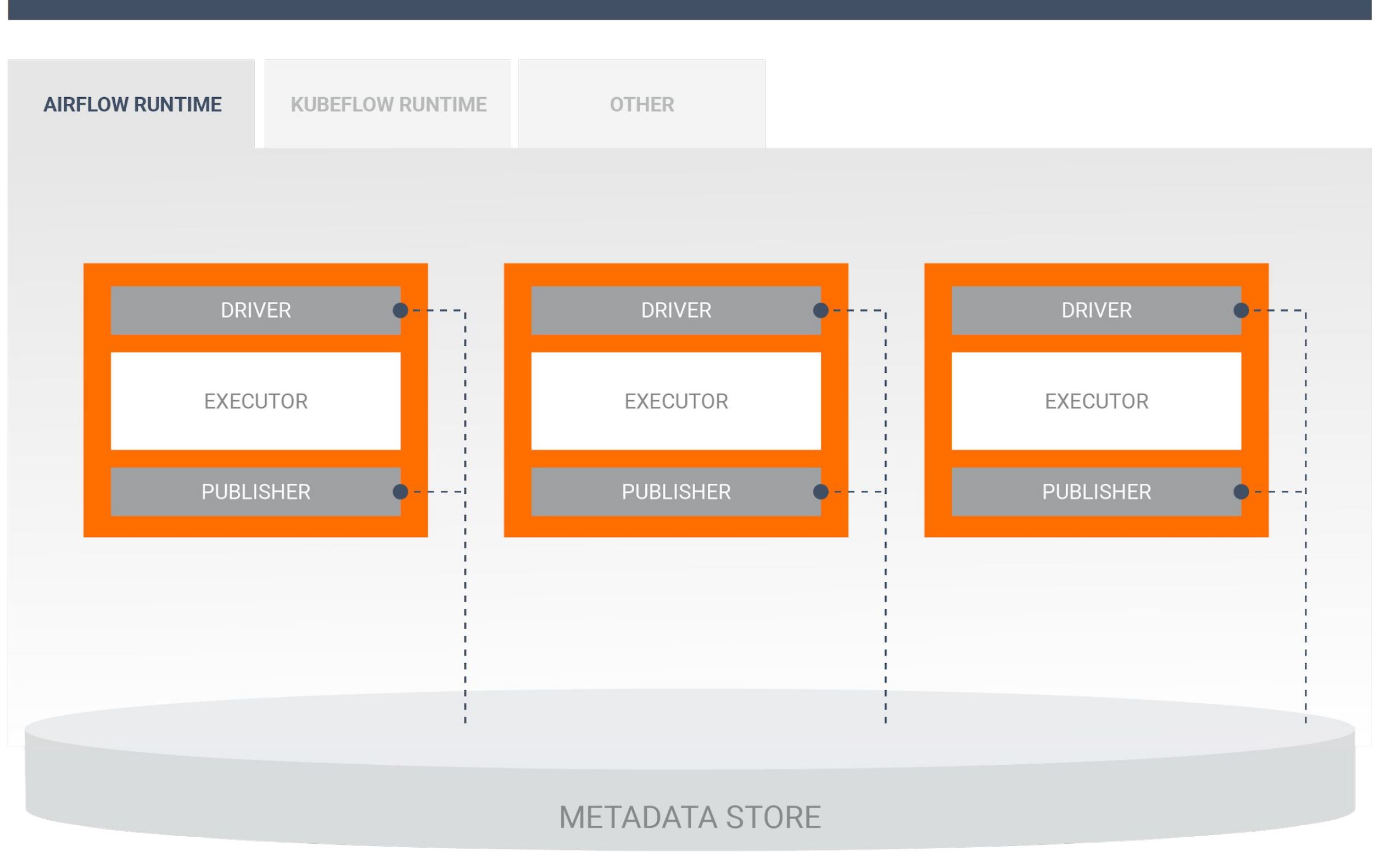

# Bring your own Orchestrator

Flexible runtimes run components in the proper order using orchestration systems such as Airflow, Kubeflow, or Beam

#### **TFX CONFIG**

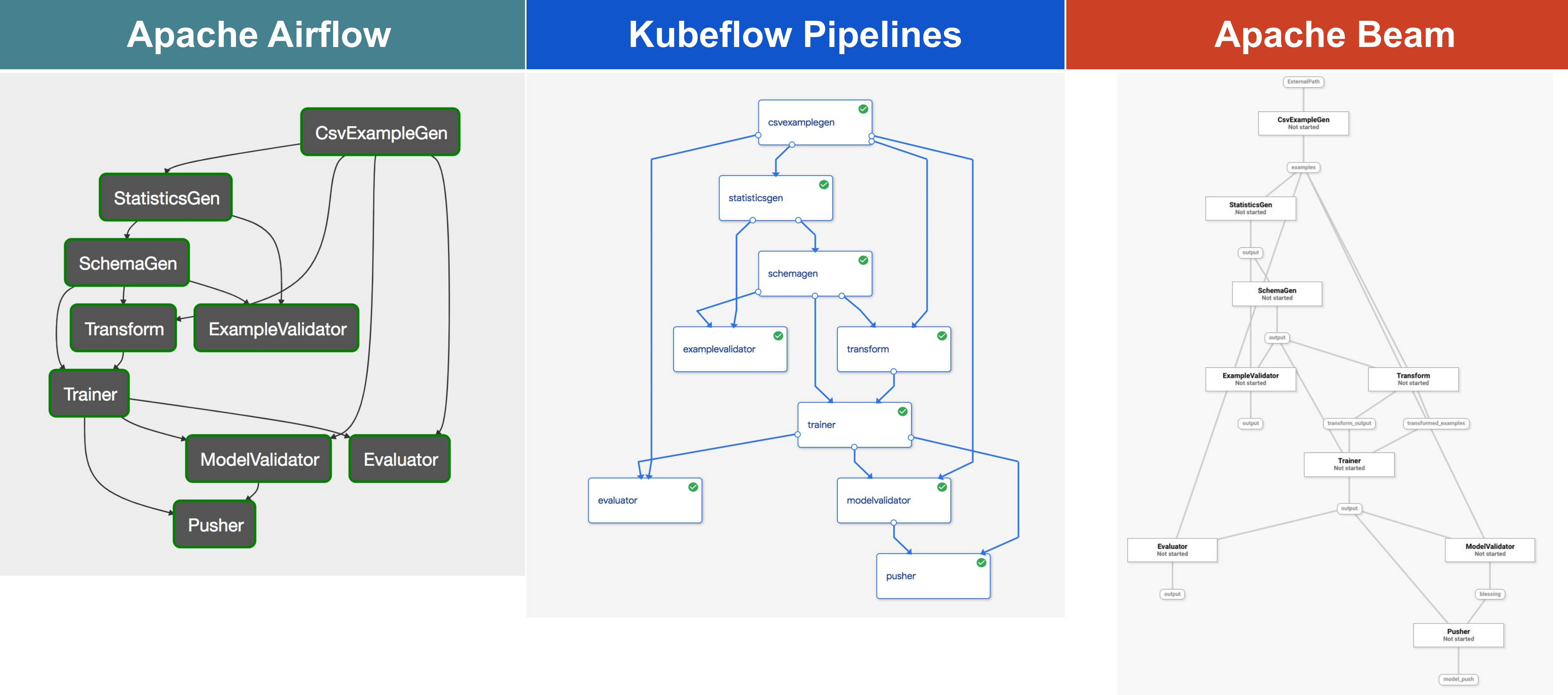

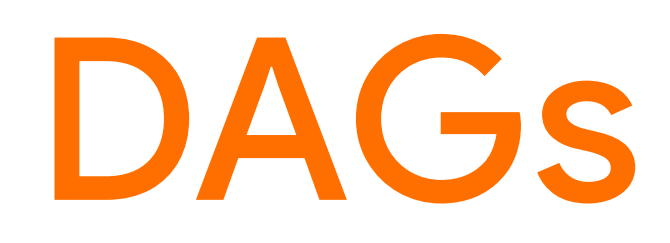

# Orchestrators and DAGs

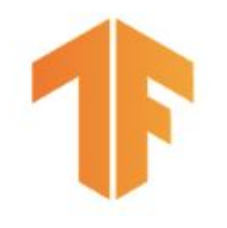

# TFX and Kubeflow Pipelines

Kubeflow Pipelines

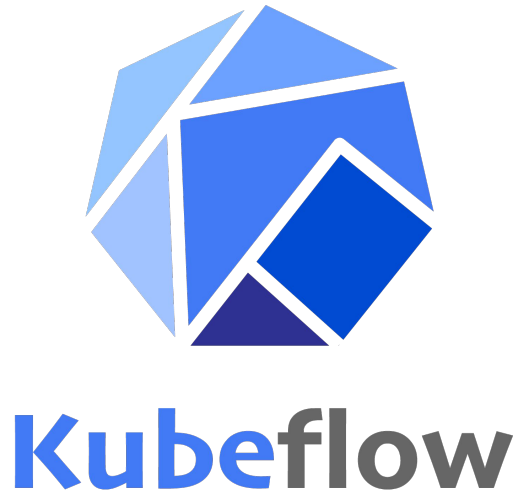

- Metadata tracking + caching enabled, ability to resume pipelines from crashes.
- Containers as custom components
- Orchestrate existing R/C++/Scala components and get metadata tracking + caching
- Artifact provenance and lineage visualized
- **Deploy using Marketplace**
- CloudSQL can be used to persist pipeline metadata across clusters

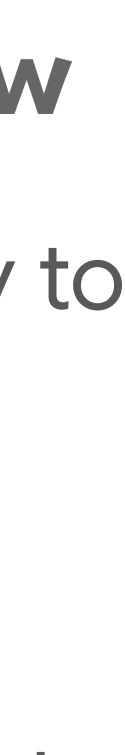

- Open-source version of what Google uses internally for Production ML
- Currently supported orchestrators:
	- Kubeflow
	- Apache Airflow
	- Apache Beam
	- We're adding more
	- You can add more

## TensorFlow Extended (TFX)

# TFX Orchestration in a Notebook

- **•** Experimental environment for iterative development
- and export to production with minimal changes
- artifact visualization
- In production, you would use Airflow, Kubeflow, or similar

● Build up your pipeline iteratively in a Jupyter / Colab notebook ● InteractiveContext object handles component execution and

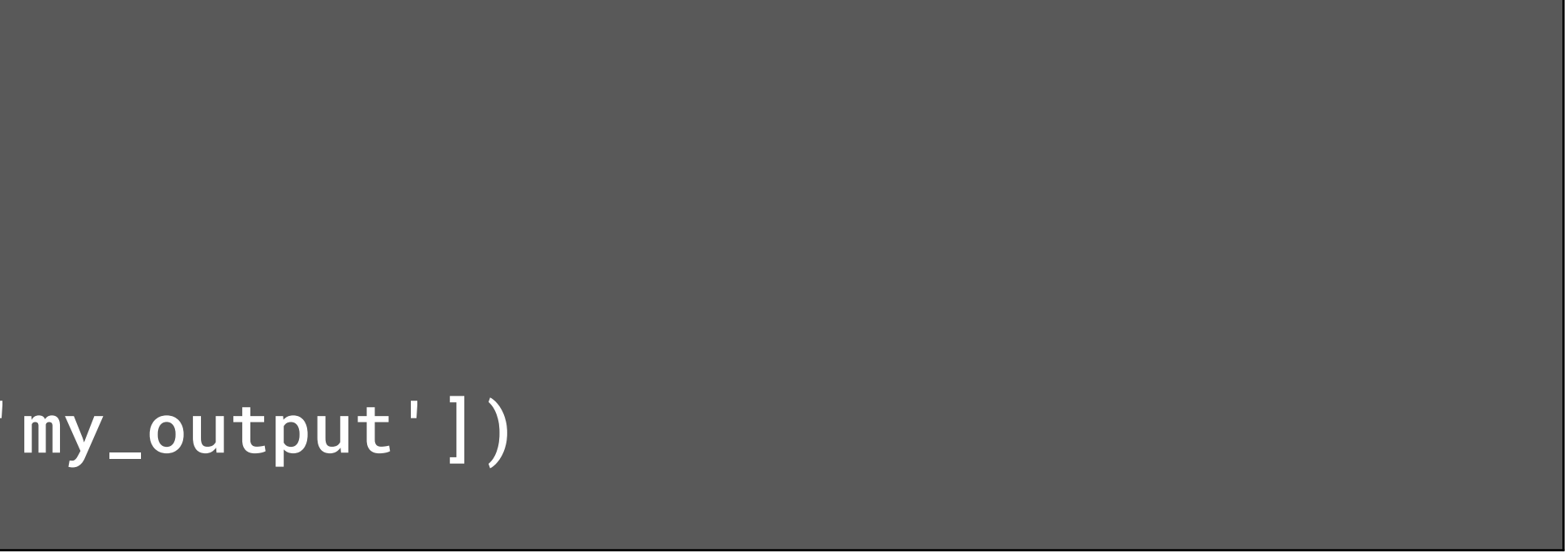

component = MyComponent(...) context.run(component) context.show(component.outputs['my\_output'])

context = InteractiveContext()

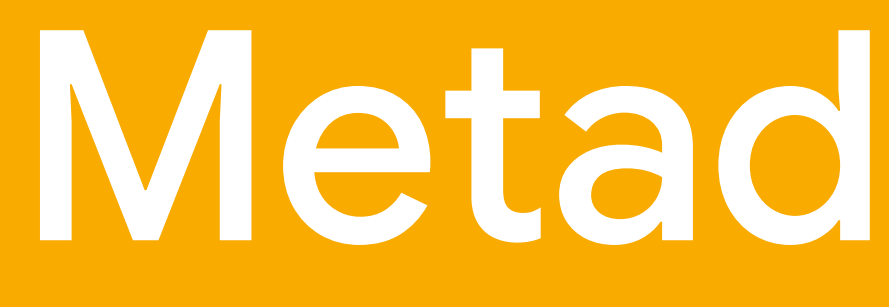

Metadata Store

## Trained Models

## **What is in Metadata Store?**

Type definitions of Artifacts and their Properties

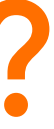

## **Trained** Models

## Trainer

 $---<sub>•</sub>$ 

## **What is in Metadata Store?**

Type definitions of Artifacts and their Properties

**Execution Records (Runs) of Components** 

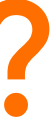

## **Trained** Models

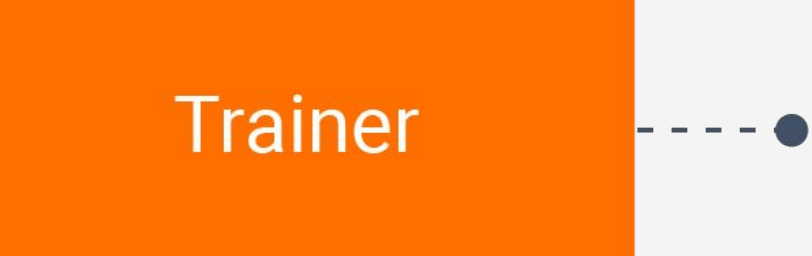

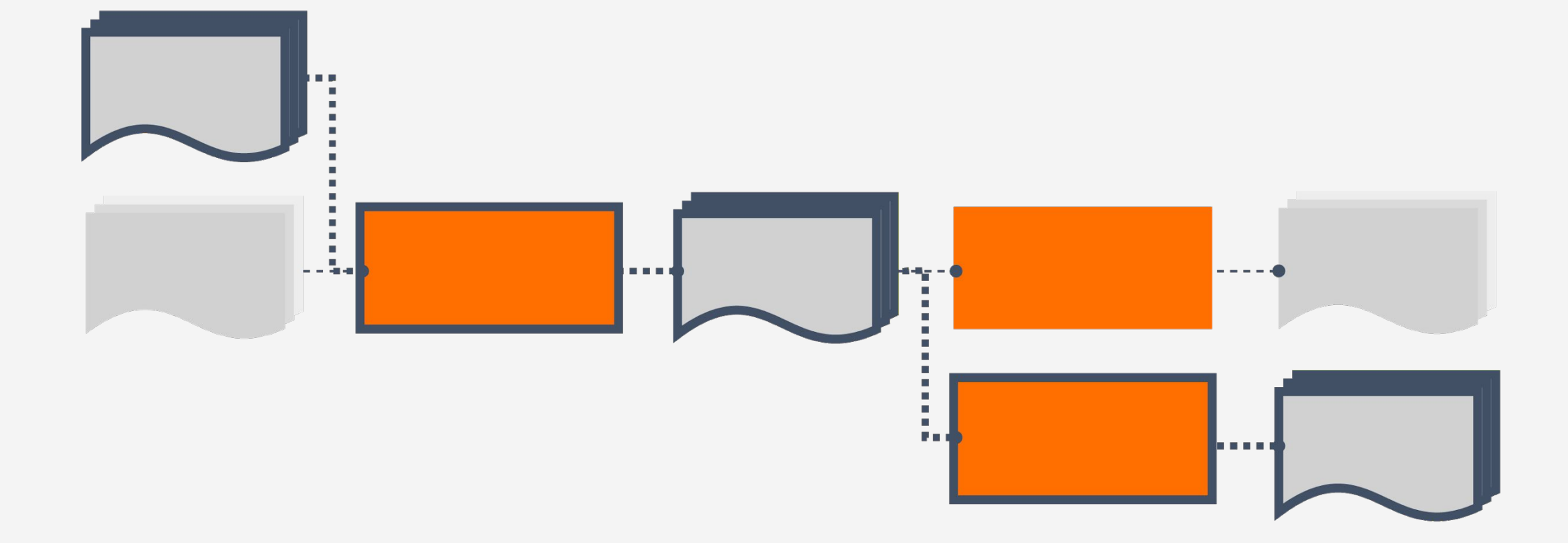

## **What is in Metadata Store?**

Type definitions of Artifacts and their Properties

**Execution Records (Runs) of Components** 

**Data Provenance Across All Executions** 

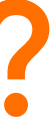

Find out which data a model was trained on

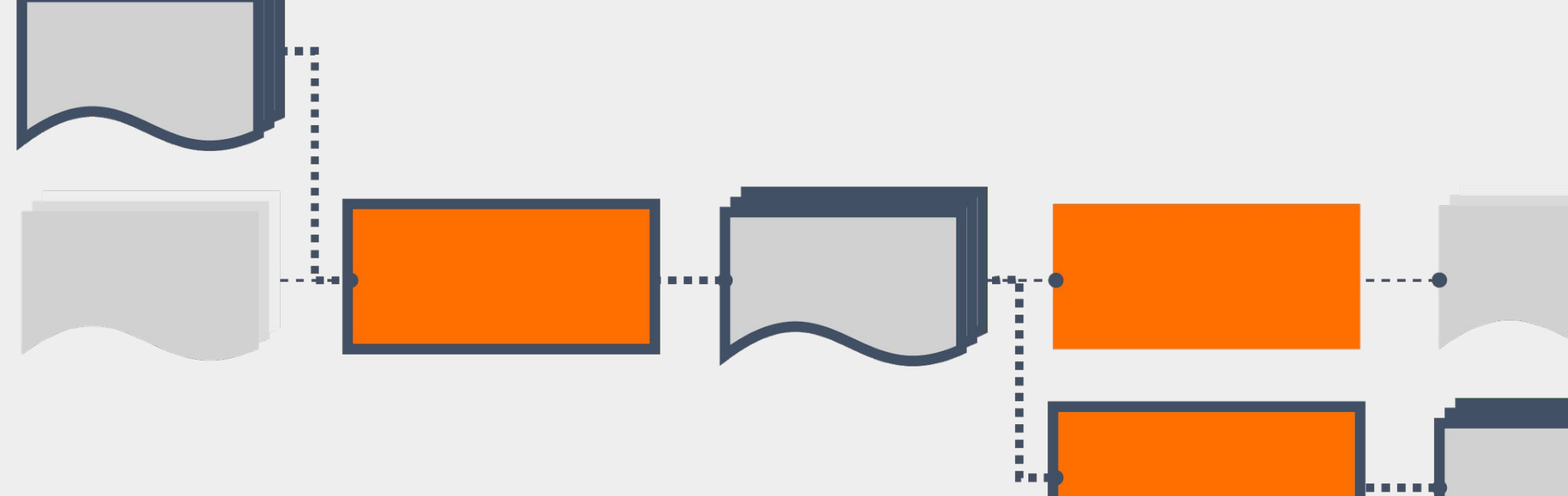

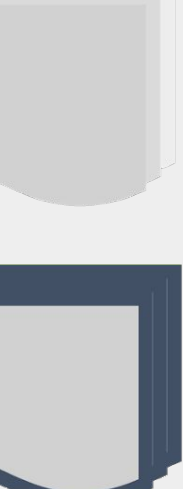

Compare previous model runs

```
eval results = tfma.make_eval_results([tfma_result_1, tfma_result_2, tfma_result_3],
                                      tfma.constants.MODEL_CENTRIC_MODE)
tfma.view.render_time_series(eval_results, OVERALL_SLICE_SPEC)
```
Add metric series  $\mathbf{w}$ × accuracy ♦ 0,9490 0.9485 0.9480 0.9475 1536199047 15361994331994

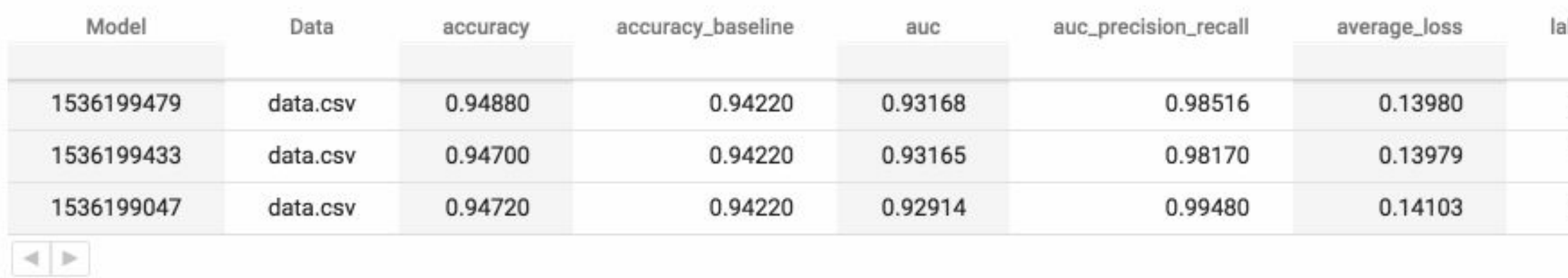

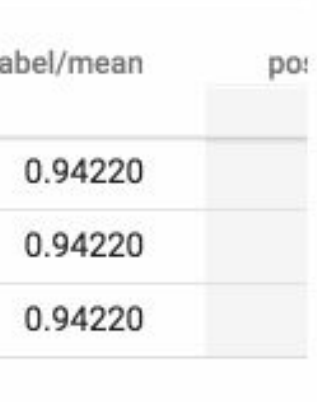

Re-use previously computed outputs

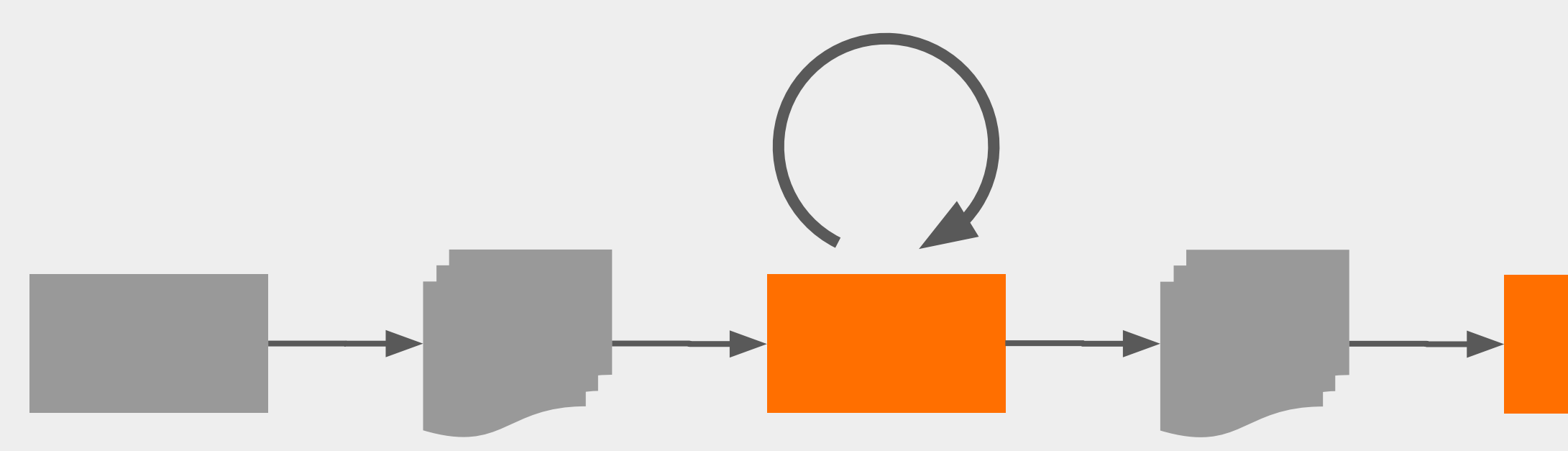

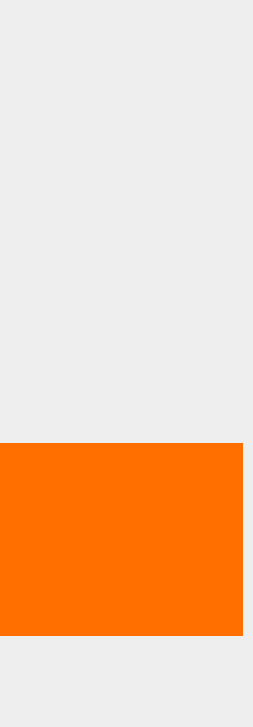

Carry-over state from previous model runs

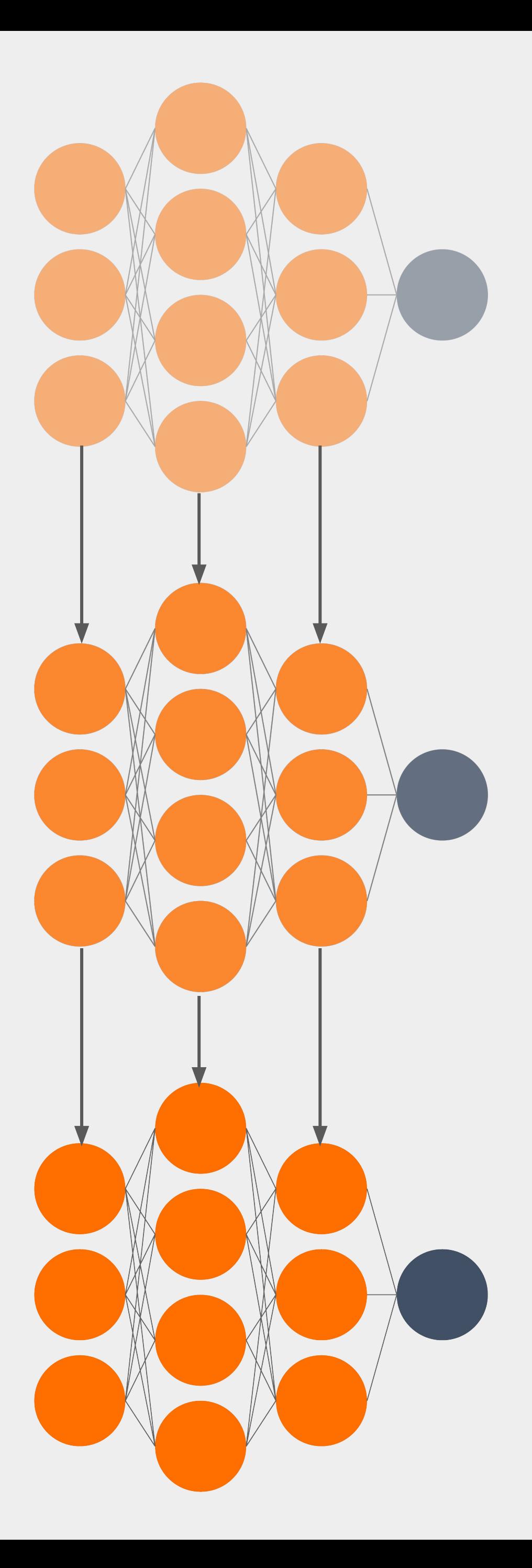

# Distributed Pipeline Processing: Apache Beam

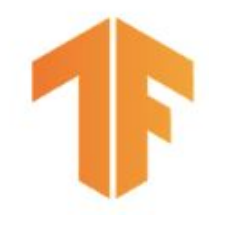

# What is Apache Beam?

- A unified **batch** and stream distributed processing API
- A set of **SDK frontends**: Java, **Python**, Go, Scala, SQL
- A set of **Runners** which can execute Beam jobs into various backends: **Local, Apache Flink**, **Apache Spark**, Apache Gearpump, **Apache Samza**, Apache Hadoop, **Google Cloud Dataflow**, …

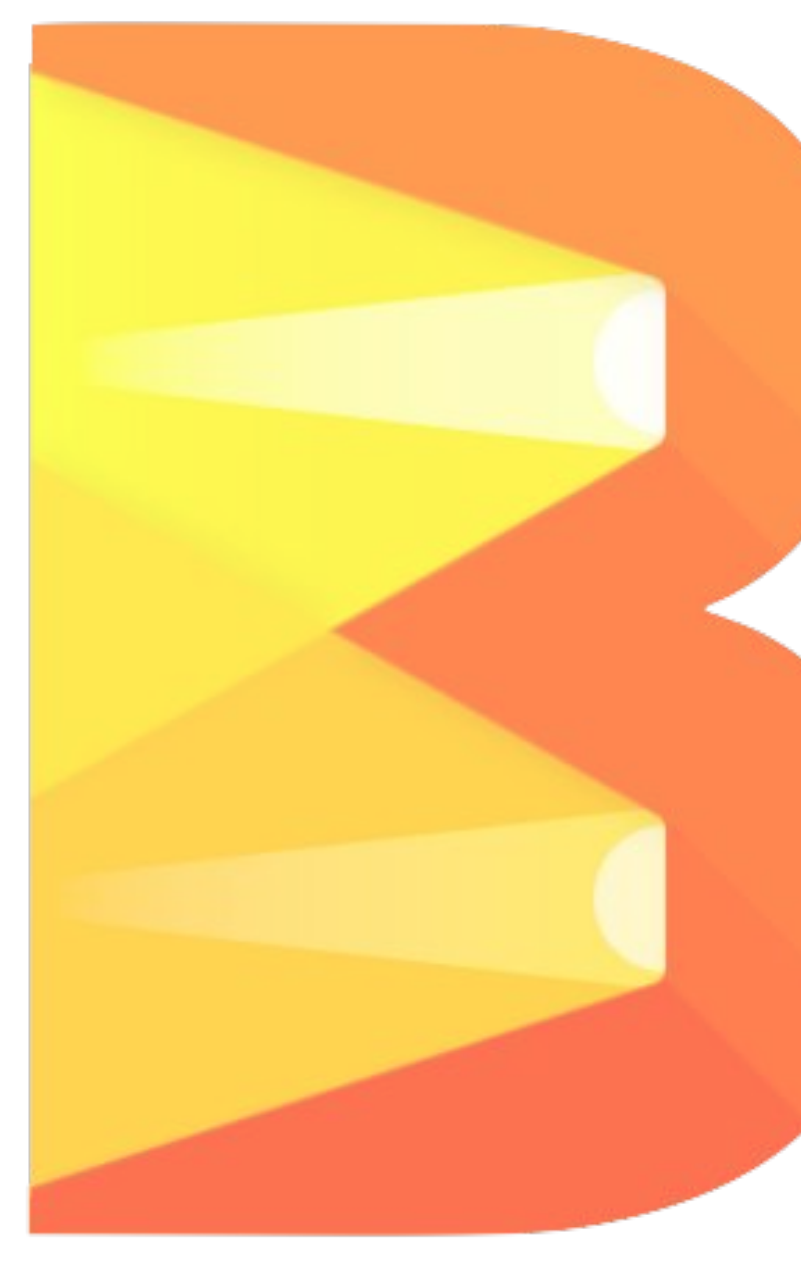

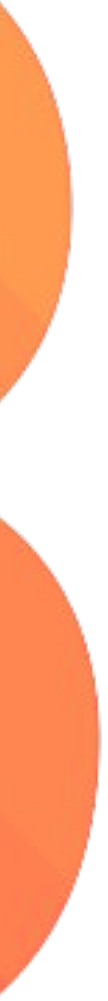

# Apache Beam

input | Sum.PerKey()

## **Python**

input.apply( Sum.integersPerKey())

## **Java**

stats.Sum(s, input)

## **Go**

SELECT key, SUM(value) FROM input GROUP BY key

## **SQL**

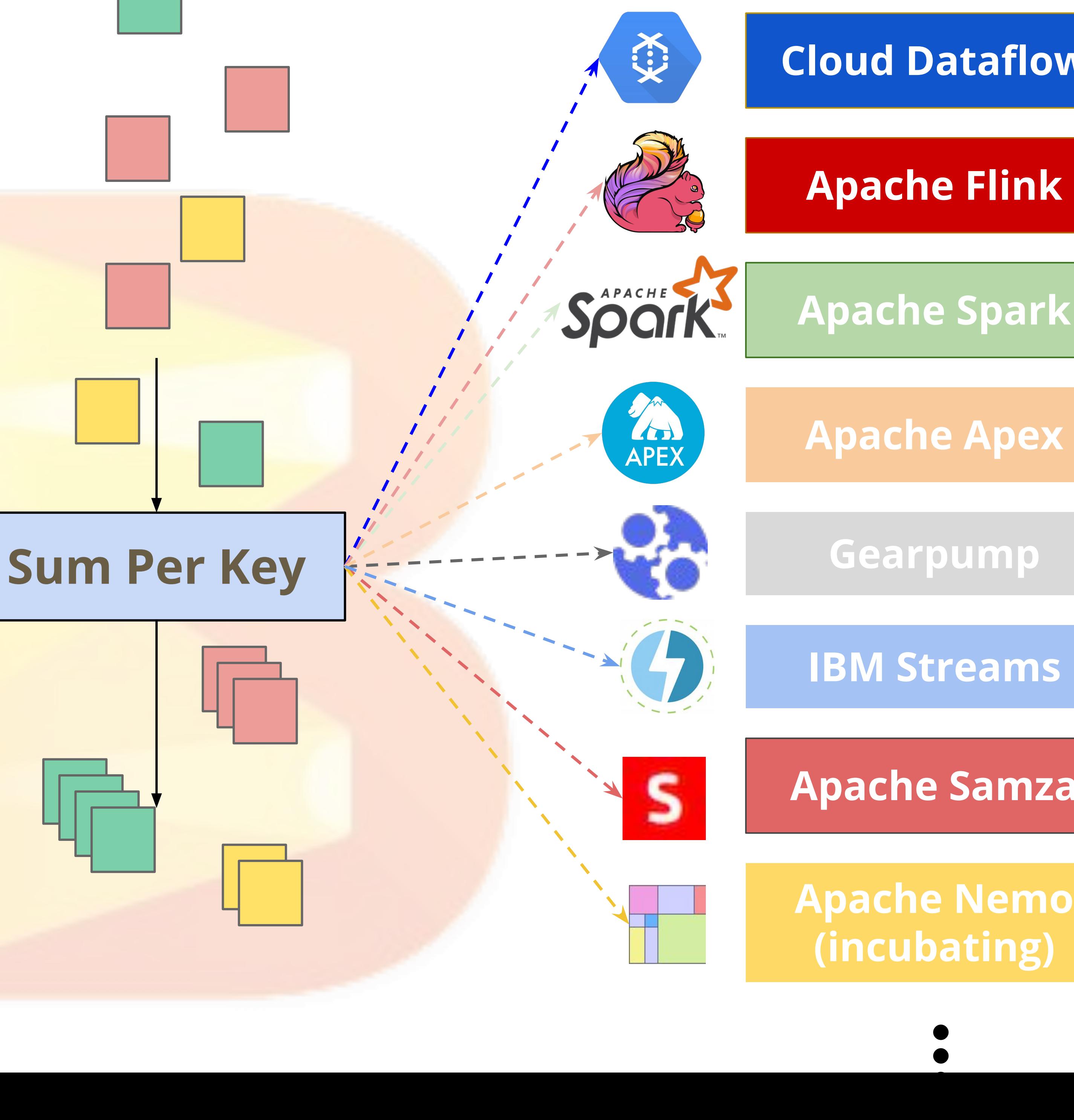

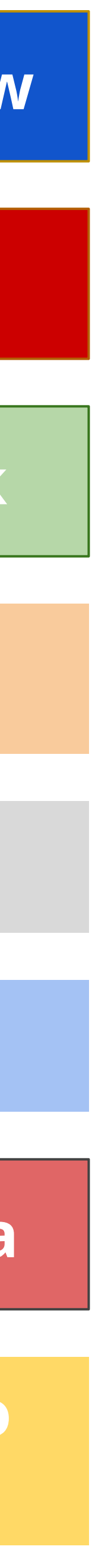

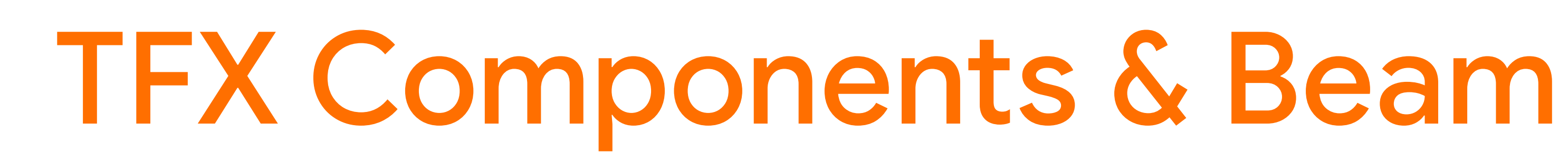

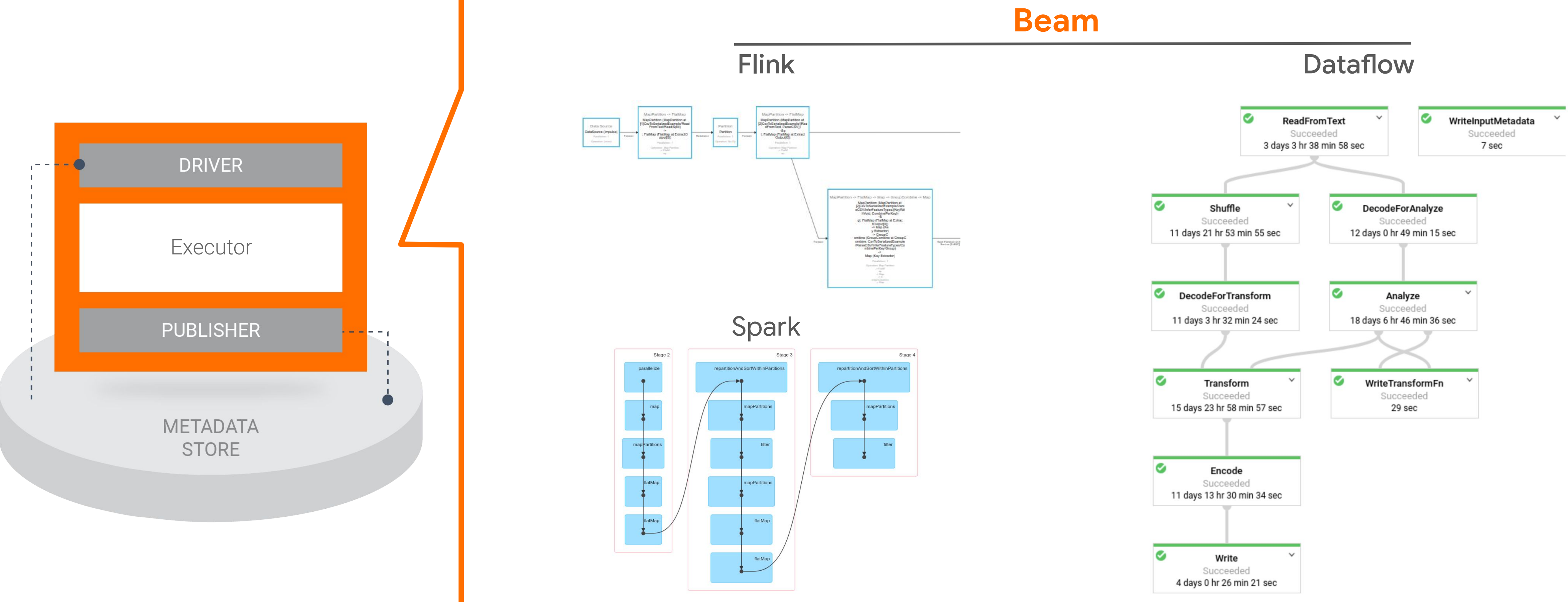

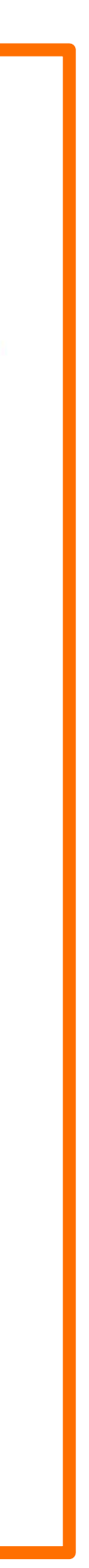

TFX Standard Components

#### **TFX CONFIG**

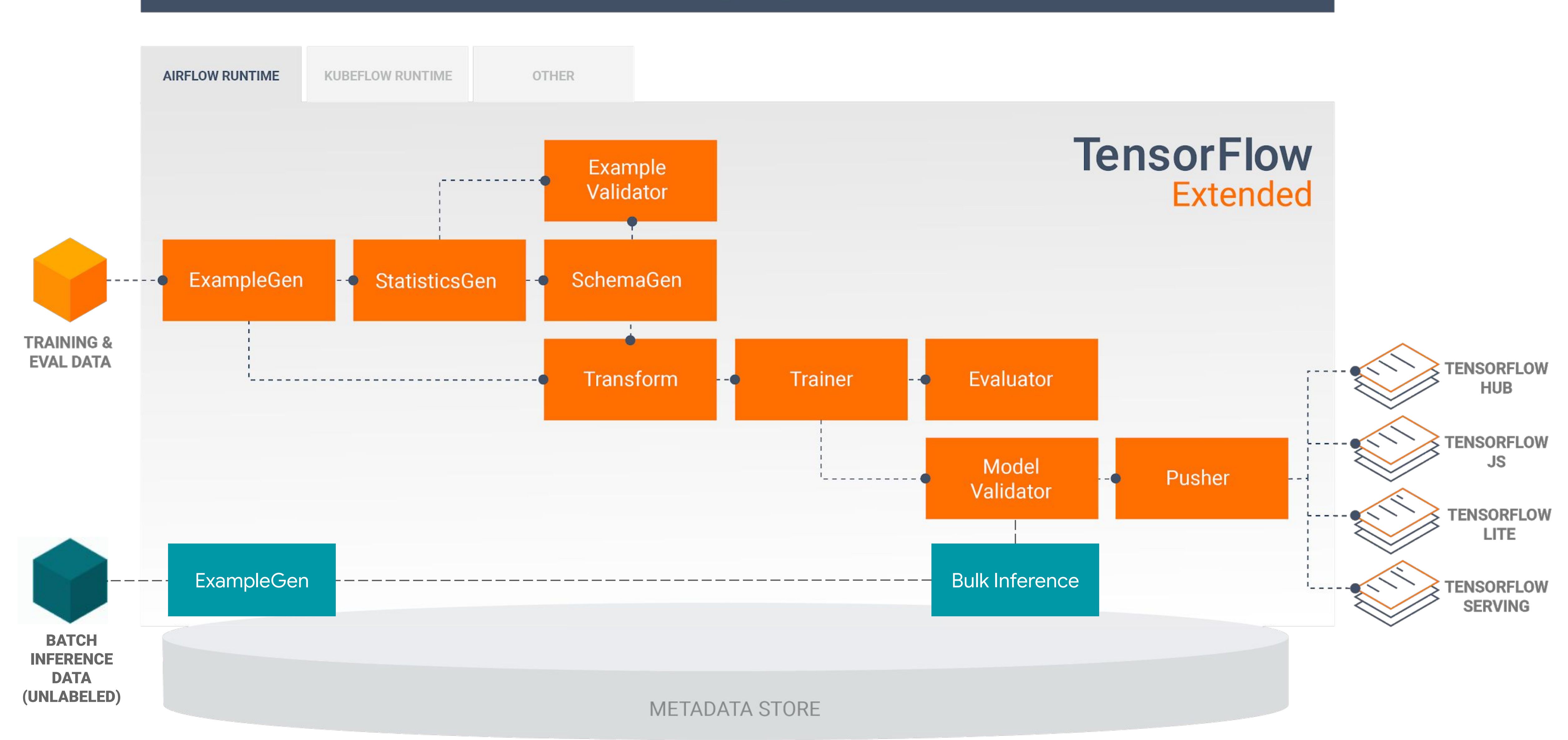

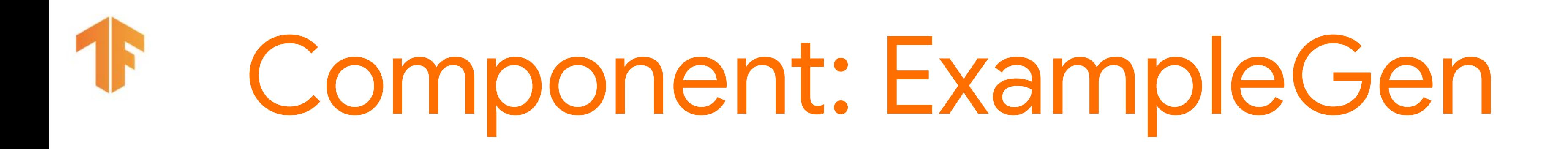

## example\_gen = CsvExampleGen(input\_base=external\_input(data\_root))

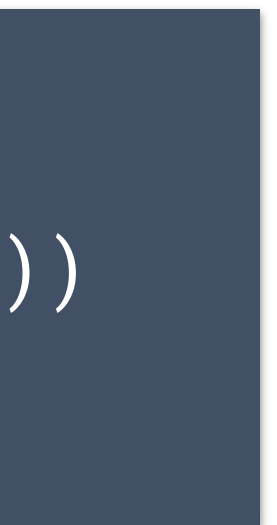

#### **Configuration**

### **Inputs and Outputs**

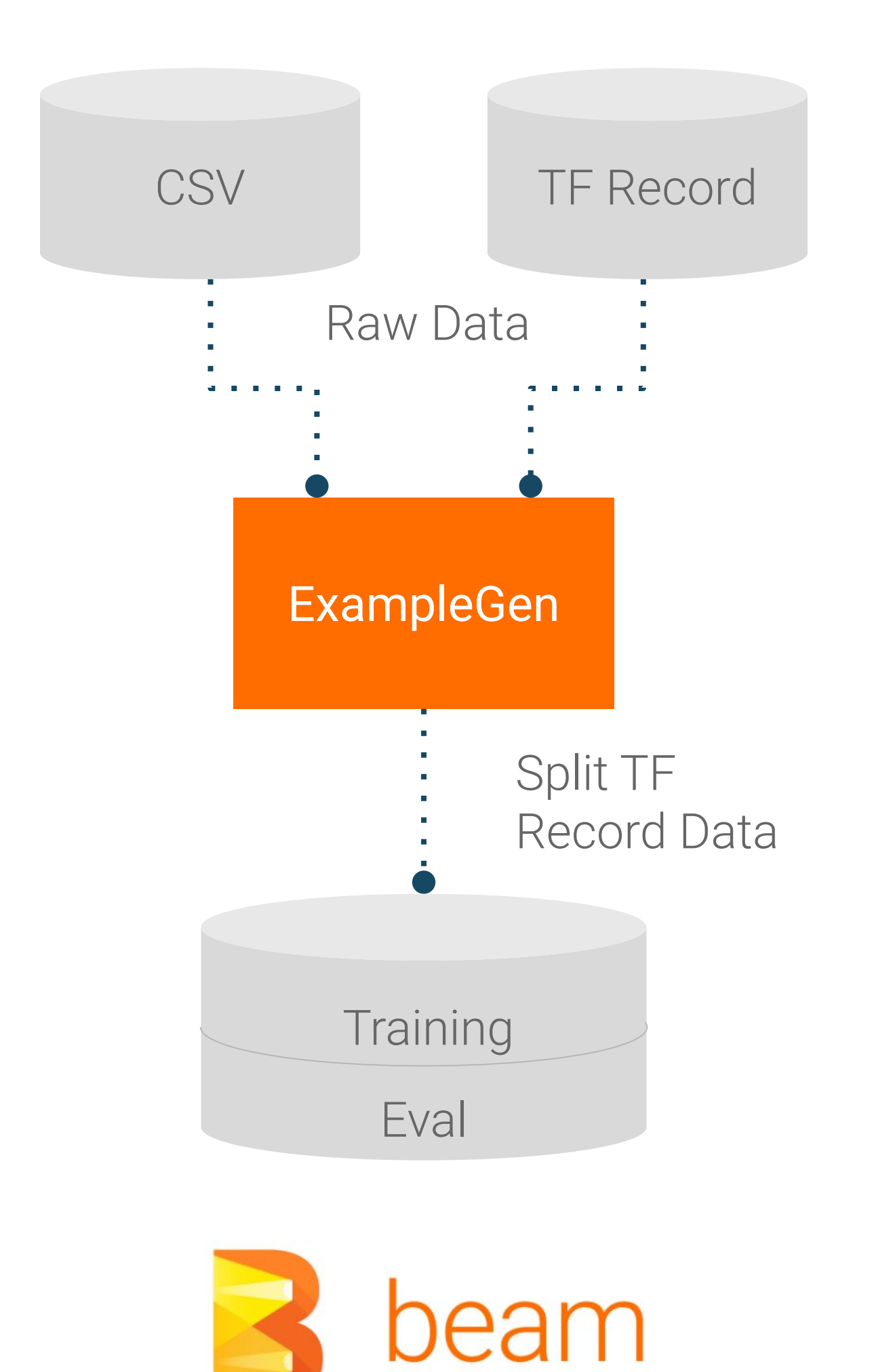

![](_page_56_Picture_0.jpeg)

![](_page_56_Figure_1.jpeg)

![](_page_56_Picture_4.jpeg)

# Analyzing Data with TensorFlow Data Validation

![](_page_57_Picture_60.jpeg)

![](_page_57_Figure_2.jpeg)

# Component: SchemaGen

![](_page_58_Figure_1.jpeg)

 SchemaGen(statistics=statistics\_gen.outputs['statistics'], infer\_feature\_shape=False)

![](_page_58_Picture_41.jpeg)

![](_page_58_Picture_5.jpeg)

![](_page_59_Picture_0.jpeg)

#### **Inputs and Outputs Configuration**

![](_page_59_Figure_3.jpeg)

validate\_stats = ExampleValidator( statistics=statistics\_gen.outputs['statistics'], schema=infer\_schema.outputs['schema'])

**Anomaly long description** 

Examples contain values missing from the schema: Prcard (<1%).

Examples contain values missing from the schema: 2092 - 61288 Sbeih company (<1%), 2192 - 73487 Zeymane Corp (<1%), 2192 - Zeymane Corp (<1%), 2823 - 73307 Seung Lee (<1%), 3094 - 24059 G.L.B. Cab Co (<1%), 3319 - CD Cab Co (<1%), 3385 - Eman Cab (<1%), 3897 - 57856 Ilie Malec (<1%), 4053 - 40193 Adwar H. Nikola (<1%), 4197 - Royal Star (<1%), 585 - 88805 Valley Cab Co (<1%), 5874 - Sergey Cab Corp. (<1%), 6057 - 24657 Richard Addo (<1%), 6574 - Babylon Express Inc. (<1%), 6742 - 83735 Tasha ride inc (<1%).

![](_page_59_Picture_9.jpeg)

![](_page_59_Figure_10.jpeg)

![](_page_59_Figure_11.jpeg)

# Component: Transform

### **Inputs and Outputs Configuration**

transform = Transform( examples=example\_gen.outputs['output\_data'], schema=infer\_schema.outputs['schema'], module\_file=module\_file)

```
for key in _DENSE_FLOAT_FEATURE_KEYS:
     outputs[_transformed_name(key)] = transform.scale_to_z_score(
         _fill_in_missing(inputs[key]))
```

```
outputs[_transformed_name(_LABEL_KEY)] = tf.where(
       tf.is_nan(taxi_fare),
       tf.cast(tf.zeros_like(taxi_fare), tf.int64),
       # Test if the tip was > 20% of the fare.
```
tf.cast(

# ... **Code**

tf.greater(tips, tf.multiply(taxi\_fare, tf.constant(0.2))), tf.int64))

![](_page_60_Picture_11.jpeg)

![](_page_60_Picture_12.jpeg)

# ...

![](_page_60_Figure_3.jpeg)

# Using TensorFlow Transform for Feature Engineering

![](_page_61_Figure_1.jpeg)

# Using TensorFlow Transform for Feature Engineering

![](_page_62_Figure_1.jpeg)

![](_page_63_Picture_0.jpeg)

![](_page_63_Figure_2.jpeg)

#### **Inputs and Outputs**

# Component: Trainer

trainer = Trainer( module\_file=module\_file, transformed\_examples= transform.outputs['transformed\_examples'], schema=infer\_schema.outputs['schema'], transform\_graph=transform.outputs['transform\_graph'], train\_args=trainer\_pb2.TrainArgs(num\_steps=10000), eval\_args=trainer\_pb2.EvalArgs(num\_steps=5000))

Just TensorFlow :)

![](_page_64_Picture_7.jpeg)

![](_page_64_Figure_3.jpeg)

#### **Inputs and Outputs**

**Code**

#### **Configuration**

![](_page_65_Picture_0.jpeg)

![](_page_65_Picture_1.jpeg)

![](_page_66_Picture_0.jpeg)

![](_page_66_Figure_1.jpeg)

![](_page_67_Picture_0.jpeg)

#### **Inputs and Outputs Configuration**

# ExampleGen Trainer Data : Model Evaluator **Evaluation Metrics** beam

![](_page_67_Figure_4.jpeg)

**Visualization**

![](_page_67_Figure_6.jpeg)

![](_page_67_Picture_81.jpeg)

### model\_analyzer = Evaluator( examples=example\_gen.outputs['output\_data'], model=trainer.outputs['model'], feature\_slicing\_spec=evaluator\_pb2.FeatureSlicingSpec( specs=[evaluator\_pb2.SingleSlicingSpec( column\_for\_slicing=['trip\_start\_hour'])]))

![](_page_67_Picture_10.jpeg)

![](_page_68_Picture_0.jpeg)

### **Inputs and Outputs Configuration**

● Validate using current eval data ● "Next-day eval", validate using unseen data

![](_page_68_Picture_12.jpeg)

![](_page_68_Figure_3.jpeg)

model\_validator = ModelValidator( examples=example\_gen.outputs['output\_data'], model=trainer.outputs['model'])

### **Configuration Options**

- 
- 

![](_page_68_Picture_8.jpeg)

# Component: Pusher

### **Inputs and Outputs Configuration**

![](_page_69_Figure_3.jpeg)

pusher = Pusher(

- 
- Push destinations supported today ● Filesystem (TensorFlow Lite, TensorFlow JS) • TensorFlow Serving

## model=trainer.outputs['model'], model\_blessing=model\_validator.outputs['blessing'], push\_destination=pusher\_pb2.PushDestination( filesystem=pusher\_pb2.PushDestination.Filesystem( base\_directory=serving\_model\_dir)))

### Block push on validation outcome

![](_page_69_Picture_11.jpeg)

# Component: BulkInferrer

![](_page_70_Figure_3.jpeg)

- Block batch inference on a successful model validation.
- Choose the inference examples from example gen's output.
- Choose the signatures and tags of inference model.

### **Inputs and Outputs**

### **Configuration Options**

Contains features and predictions.

![](_page_70_Picture_11.jpeg)

```
bulk_inferrer = BulkInferrer( 
     examples=inference_example_gen.outputs['examples'],
     model_export=trainer.outputs['output'],
     model_blessing=model_validator.outputs['blessing'],
     data_spec=bulk_inferrer_pb2.DataSpec(
         example_splits=['unlabelled']),
     model_spec=bulk_inferrer_pb2.ModelSpec())
```
### **Configuration**

![](_page_71_Picture_1.jpeg)
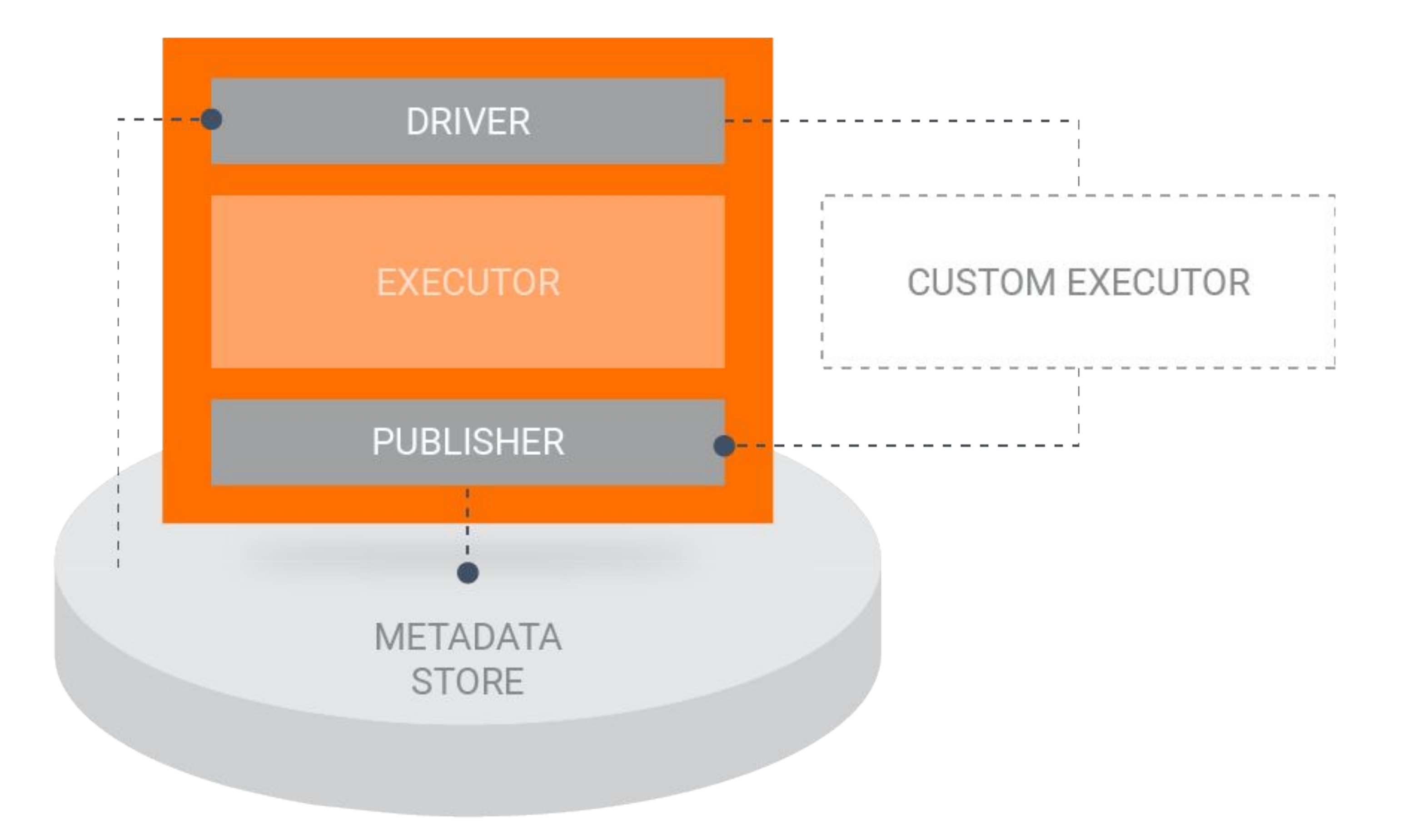

# **Extend the existing components**

**Replace the default component executor** with your own code, providing the ability to extend existing components with your own implementation.

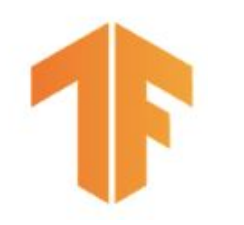

## Semi-Custom Component: Overriding with your own executor

- Start with an existing component
- Extend BaseExecutor and implement Do()
- Add your custom code into the Do() method
- Use custom config parameters to add inputs to the custom executor

class Executor(base\_executor.BaseExecutor):

 def Do(self, input\_dict, output\_dict, exec\_properties):

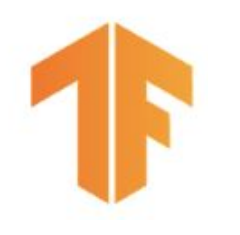

## Executors do the work

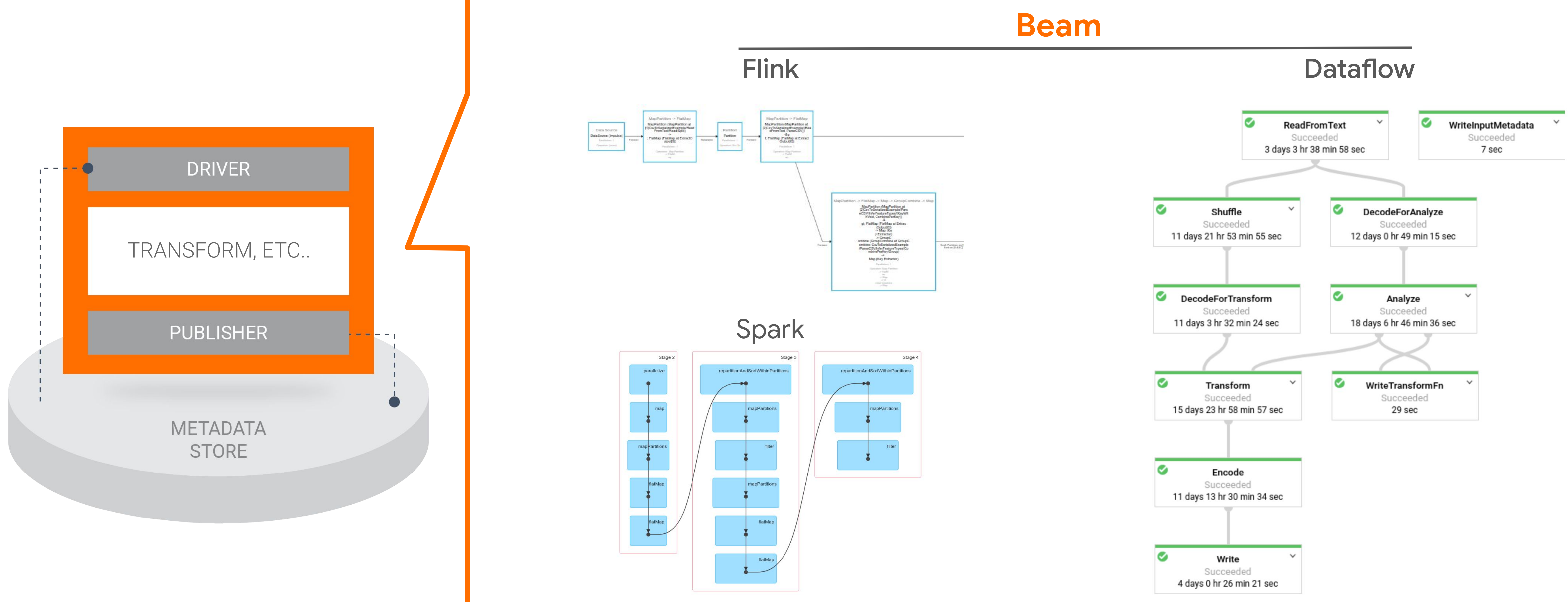

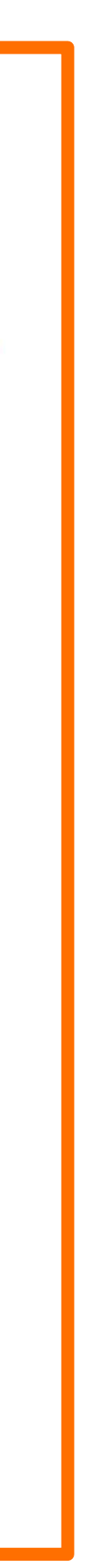

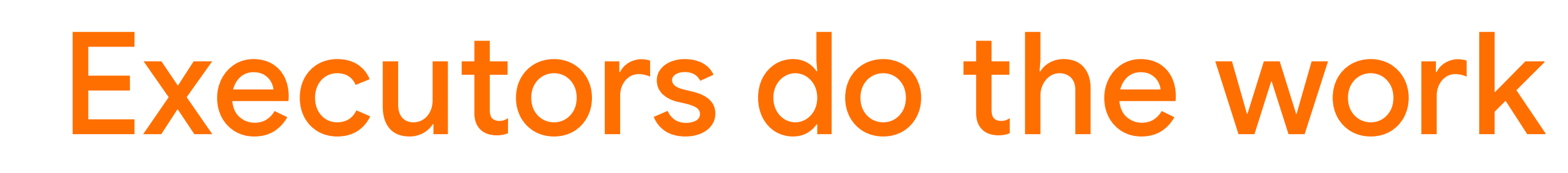

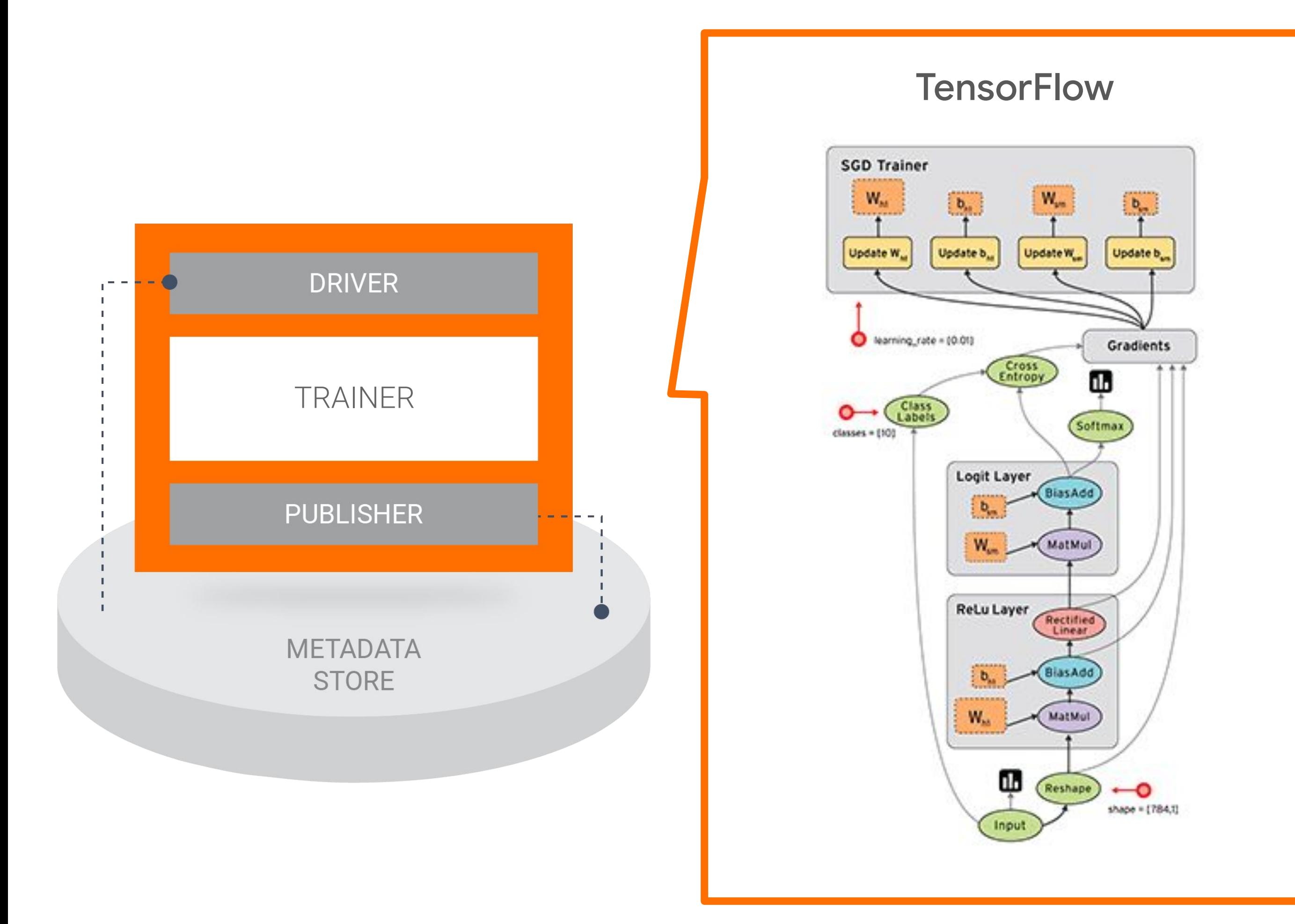

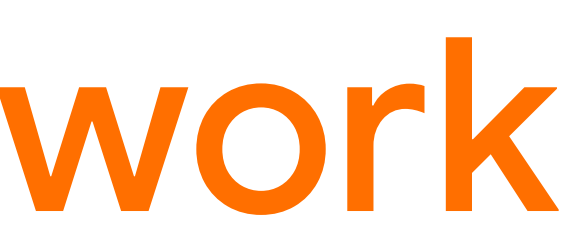

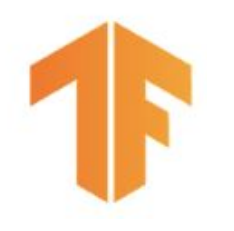

## Executors do the work

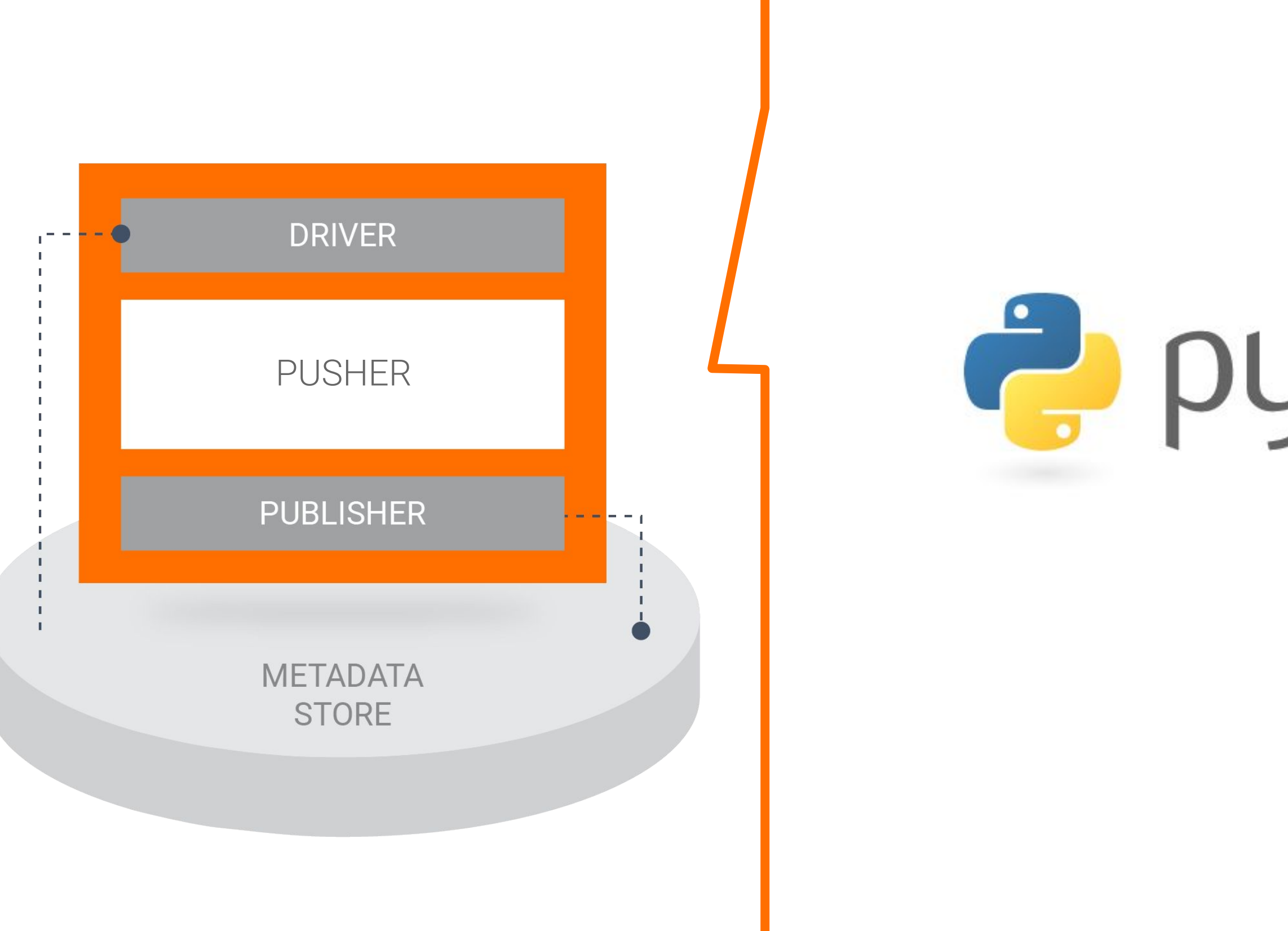

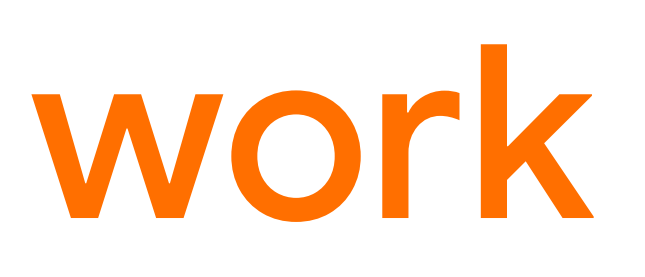

# e python

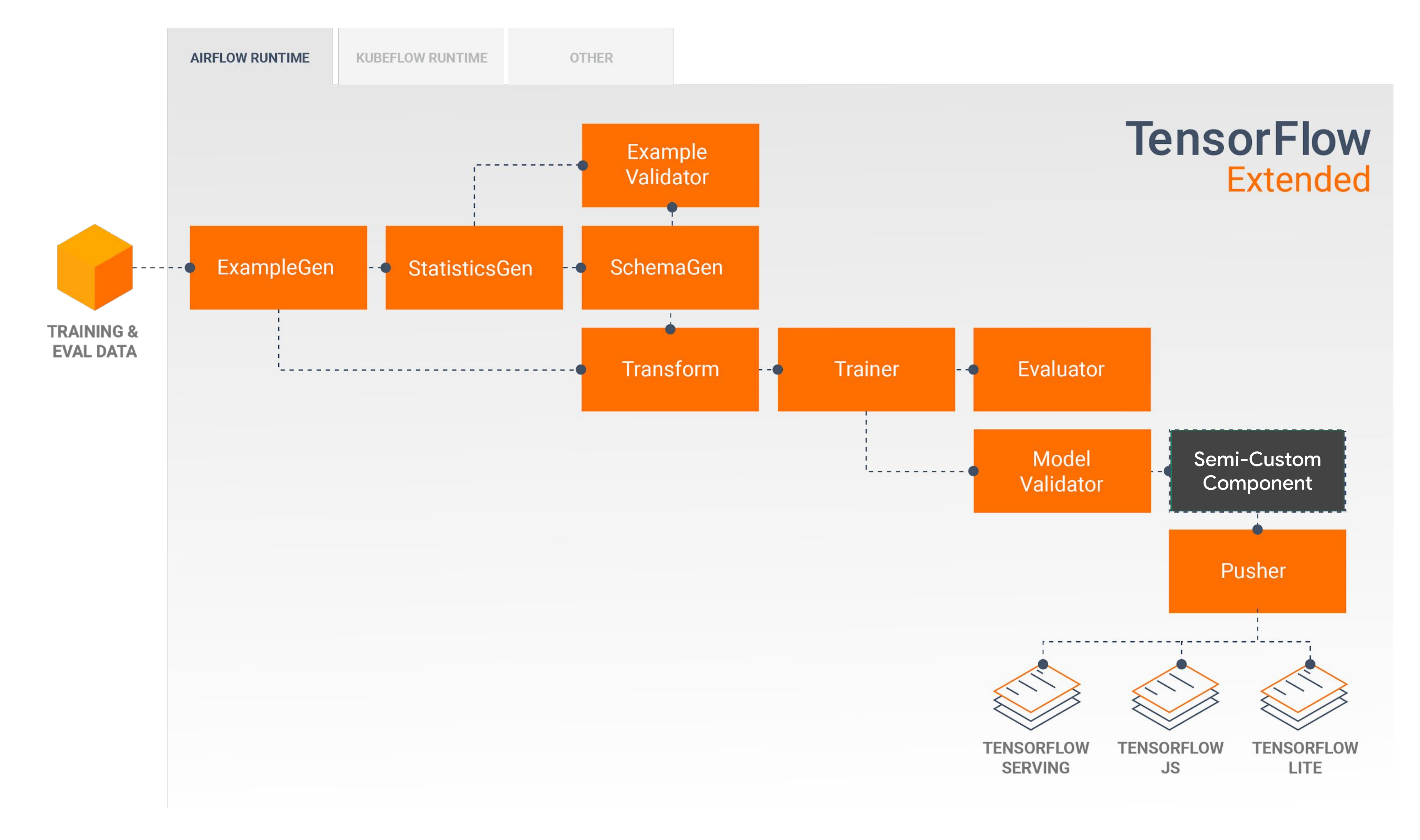

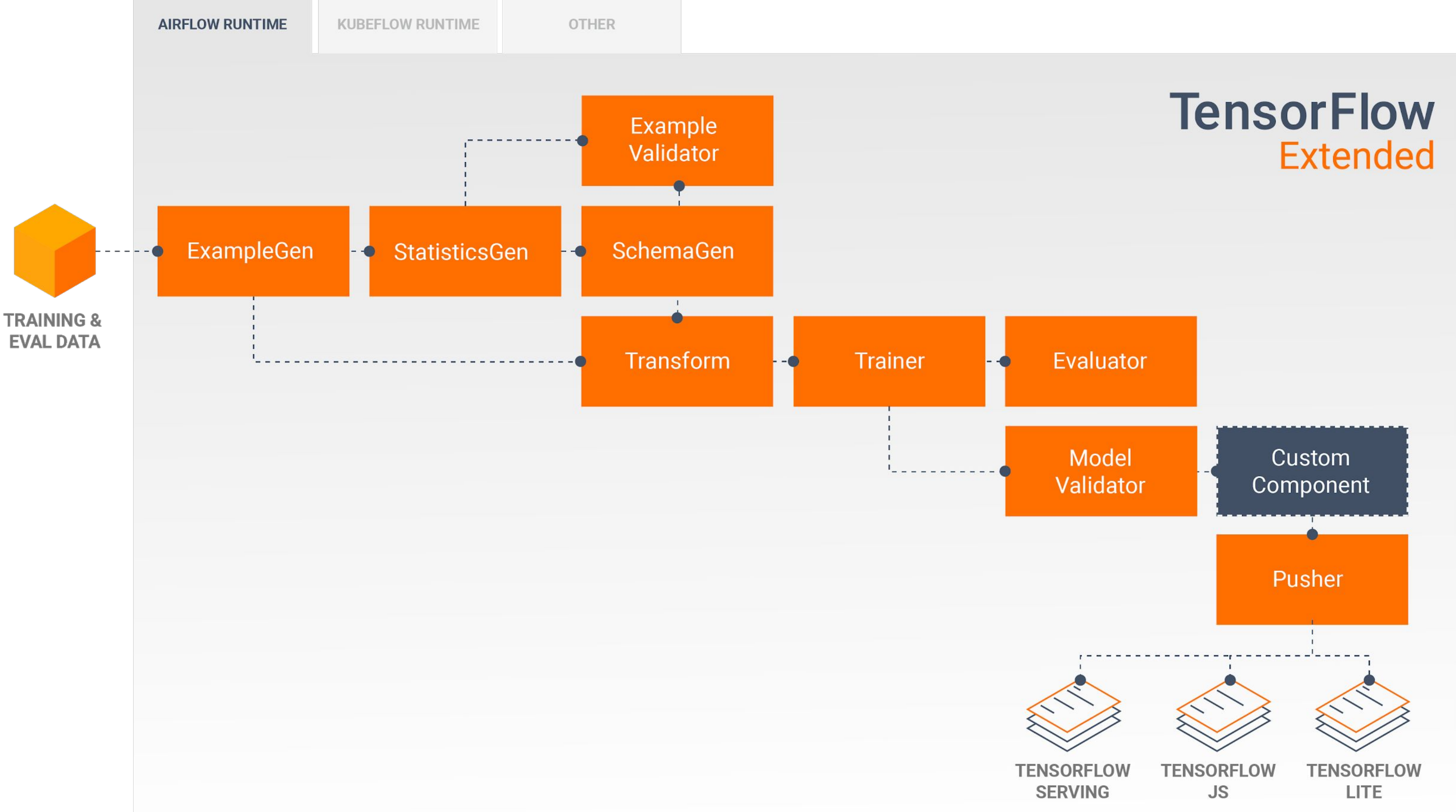

# Build your own component

**Create your own components** to run within a TFX pipeline while still providing the benefits of metadata management, lineage, and pipeline monitoring.

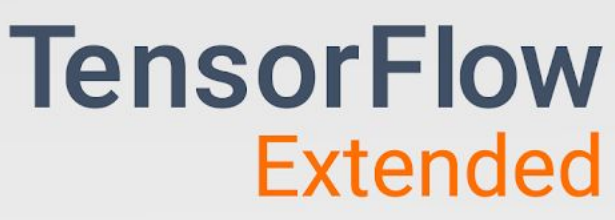

## Custom Component: New Component Inputs & Outputs

### Use **ComponentSpec** to define the new inputs and outputs

- **INPUTS**: Input artifacts that will be passed into the executor
- **OUTPUTS**: Output artifacts which the executor will produce
- **PARAMETERS**: Additional properties required by the executor. These are non-artifact parameters defined in the pipeline DSL and passed into execution.

```
class MyComponentSpec(types.ComponentSpec):
```

```
 PARAMETERS = {
  'timeout sec': ExecutionParameter(type=int),
 }
INPUTS = \{'model_export': ChannelParameter(type_name='ModelExportPath'),
 }
 OUTPUTS = {
   'MyBlessing': ChannelParameter(type_name='ModelBlessingPath'),
 }
```
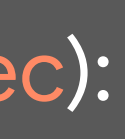

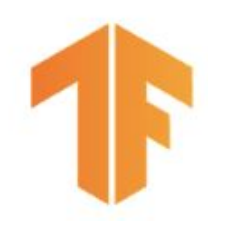

### Custom Component: Your Executor, Inputs, Outputs, and Params

Same as when just doing a custom executor, but with the custom inputs and outputs defined in your custom ComponentSpec

class Executor(base\_executor.BaseExecutor): """Start a trainer job on Google Cloud AI Platform."""

 def Do(self, input\_dict, output\_dict, exec\_properties): """Starts a trainer job on Google Cloud AI Platform.

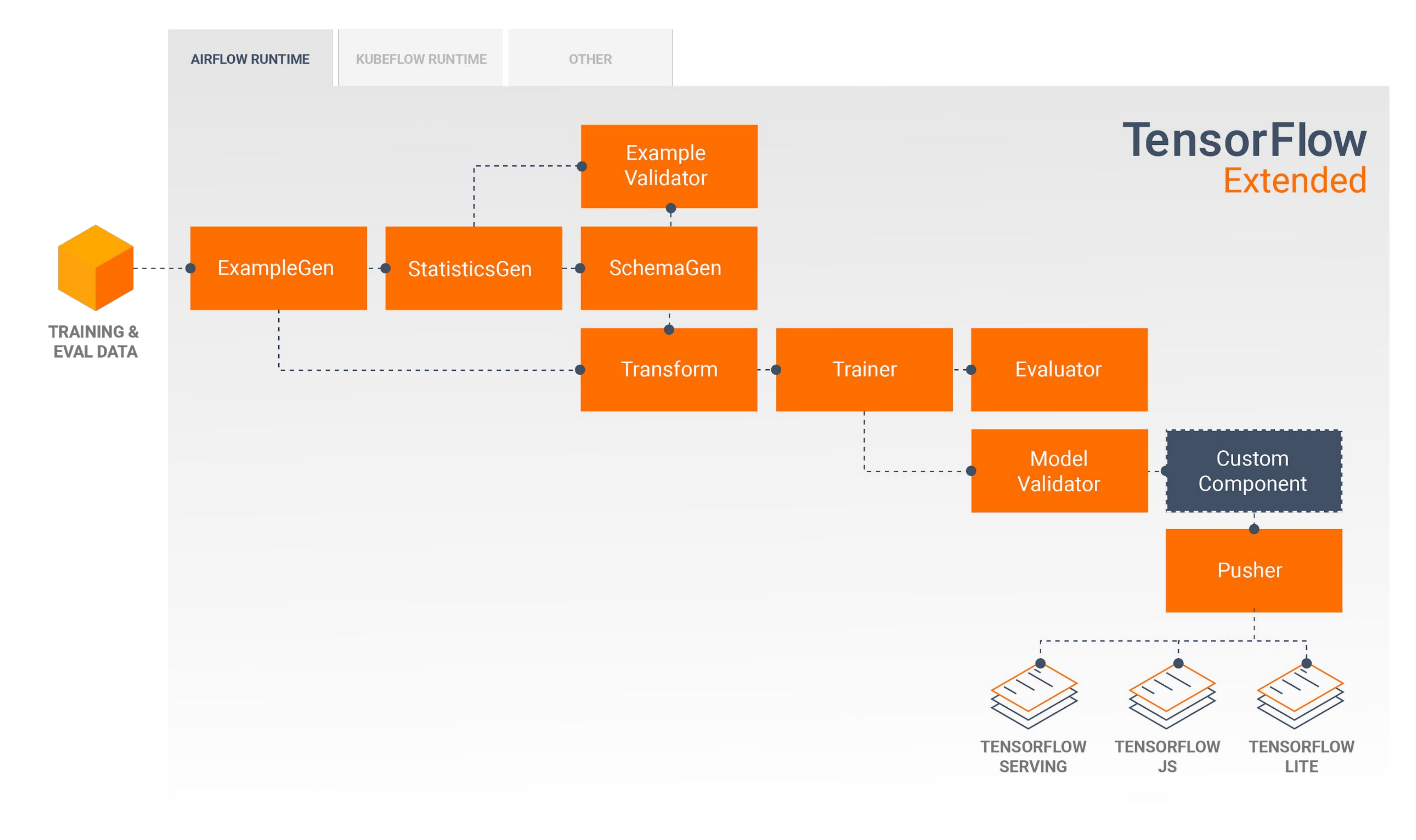

... back to the shoes

You're an Online Retailer Selling Shoes ...

Your model predicts **click-through rates (CTR)**, helping you decide how much inventory to order

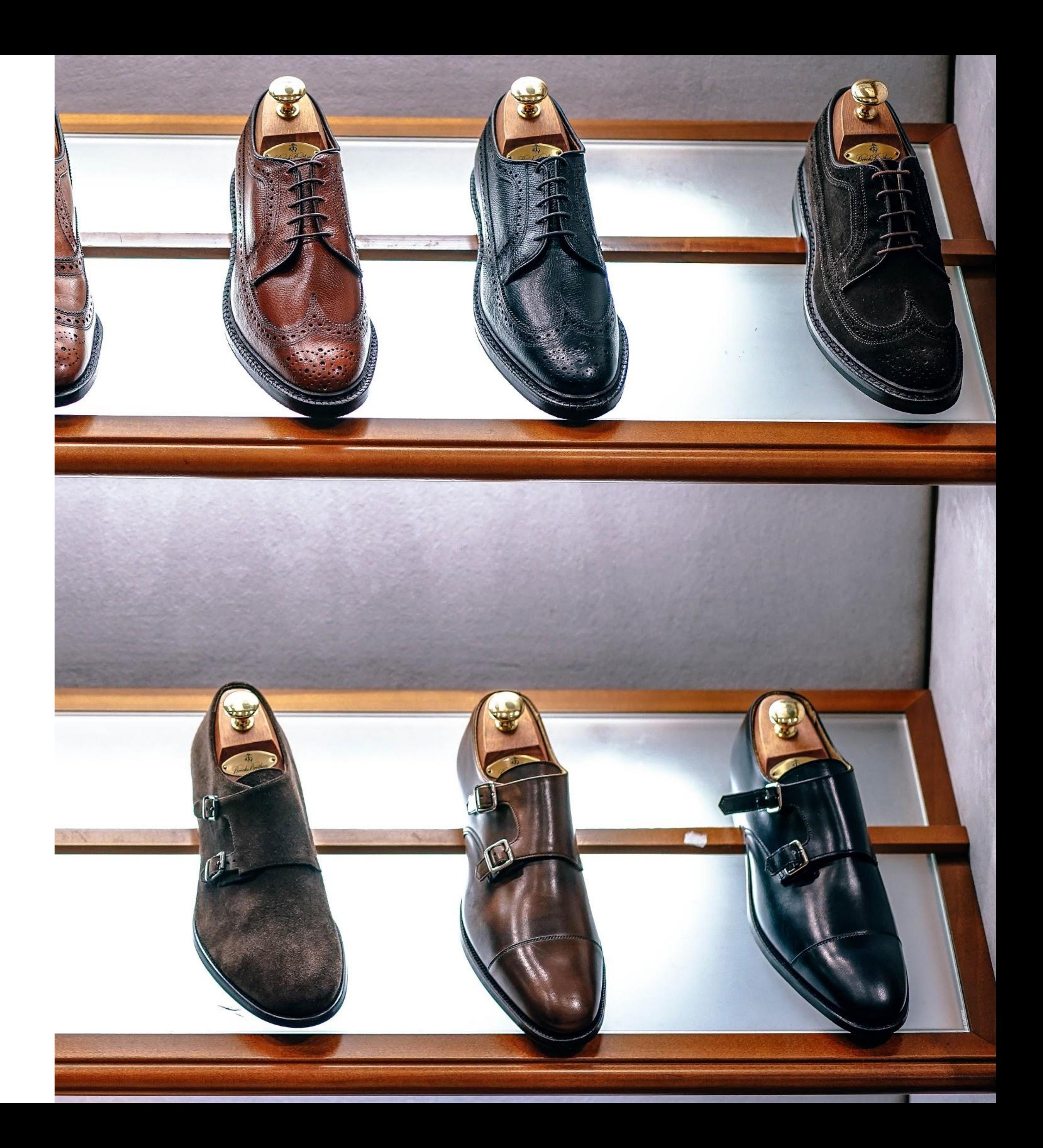

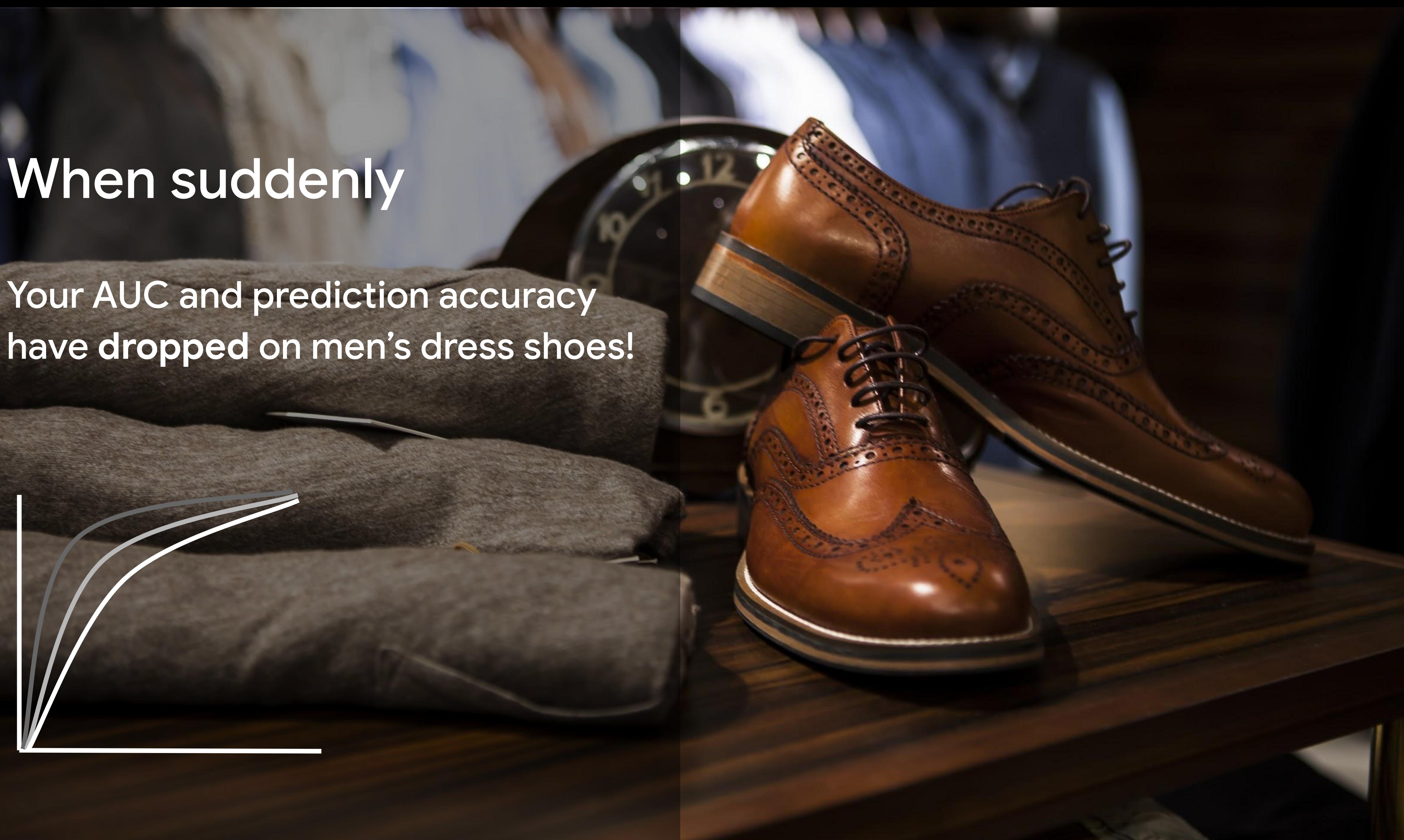

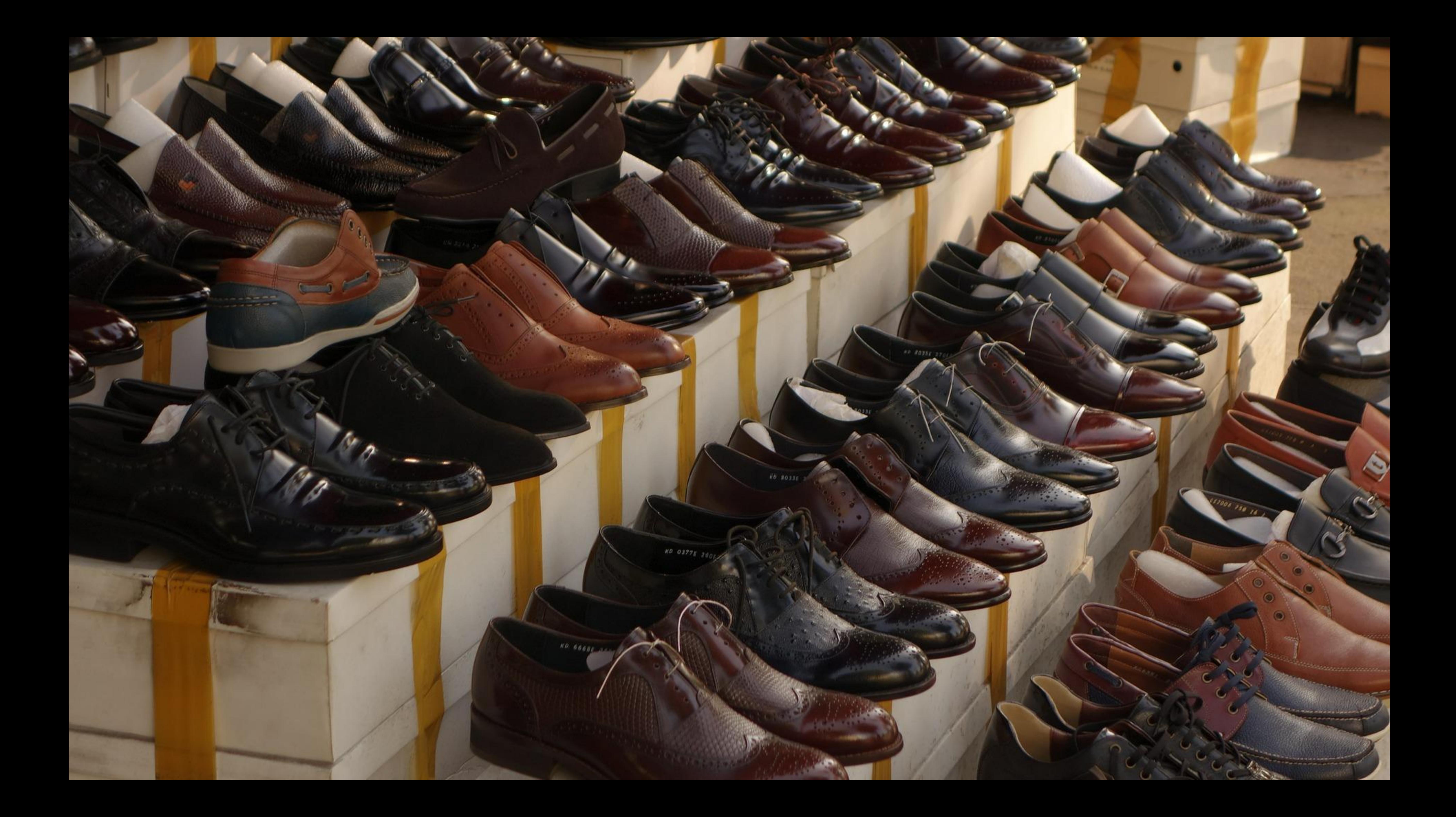

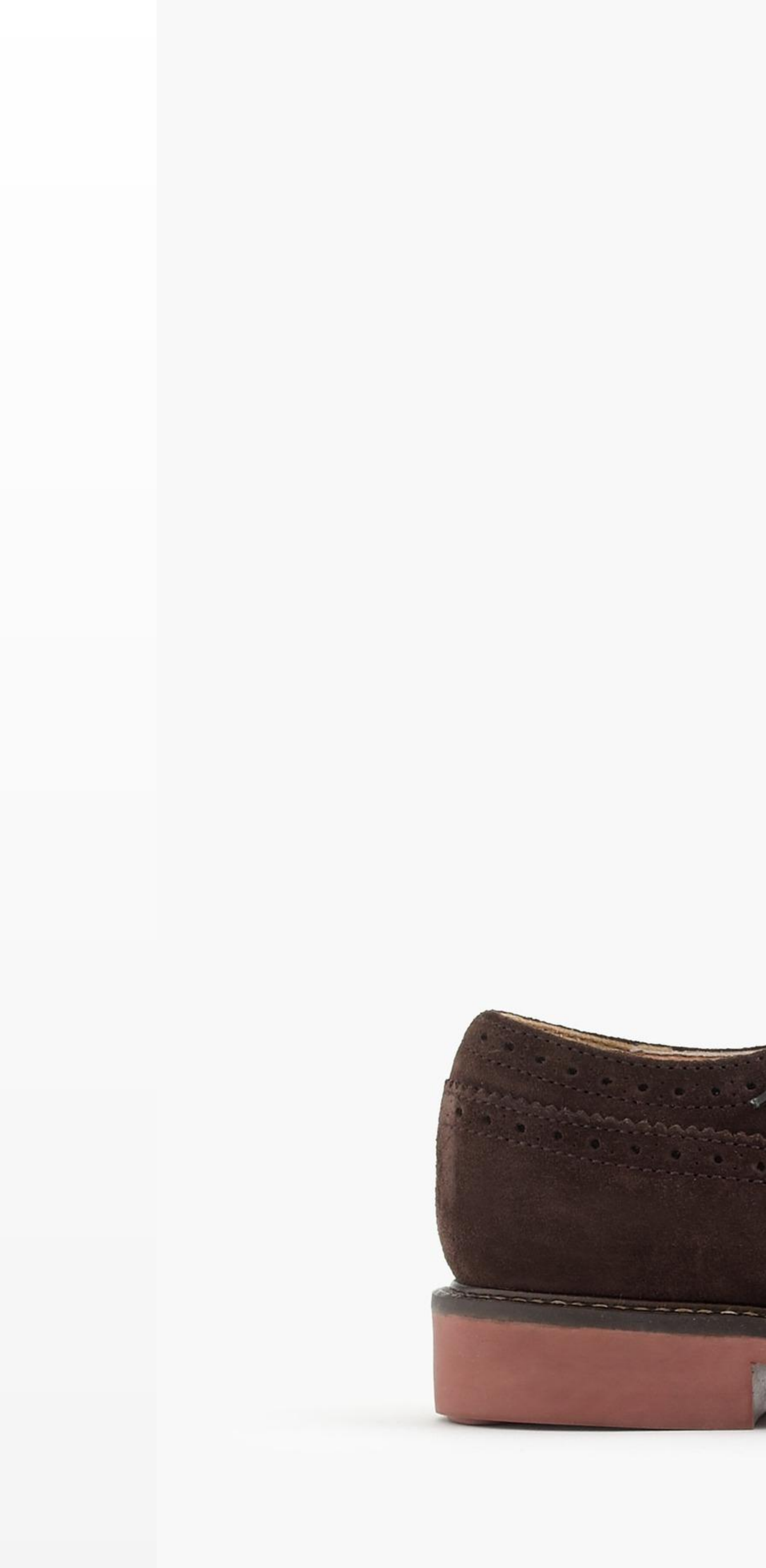

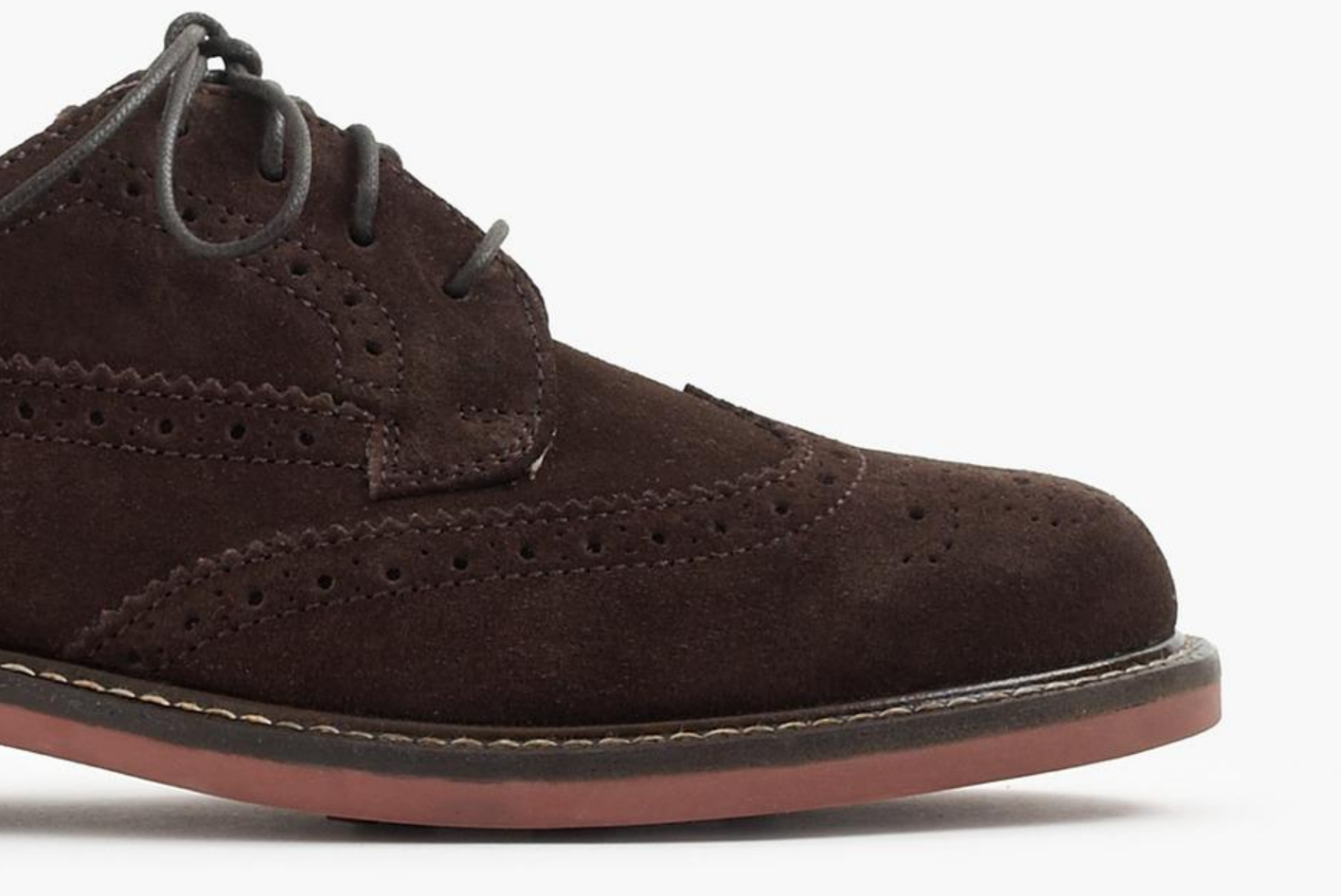

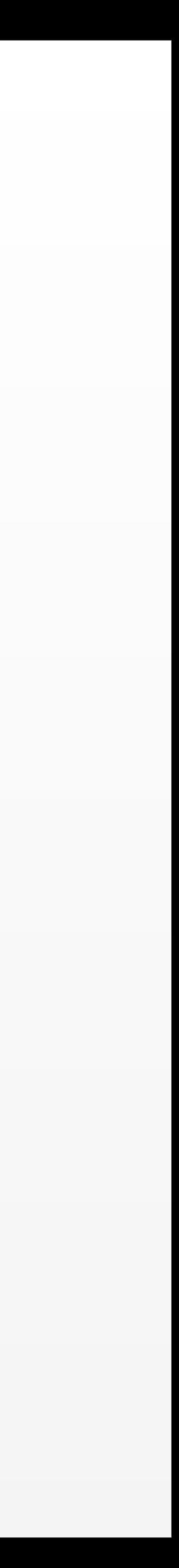

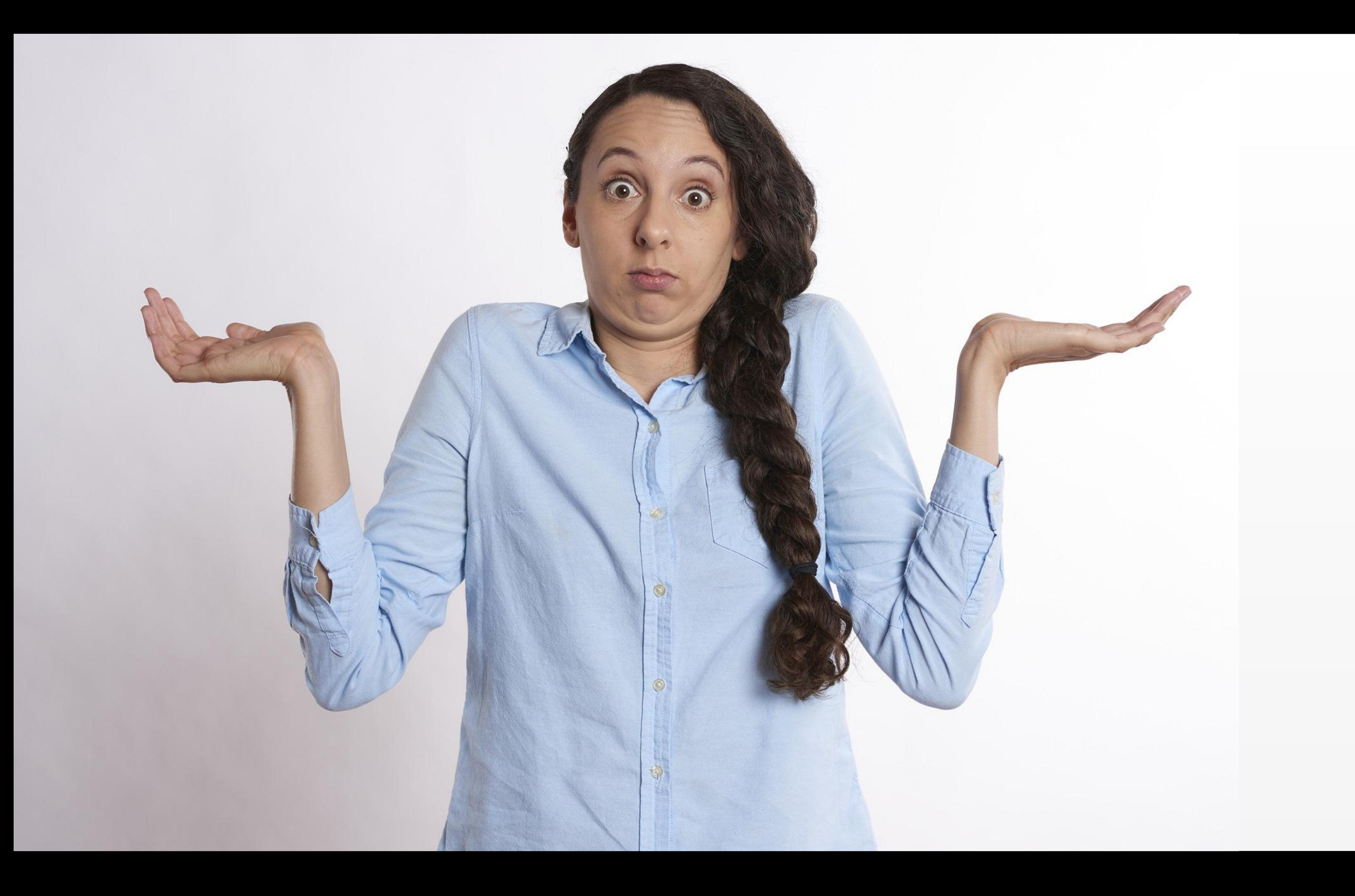

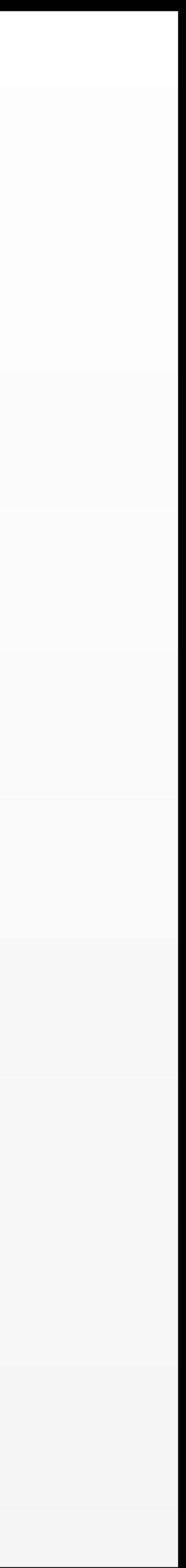

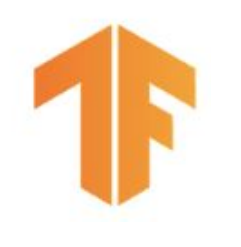

## Detecting Problems With Deployed Models

- Problems are with current inference results
	- Example data will be from **current inference requests**
	- **○ Not your training data**
- Monitor to find problems early

- To measure model performance, you need labels
	- Process feedback Example: Actual versus predicted click-through
	- Semi-supervision Human labeling Expensive, limited
	- Weak supervision Historical data, heuristics, comparison to other models

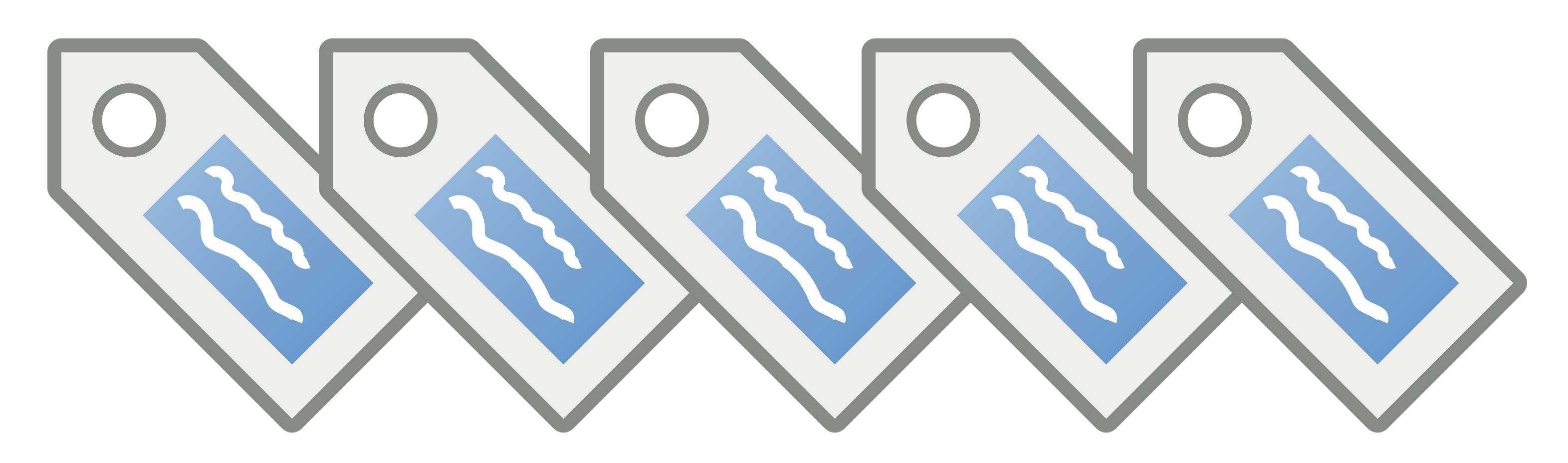

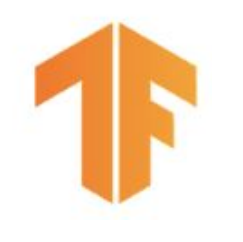

## Detecting Problems With Deployed Models

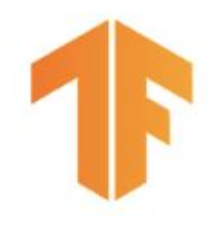

# First Things First

**Check your data** with the ExampleValidator component and the tools in TensorFlow Data Validation:

- No outliers
- No missing features
- Minimal distribution shift

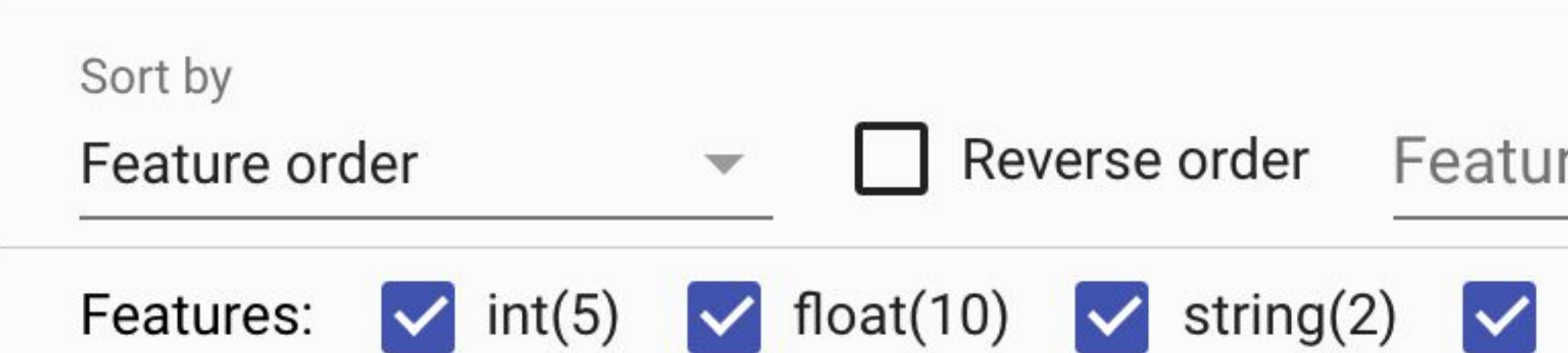

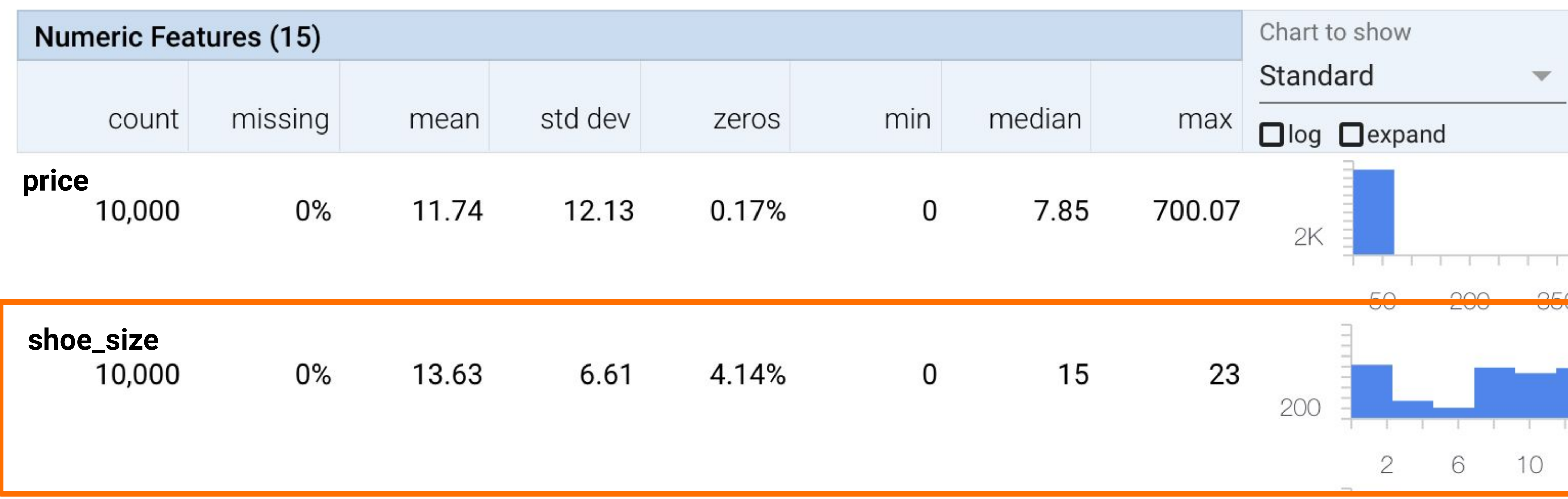

### re search

### unknown(1)

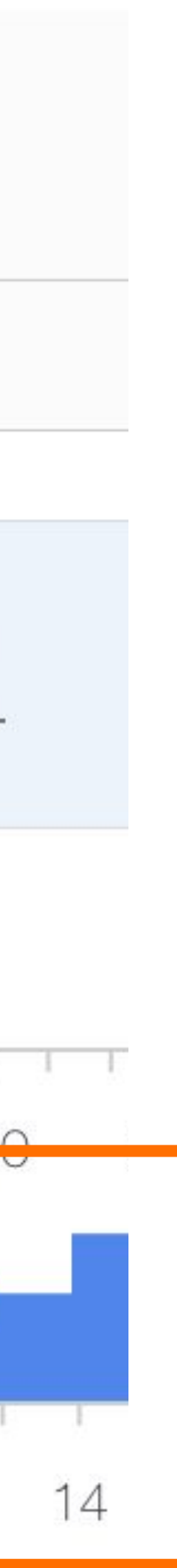

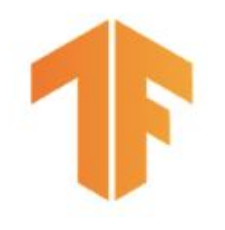

# Analyze your model performance

### **● Check your current model performance with current data**

- Define slices for your domain like Men's Dress Shoes
- Create labeled dataset from current inference requests
- Use the Evaluator component and the tools in TensorFlow Model Analysis
- If necessary, retrain your model

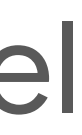

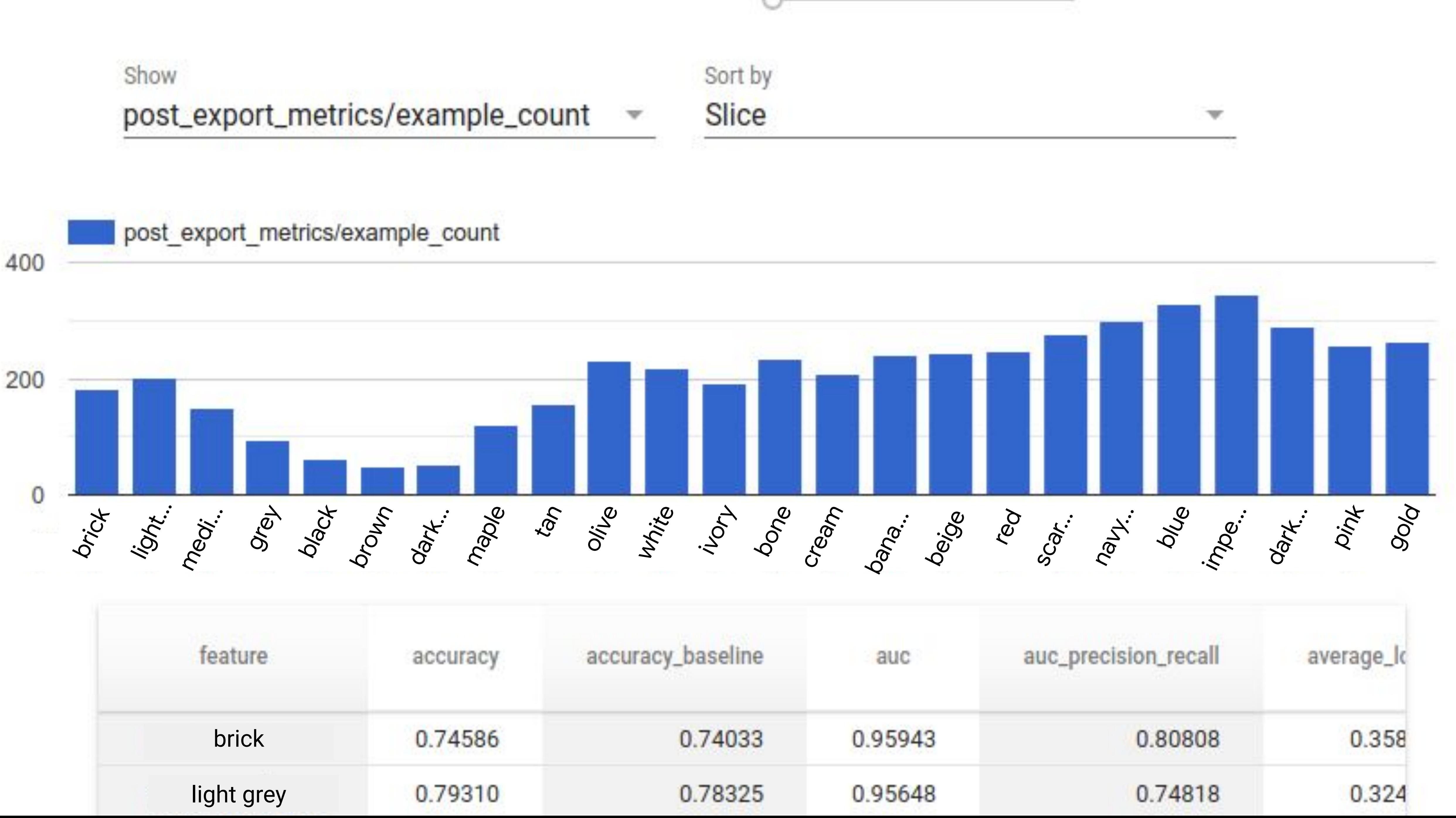

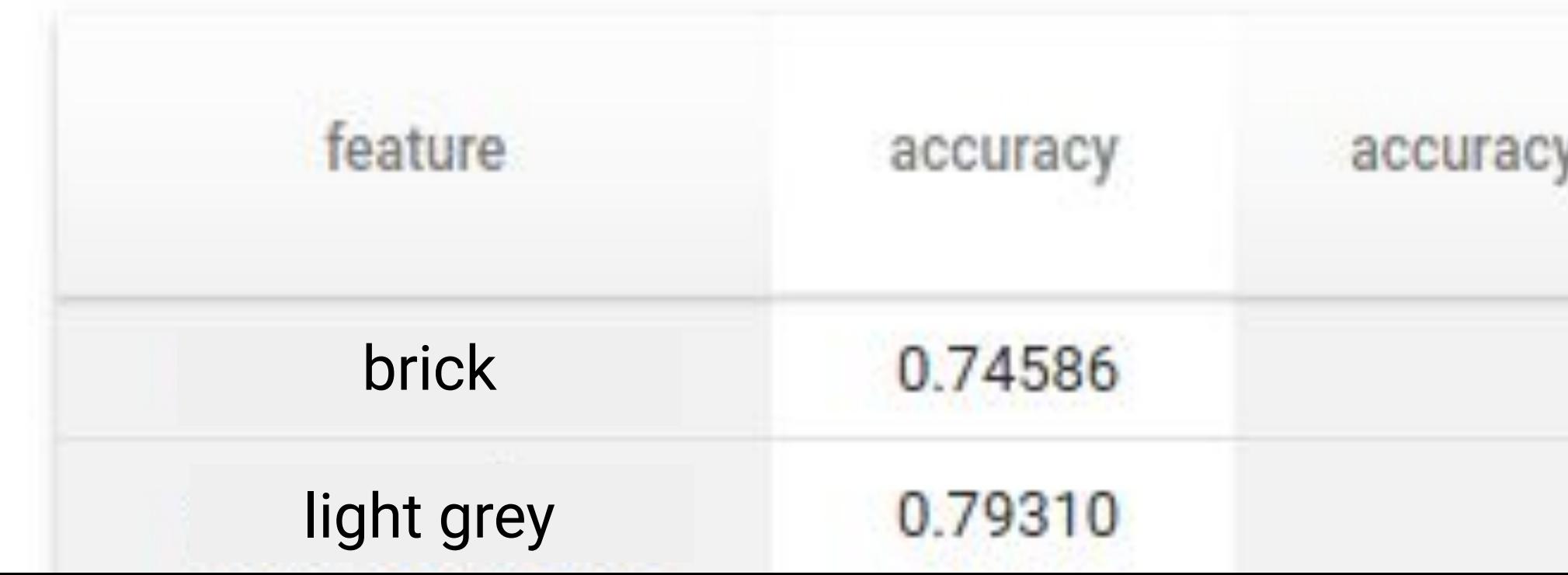

## Feature Space Coverage

- **Identify regions in feature space** where data coverage is sparse
- Collect more examples in sparse regions, if possible!
- Carefully add features to help create distinctions you'd like the model to make

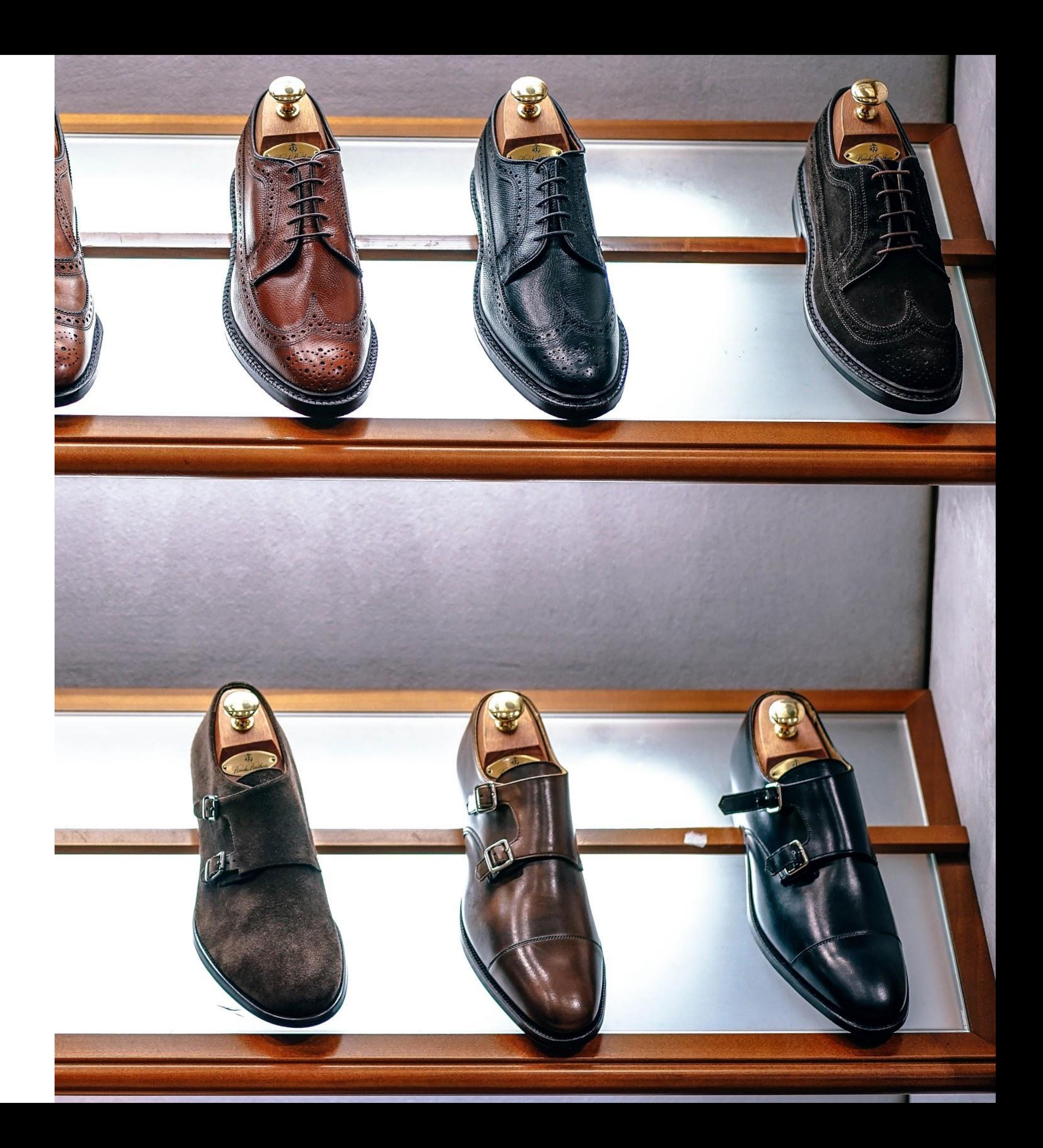

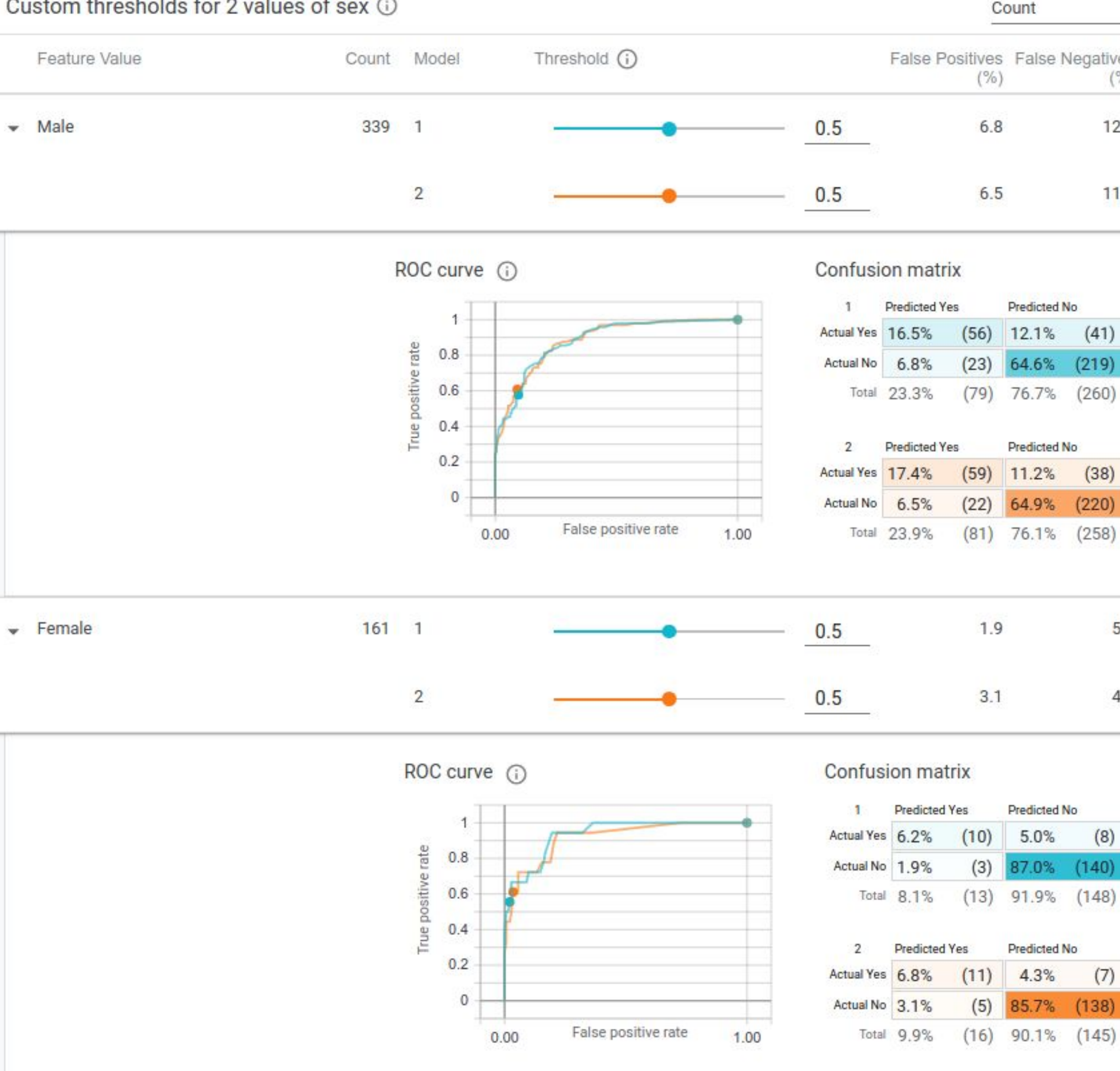

### Custom thresholds for 2 values of sex 1

Sort by

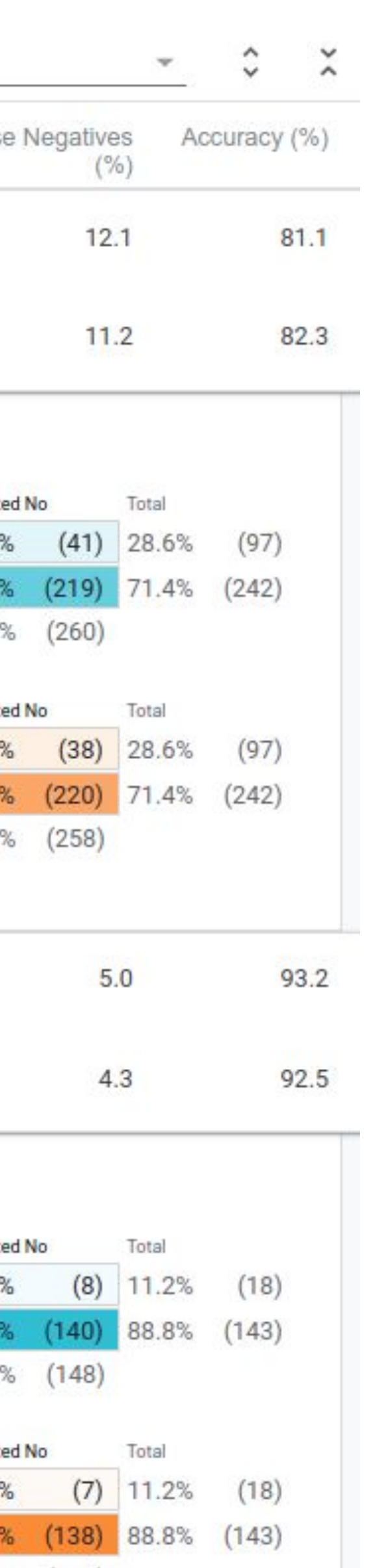

Understand the input your model is receiving

Ask and answer "what-if" questions about your model's output

Compare model performance across different slices of your data

Compare performance across multiple models

## Explore your model and data

## What-if tool

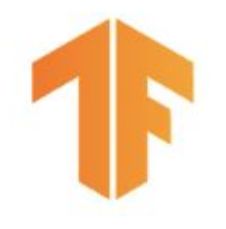

# Quantify the Cost

- Your model will never be 100%
- What does that extra performance cost?
- How does it affect different slices?

# 0.9573

# TensorFlow Extended (TFX)

- Standard components for your production model needs
	-
	-

Flexible orchestration and metadata

Extensible with custom components

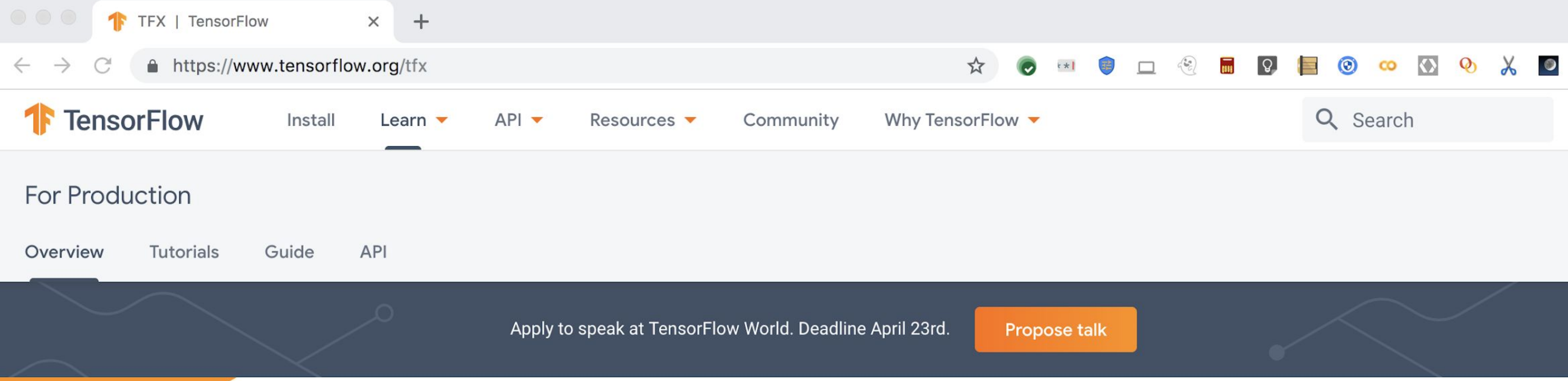

### **TensorFlow Extended (TFX) is** an end-to-end platform for deploying production ML pipelines

When you're ready to move your models from research to production, use TFX to create and manage a production

## **https://www.tensorflow.org/tfx**

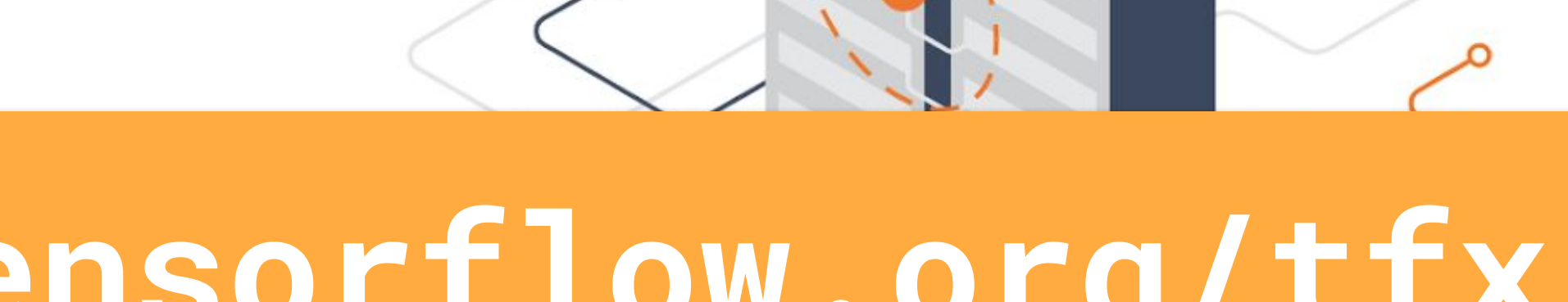

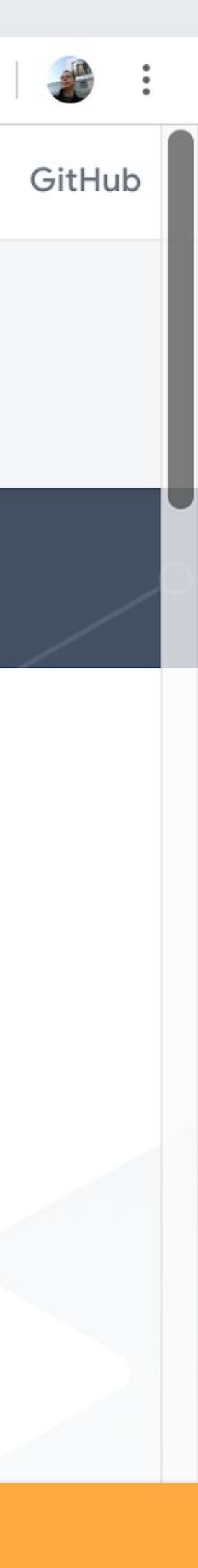

# Thank you!

Robert Crowe TensorFlow Developer Advocate

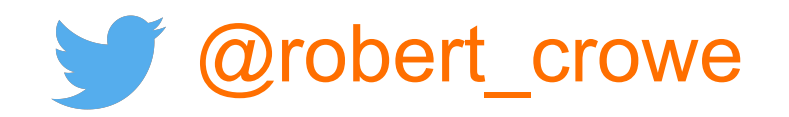

### **Helpful resources**

- Web <https://tensorflow.org/tfx>
- Repo
- **Community**
- YouTube

<https://github.com/tensorflow/tfx>

- <https://goo.gle/tfx-group>
- 

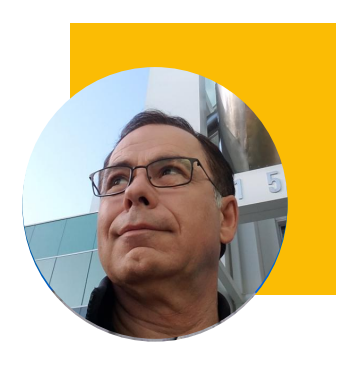

<https://goo.gle/tfx-youtube>

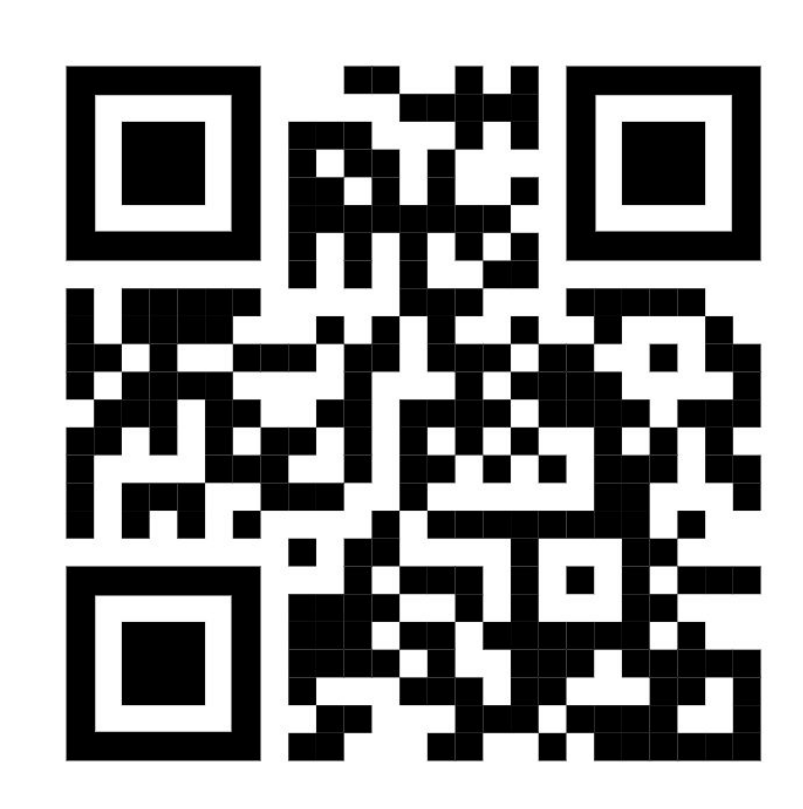

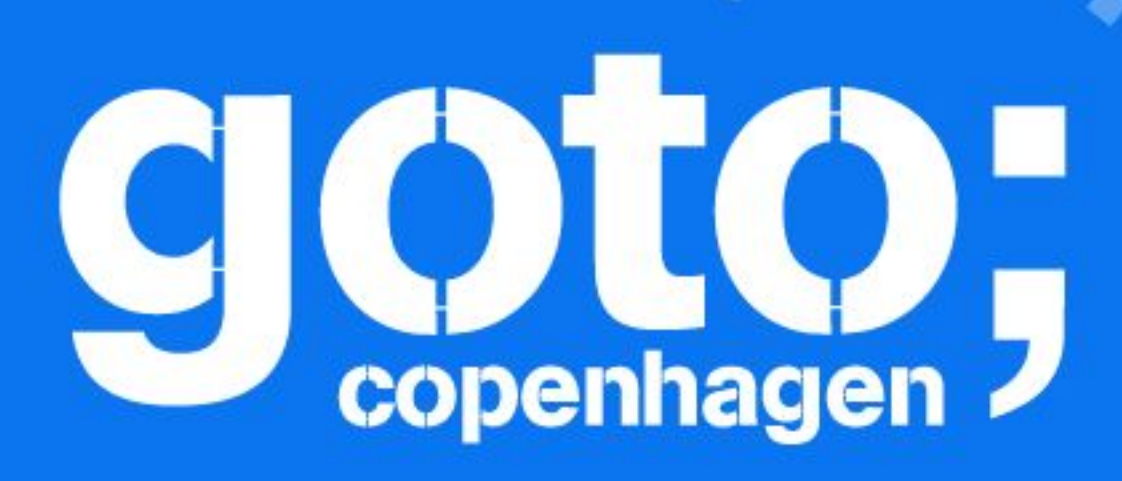

**US KNOW** 

u think.

HILLER T

# PIERSE Remember to rate this session

**T-Follow us @gotocph** 

### GOTO Copenhagen 2019 Conference Nov. 18 - 20

Thank you!

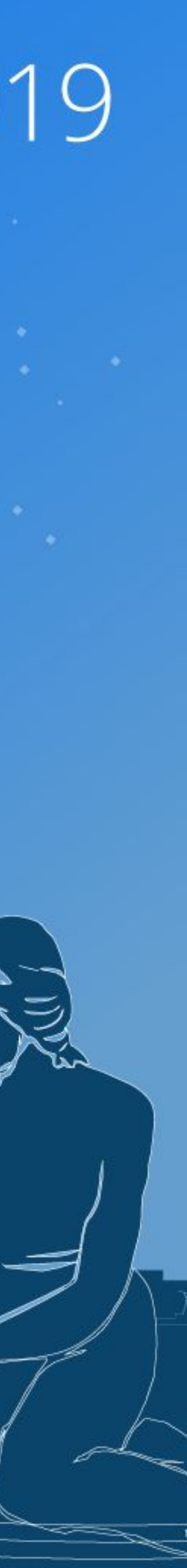

# Images

https://freephotos.cc/shoes#404168 https://pixabay.com/photos/confused-hands-up-unsure-perplexed-2681507/ https://pixabay.com/photos/shoe-handmade-shoes-dress-shoes-632702/ https://pixabay.com/photos/shoes-brown-leather-fashion-2434210/ https://pixabay.com/photos/turtle-tortoise-reptile-2815539/ https://pixabay.com/photos/dog-and-cat-free-pet-cat-isolated-3484559/ https://pixabay.com/photos/sneakers-chuck-s-sneaker-shoe-2768263/ https://pixabay.com/photos/high-heeled-shoes-pumps-2781084/ https://pixabay.com/photos/business-stock-finance-market-1730089/ https://pixabay.com/vectors/tag-ticket-label-hole-color-35797/ https://pixabay.com/photos/isolated-hare-nature-animal-grass-2014108/

- 
- 
- 
- 
- 
- 
- 
- 
- 
-